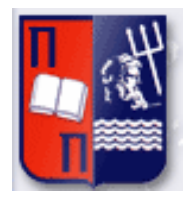

# Πανεπιστήμιο Πειραιώς – Τμήμα Πληροφορικής Πρόγραμμα Μεταπτυχιακών Σπουδών «Πληροφορική»

# **Μεταπτυχιακή Διατριβή**

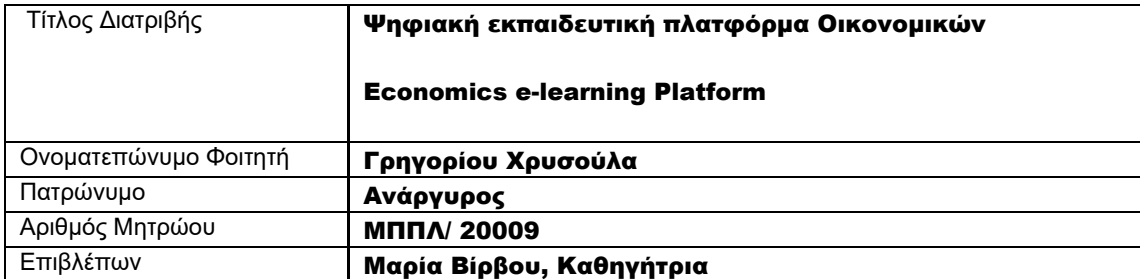

Ημερομηνία Παράδοσης Ιανουάριος 2023

# Τριμελής Εξεταστική Επιτροπή

Μαρία Βίρβου Καθηγήτρια

Ευάγγελος Σακκόπουλος Αναπληρωτής Καθηγητής Κωνσταντίνα Χρυσαφιάδη Ε.ΔΙ.Π.

### Περιεχόμενα

- 1. Περίληψη / Abstract
- 2. Στόχοι
- 3. Σύντομη Περιγραφή θέματος/Αντικειμένου
- 4. Αναφορά σε παρόμοιες εφαρμογές (αναφέρονται και οι διαφοροποιήσεις της παρούσας εφαρρμογής από άλλες)
- 5. Σύντομη περιγραφή της λύσης και του λογισμικού που αναπτύσσεται
- 6. Ανάλυση απαιτήσεων
- 7. Βήματα/και απαιτήσεις για την εγκατάσταση και χρήση της εφαρμογής
- 8. Σχεδιασμός Αρχιτεκτονική συστήματος, τεχνολογίες χρησιμοποιήθηκαν, περιγραφή βάσης δεδομένων, περιγραφή υλοποίησης των διάφορων εργασιών της εφαρμογής
- 9. Παραδείγματα με screenshots από την χρήση του συστήματος
- 10. Εγχειρίδιο χρήστη
- 11. Οφέλη που αναμένουμε να έχουμε από την λύση που προτείνεται στην πτυχιακή
- 12. Συμπεράσματα Περίληψη (Σύνοψη, περιορισμοί και προβλήματα που συναντήθηκαν,περιορισμοί και μελλοντικές επεκτάσεις)
- 13. Βιβλιογραφία

# 1. Περίληψη

Η παρούσα εργασία αποτελεί την μεταπτυχιακή διατριβή του μεταπτυχιακού προγράμμτος σπουδών «Πληροφορική» κύκλος 2020-2022 που υλοποιείται στο Πανεπιστήμιο Πειραιώς. Η εργασία είναι συνδυασμός των μαθημάτων "Πληροφορική στην εκπαίδευση" και "Αλληλεπίδραση ανθρώπου-υπολογιστή".

Στο θέμα που αναλύεται καλύπτεται πλήρως όλη η ύλη, που αναπτύχθηκε κατά την διάρκεια των εξ αποστάσεως διαλέξεων. Οι προσεγγίσεις, αναλύουν με την καλύτερη δυνατή περιγραφή, την έννοια των μεθόδων που διέπουν την «Πληροφορική στην Εκπαίδευση», με σκοπό να γίνεται αυτή κατανοητή και από έναν μη εξειδικευμένο αναγνώστη.

Στο σύντομο κομμάτι της εισαγωγής της παρούσας εργασίας, θα αναλυθούν οι στόχοι που καλείται αυτή να διεκπεραιώσει, αφού πρωτίστως δοθεί ένας σύντομος πρόλογος των προβλημάτων που θα επιλύσει.

# Abstract

This work constitutes the master's thesis of the "Informatics" master's study program 2020-2022 cycle implemented at the University of Piraeus. The work is a combination of the courses "Informatics in Education" and "Human-Computer Interaction".

In the topic analyzed, all the material developed during the distance lectures is fully covered. The approaches analyze with the best possible description, the meaning of the methods that govern "Information in Education", with the aim of making it understandable even by a nonspecialist reader.

In the short part of the introduction of this work, the objectives that it is called to carry out will be analyzed, after first of all a short introduction of the problems that it will solve will be given.

# 2. Στόχοι

Το βασικό concept της παρούσας εργασίας είναι να αναπτυχθεί μια Web εφαρμογή εκπαίδευσης οικονομικών (E-Learning Platform) για μαθητές και φοιτητές. Σκοπός της εφαρμογής είναι η παροχή στους χρήστες μιας πλατφόρμας εκπαίδευσης οικονομικών, καλύπτοντας διάφορα επίπεδα δυσκολίας και γνώσης, junior, intermediate & advanced. Θα γίνεται χρήση ενός simple user interface με σκοπό την μεγαλύτερη ευχρηστία κατά την χρήση ώστε να πετυχαίνεται το καλύτερο user experience.

Πιο συγκεκριμένα, για τους μαθητές της τάξης τρίτης λυκείου όπου θα εξεταστούν στις πανελλήνιες εξετάσεις στο μάθημα ΑΟΘ (Αρχές Οικονομικής Θεωρίας), θα παρέχεται μέσω της πλατφόρμας εκπαιδευτικό υλικό μέσω videos, βιβλία και podcasts. Στη συνέχεια θα μπορούν να εξετάζουν τις γνώσεις που απέκτησαν μέσω των quizzes. Με κάθε τους κίνηση οι χρήστες θα κερδίζουν coins τα οποία θα μπορούν να εξαργυρώνουν μέσω του "προγράμματος πιστότητας χρηστών" και από έναν κατάλογο πολλών επιλογών. Η ίδια λογική επικρατεί και για τους χρήστες που εγγράφονται ως φοιτητές με μόνη διαφορά ότι τόσο το εκπαιδευτικό υλικό όσο και τα quizzes προσαρμόζονται αναλόγως.

Τα quizzes συνδέονται γραμμικά πράγμα που σημαίνει ότι ο χρήστης για να μπορέσει να "ξεκλειδώσει" κάθε επόμενο quiz χρειάζεται να έχει περάσει με επιτυχία το προηγούμενο.

Με την ολοκλήρωση του κάθε quiz, τα αποτελέσματα θα καταγράφονται ώστε να διατίθενται στον μαθητή. Τη συνολική του πρόοδο μπορεί να τη βλέπει από τον πίνακα και το διάγραμμα που απεικόνεζεται στο προφίλ του.

Το εκπαιδευτικό υλικό θα δίνεται με πληθώρα επιλογών καθώς επίσης αναλόγως το learning style που έχει επιλέξει ο χρήστης κατά την εγγραφή του στην εφαρμογή, θα του προτείνει εκπαιδεύσεις που ταιριάζουν στο προφίλ του. Για παράδειγμα αν είναι ακουστικός θα του προτείνεται να παρακολουθήσει podcast.

# 3. Σύντομη Περιγραφή θέματος/Αντικειμένου

Το θέμα το οποίο επιλέχθηκε ως αντικείμενο της παρούσας εργασίας έχει τίτλο «Economics e-Learning Platform» και ανάγεται στην ανάπτυξη εφαρμογής εκπαιδευτικού περιεχομένου οικονομικών για μαθητές και φοιτητές αντιμετωπίζοντάς το ως ένα real business use case.

H παρακολούθηση online courses σε θέματα οικονομικών μπορεί να είναι μια καλή επιλογή, όταν ο χρήστης επιθυμεί να εξειδικευθεί ή να βελτιώσει τις γνώσεις του σε αυτό τον τομέα. Είναι σημαντικό η πλατφόρμα να είναι ένα αξιόπιστο και κατάλληλο πρόγραμμα, ώστε να υποστηρίζει τους χρήστες στο εκπαιδευτικό τους ταξίδι. Γενικά η on line εκπαίδευση μέσω ψηφιακών πάτφορμών έχει γίνει ένας δυναμικός τρόπος εκπαίδευσης σε όλο τον κόσμο.

Επίσης, ακόμη ένα βασικό χαρακτηριστικό των on line courses μέσω ψηφιακής πλατφόρμας είναι ότι τα μαθήματα είναι ασύγχρονα, δηλαδή self-paced που σημαίνει ότι οι χρήστες μπορούν να προσαρμόζουν το ρυθμό μαθημάτων στο δικό τους χρονοδιάγραμμα και να παρακολουθούν τα μαθήματα που ταιριάζουν καλύτερα στο προφίλ τους. Δεν υπάρχει καμία υποχρέωση να παρακολουθούν τα μαθήματα σε κάποιο συγκεκριμένο ρυθμό ή σε ορισμένες ώρες της ημέρας, αλλά μπορούν να τα ολοκληρώσουν όποτε έχουν το χρόνο, την επιθυμία και αναλόγως τους προσωπικούς στόχους του κάθε χρήστη.

Τα online courses που παρέχονται στην εφαρμογή που αναπτύχθηκε απευθύνονται σε:

- 1. Φοιτητές που θέλουν να παρακολουθήσουν μαθήματα επιπλέον των σπουδών και να ενισχύσουν τις δεξιότητές τους ακόμη περισσότερο πέρα της πανεπιστημιακής εκπαίδευσης που λαμβάνουν.
- 2. Μαθητές που ζουν σε άλλες πόλεις εκτός της Αθήνας όπου δεν είναι διαθέσιμες οι καθηγητές ή τα προγράμματα οικονομικών μαθημάτων που χρειάζονται. Επίσης, ακόμη και για μαθητές που και εκείνοι θέλουν να βελτιώσουν τη γνώση τους και να εκπαιδευτούν για τις αρχές οικονομικής θεωρίας πέρα της παραδοσιακής εκπαίδευσης μέσω των βιβλίων και των βοηθημάτων.

Τα οφέλη από αυτά επίσης ποικίλουν, καθώς επιτρέπουν σε άτομα από οπουδήποτε να εκπαιδεύονται και είτε να αποκτούν νέες γνώσεις και ικανότητες ή να ενισχύσουν τις δεξιότητές τους. Μερικά από τα κύρια οφέλη των online courses είναι:

- 1. Προσβασιμότητα: Οι χρήστες μπορούν να μαθαίνουν από οπουδήποτε και οποτεδήποτε, χωρίς να χρειάζεται να μετακινούνται ή να βρίσκονται σε κάποιο συγκεκριμένο μέρος.
- 2. Ευέλικτο χρόνο: Οι χρήστες μπορούν να προσαρμόζουν το ρυθμό των μαθημάτων στο δικό τους χρονοδιάγραμμα.
- 3. Ευρεία γκάμα επιλογών: Υπάρχουν πολλά online courses διαθέσιμα σε πολλούς διαφορετικές τομείς και γλώσσες.

Στην ψηφιακή πλατφόρμα οικονομικών είναι επίσης διαθέσιμα διάφορα είδη εκπαιδευτικού υλικού που μπορεί να βρει και να αξιοποιήσει ο χρήστης. Σκοπός των διαφορετικών μέσων είναι τα μαθήματα που παρέχονται να ταιριάζουν με όλα τα learning styles ακουστικό ή οπτικό. Παρακάτω παρουσιάζονται περιγραφικά τα διάφορα μέσα παροχής του εκπαιδευτικού υλικού:

- 1. Video: Τα βίντεο ψηφιακής εκπαίδευσης δίνουν την δυνατότητα σε όσους έχουν ακουστικό τύπο εκπαίδευσης να παρακολουθούν τα μαθήματα με έναν πιο αποτελεσματικό τρόπο για εκείνους αφήνοντας το παραδοσιακό τρόπο εκπαίδευσης που είναι ένα έντυπο βιβλίο για πρράδειγμα.
- 2. Podcast: Τα podcasts είναι ένας νέος τρόπος ψυχαγωγίας αλλά και εκπαίδευσης. Μέσω των podcasts οι χρήστες μπορούν να εκπαιδεύονται στα οικονομικά από όπου κι αν βρίσκονται.
- 3. Ebooks: Τα ebooks είναι ηλεκτρονικά βιβλία, δηλαδή βιβλία σε ψηφιακή μορφή, όπου οι χρήστες μπορούν να διαβάσουν. Τα ebooks έχουν πολλά πλεονεκτήματα, όπως:
	- ✓ Χρήση ελαφρών συσκευών: Τα ebooks Μπορούν να διαβαστούν σε οποιαδήποτε συσκευή, smartphones, tablets ή laptops.
	- ✓ Αποθήκευση χώρου: Οι χρήστες δεν χρειάζεται να αποθηκεύουν φυλλάδια ή βιβλία στο χώρο τους.
	- ✓ Εύκολη πρόσβαση: Μπορούν να έχουν πρόσβαση στα ebooks από οπουδήποτε και οποτεδήποτε.

Επιπλέον, στην πλατφόρμα που αναπτύχθηκε για την συγκεκριμένη εργασία παρέχει και quizzes μέσω των οποίων ο χρήστης μπορεί να εξετάσει το επίπεδο των γνώσεών του. Τα quizzes είναι μία μορφή εξέτασης που περιλαμβάνει ερωτήσεις και προσφέρει μια γρήγορη και εύκολη μέθοδο για να εξετάσουν τις γνώσεις τους σε ένα συγκεκριμένο θέμα. Τα quizzes στην εφαρμογή έχουν διάφορα επίπεδα δυσκολίας και επιπλέον είναι σειριακά, δηλαδή για να "ανοίξει" to 2º quiz χρειάζεται ο χρήστης να έχει περάσει με επιτυχία το 1º.

Τα quizzes μπορούν να παρέχουν πολλά πλεονεκτήματα, όπως:

- 1. Έλεγχος της απόδοσης
- 2. Γρήγορες ερωτοαπαντήσεις
- 3. Αξιολόγηση των είδος των λαθών
- 4. Επαναληψιμότητα των quizzes όσες φορές επιθυμεί ο χρήστης

Στις επόμενες ενότητες αναπτύσσονται πιο αναλυτικά όλες οι λειτουργίες της ψηφιακής πλατφόρμας εκπαίδευσης.

# 4. Αναφορά σε παρόμοιες εφαρμογές

# Αναφέρονται και οι διαφοροποιήσεις της παρούσας εφαρμογής από άλλες

Πραγματοποιώντας benchmarking παρατηρείται ότι υπάρχουν αντίστοιχες πλατφόρμες εκπαίδευσης που είναι φημισμένες τόσο σε Ελλάδα όσο και παγκοσμίως. Μάλιστα ακόμη και κορυφαία πανεπιστήμια από όλο τον κόσμο όπως το MIT ή το Harvard παρέχουν πρόσβαση .

στο εκπαιδευτικό τους υλικό μέσω πλατφορμών και online courses τα οποία είναι διαθέσιμα για να μελετήσει κάποιος στον δικό του χρόνο (ασύγχρονη εκπαίδευση) ή παρέχονται live webinars και on line classes (σύγχρονη εκπαίδευση).

Στην συγκεκριμένη περίπτωση, όπου στην παρούσα διπλωματική εργασία αναπτύσσεται διαδικτυακή εφαρμογή εκμάθησης οικονομικών, πραγματοποιώντας μια έρευνα στο διαδίκτυο είναι εύκολο κάποιος να δει ότι υπάρχουν πολλές διαδικτυακές πλατφόρμες που προσφέρουν μαθήματα για οικονομικά, όπως το Coursera, το edX και το Khan Academy. Μερικά οφέλη της διαδικτυακής μελέτης περιλαμβάνουν την ευκολία, την ευελιξία και την πρόσβαση σε ένα ευρύ φάσμα εκπαιδευτικού υλικού. Υπάρχει πρόσβαση σε μαθήματα που διδάσκονται από καθηγητές από κορυφαία πανεπιστήμια στον κόσμο, τα οποία μπορούν να είναι ένας πολύ καλός τρόπος για να εκπαιδευτεί κανείς από τους πλέον ειδικούς στον τομέα.

Αξιολογόντας βέβαια στην συνέχεια την Ελληνική αγορά στον τομέα αυτό, βρέθηκαν κάποιες διαδικτυακές πλατφόρμες εκπαίδευσης οι οποίες καλύπτουν μέρος των λειτουργιών της εφαρμογής που αναπτύχθηκε στην παρούσα εργασία. Ένα παράδειγμα είναι το [e-learning του](https://elearning.xrh.unipi.gr/)  [Πανεπιστήμιου Πειραιώς](https://elearning.xrh.unipi.gr/) (παρακάτω εικόνα1) ή η πλατφόρμα [Study in Greece](https://studyingreece.edu.gr/el/archiki/) (παρακάτω εικόνα 2).

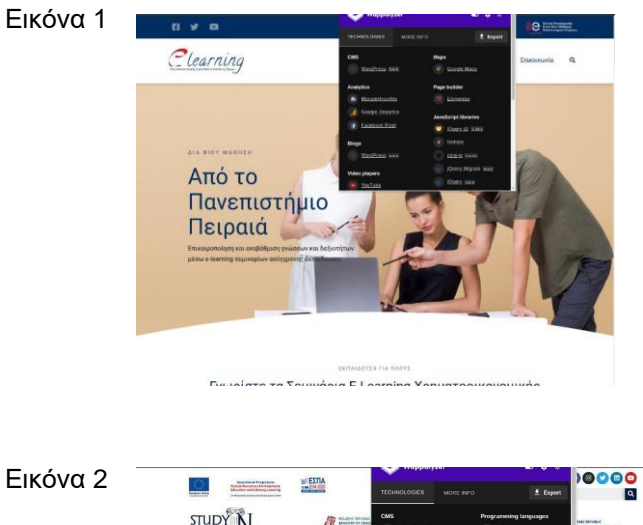

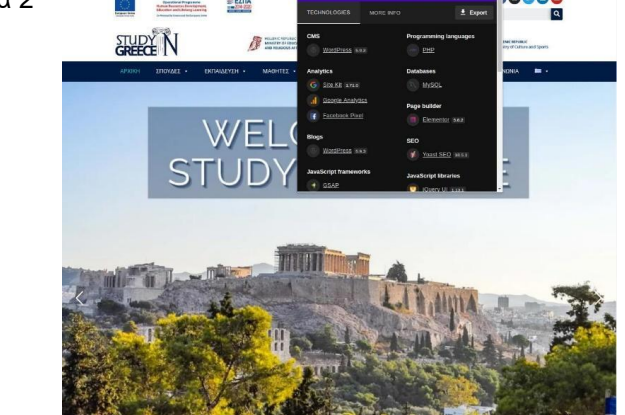

Η πλατφόρμα Study in Greece είναι μια πλατφόρμα που απευθύνεται σε φοιτητές και επαγγελματίες που ενδιαφέρονται για την επίσκεψη σε εκπαιδευτικά ιδρύματα της Ελλάδας για μεταπτυχιακές σπουδές, ερευνητική δραστηριότητα ή σεμινάρια. Η πλατφόρμα προσφέρει πληροφορίες για τα πανεπιστήμια και τα εκπαιδευτικά ιδρύματα της Ελλάδας, τους τομείς και τα προγράμματα που εξετάζουν. Καθώς η καινοτομία είναι συνώνυμο του Study in Greece, ο οργανισμός έχει αναπτύξει μια σειρά από ψηφιακές πλατφόρμες για τη διευκόλυνση της δικτύωσης και την ενίσχυση της συνεργασίας μεταξύ ελληνικών και διεθνών πανεπιστημίων, καθηγητών και ερευνητών. Το SiG στοχεύει στην προβολή της ελληνικής ιστορίας και πολιτισμού.

Για το σκοπό αυτό, οργανώνουν βραχυπρόθεσμα μαθήματα που συνδυάζουν ακαδημαϊκά μαθήματα με πολιτιστικές περιπέτειες προσφέροντας στους διεθνείς συμμετέχοντες την ευκαιρία να εντρυφήσουν στην ελληνική ιστορία και πολιτισμό. Η SiG επεκτείνει συνεχώς το διεθνές της δίκτυο συνεργαζόμενων πανεπιστημίων, ξένων πρεσβειών και εκπαιδευτικών και πολιτιστικών οργανισμών, μέσω της σύναψης νέων συμφωνιών συνεργασίας και μνημονίων συνεργασίας.Το SiG φιλοδοξεί επίσης να γίνει το σημείο αναφοράς για τους Έλληνες της διασποράς που θέλουν να βρουν χρήσιμες πληροφορίες για σπουδές και εκπαιδευτικές δραστηριότητες στην Ελλάδα, να ανακαλύψουν τον ελληνικό πολιτισμό και να συνδεθούν με τις ρίζες τους.

Αναφορικά με την πλατφόρμα e-learning του Πανεπιστημίου Πειραιώς που αναφέρθηκε παραπάνω, προσφέρει ένα μέσο σύγχρονης εκπαίδευσης για τους φοιτητές του πανεπιστημίου. Μέσω της πλατφόρμας, οι φοιτητές μπορούν να καταχωρήσουν εργασίες, να πάρουν μέρος σε διάφορες εκπαιδευτικές δραστηριότητες, όπως ομιλίες και παρουσιάσεις, να παρακολουθούν τις βαθμολογίες τους και την πρόοδό τους και να έχουν πρόσβαση στο εκπαιδευτικό υλικό κάθε μαθήματος. Επίσης, η πλατφόρμα παρέχει πρόσβαση σε ηλεκτρονικά βοηθήματα εκμάθησης και προσφέρει τη δυνατότητα επικοινωνίας με τους καθηγητές και τους φοιτητές. Αυτό συμβάλλει στην εξοικείωση των φοιτητών με το περιβάλλον της ηλεκτρονικής μάθησης και στη βελτίωση της επίδοσης τους.

Επίσης ακόμη μια γνωστή πλατφόρμα ψηφιακής εκπαίδευσης είναι η [percipio](https://dtag.percipio.com/search?categories=Article&q=collaboration) (παρακάτω εικόνα 3) αλλά και η [toppr](https://www.toppr.com/ask/) όπου είναι ινδικής καταγωγής (παρακάτω εικόνα 4).

Η πλατφόρμα Percipio είναι μια πλατφόρμα ηλεκτρονικής μάθησης. Η πλατφόρμα προσφέρει ένα ευρύ φάσμα εκπαιδευτικών περιεχομένων, όπως διαδραστικά μαθήματα, βίντεο, εγχειρίδια και άλλα υλικά εκμάθησης, όλα παρασκευασμένα από τους καθηγητές της Cisco και των συνεργαζόμενων πανεπιστημίων ανά τον κόσμο και εταιρειών. Οι χρήστες μπορούν να αποκτήσουν γνώσεις και ικανότητες σε θέματα όπως η τεχνολογία της δικτύωσης, την ΑΤΤ και την ασφάλεια των δικτύωσης. Η πλατφόρμα διαθέτει επίσης εξεταστικές εργασίες που παρέχουν πιστοποιητικά όπου αποδεικνύουν την κατάρτιση του χρήστη. Η πλατφόρμα Percipio είναι ιδανική τόσο για επαγγελματίες που επιθυμούν να ενημερωθούν και να βελτιώσουν τις γνώσεις τους όσο και για φοιτητές πανεπιστήμιων σε όλο τον κόσμο. Είναι ιδιαιτέρως γνωστή για μαθήματα πληροφορικής και κώδικα.

Η πλατφόρμα [toppr](https://www.toppr.com/ask/) είναι μια πλατφόρμα ηλεκτρονικής μάθησης που επιτρέπει στους χρήστες να συλλέγουν και να αποκτούν γνώσεις σε διάφορα γνωστικά θέματα. Η πλατφόρμα προσφέρει εκπαιδευτικό περιεχόμενο για παιδιά αλλά και για μεσαίες ηλικίες. Το περιεχόμενο ποικίλει αφού περιέχει βίντεο, διαδραστικά μαθήματα, quizzes εξέτασης γνώσεων. Συγκεκριμένα, η πλατφόρμα παρέχει εκπαίδευση σε θέματα όπως η ιστορία, τα μαθηματικά, την φυσική, την πολιτική επιστήμη αλλά και πολλά άλλα. Η παρούσα εφαρμογή διαφέρει από τις προαναφερόμενες τόσο ως προς την εξειδίκευση, αφορά μόνο περιεχόμενο οικονομικών, όσο και από άλλα στοιχεία όπως το πρόγραμμα επιβράβευσης που παρέχουμε στους χρήστες συλλέγοντας coins με την επιτυχή ολοκλήρωση του κάθε quiz. Επίσης οι χρήστες έχουν την δυνατότητα να εξαγυρώσουν τα coins μέσα από έναν κατάλογο επιλογών που περιέχει δωρεάν καφέ μέχρι συμμετοχή σε business trips.

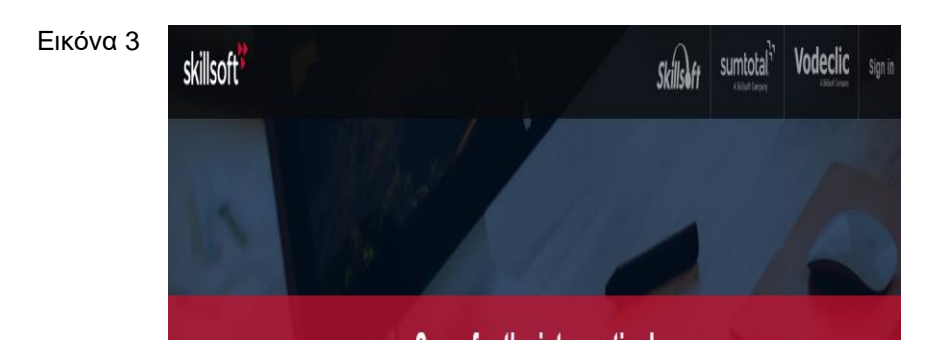

Μεταπτυχιακή Διατριβή Γρηγορίου Χρυσούλα (προσωπιά) και το προσωπιά του προσωπιά του Πρηγορίου Χρυσούλα

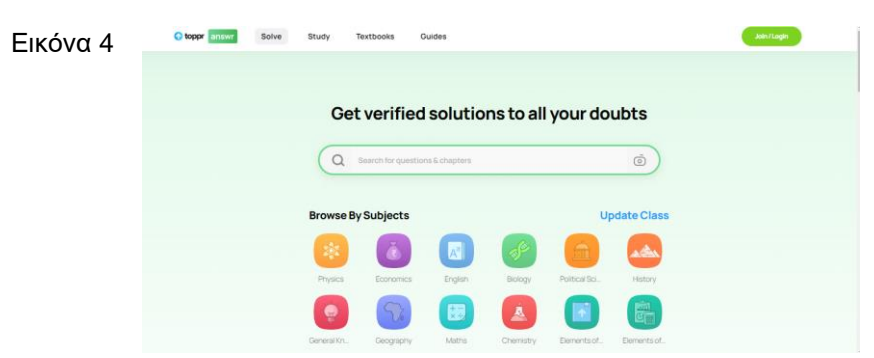

Όλες οι παραπάνω πλατφόρμες ηλεκτρονικής εκπαίδευσης που αναφέρθηκαν αποτέλεσαν τα best practices στο benchmarking που πραγματοποιήθηκε και στάθηκαν οδηγοί στην ανάπτυξη της εφαρμογής της παρούσας διπλωματικής εργασίας. Συγκεκριμένα κάθε ένα στοιχείο των άλλων πλατφορμών που φαίνεται επιτυχημένο βάσει της ευρείας χρήσης και των αξιολογήσεων από χρήστες, αποτέλεσε την βάση για την ανάπτξη των λειτουργιών της εφαρμογής και της γενικότερης ιδέας αλλά με διαφοροποιήσεις. Επίσης, αξίζει να σημειωθεί ότι καμία πλατφόρμα δεν παρέχει όλες τις λειτουργικότητες μαζί όπως έχουν αναπτυχθεί στην παρούσα διαδικτυακή εφαρμογή όπως παρουσιάζεται στις παρακάτω ενότητες.

# 5. Σύντομη περιγραφή της λύσης και του λογισμικού που αναπτύσσεται

Η παρούσα εργασία αφορά την ανάπτυξη μιας ολοκληρωμένης διαδικτυακής εφαρμογής εκπαίδευσης οικονομικών για μαθητές τρίτης λυκείου αλλά και για φοιτητές οικονομικών σπουδών (2 target groups). Παρέχει μαθήματα οικονομικών σε ποικίλες ενότητες όπως αρχές οικονομικής θεωρίας, αρχές προσφοράς και ζήτησης, μακροοικονομία, χρηματοοικονομική λογιστή. Το εκπαιδευτικό περιεχόμενο προσφέρεται με διάφορους τρόπους, μέσω videos, podcasts και e-books μιας και βασικός στόχος αυτής της ποικιλίας είναι να μετατρέψει την εκπαίδευση σε μια ευχάριστη διαδιακασία επιλέγοντας ο καθένας εκείνο που του ταιριάζει καλύτερα. Καθώς όπως έρευνες έχουν δείξει ο παραδοσιακός τρόπος εκμάθησης, δηλαδή μέσω των έντυπων βιβλίων και στις αίθουσες διδασκαλίας, δεν είναι αποτελεσματικός για όλους τους εκπαιδευόμενους και ιδιαίτερα για εκείνους όπου το learning style τους είναι κυρίως ακουστικό για παράδειγμα. Για αυτό και στην παρούσα πλατφόρμα εκπαίδευσης οικονομικών που αναπτύχθηκε, αναλόγως το learning style του κάθε χρήστη θα εμφανίζονται recommendations, μέσω ενός εικονιδίου, αναφέροντας τους ότι το συγκεκριμένο εκπαιδευτικό υλικό προτείνεται βάσει του learning style τους το οποίο έχουν συμπληρώσει κατά την εγγραφή τους.

Εδώ αξίζει να σημειωθεί μερικά από τα πεδία που ζητούνται να συμπληρώσει ο χρήστης κατά την εγγραφή του στην πλατφόρμα τα οποία λαμβάνονται υπόψιν στη συνέχεια για την εμφάνιση προσωποποιημένου περιεχομένου.

Προσεγγίζοντας λοιπόν την εκπαίδευση με έναν πιο ολιστικό τρόπο, προστέθηκαν tests μέσω των quizzes όπου ο χρήστης ολοκληρώνοντας κάθε φορά το εκπαιδευτικό υλικό που έχει διαλέξει, μπορεί να ολοκληρώσει το αντίστοιχο quiz αξιολογόντας έτσι μόνος του το επίπεδο των γνώσεών του. Μάλιστα, αναλόγως τα λάθη που έχει κάθε φορά η εφαρμογή καταλαβαίνει αν προέρχονται από έλλειψη θεωρίας ή από απροσεξία και του εμφανίζει το αντίστοιχο μήνυμα με προτάσεις για το τι να κάνει για να ολοκληρώσει το quiz με επιτυχία την επόμενη φορά.

Και επειδή το κίνητρο για την εκπαίδευση έχει πολύ σημαντικό ρόλο στην θέληση κάποιου να εκπαιδευτεί, πέρα του κέρδους ότι εμπλουτίζει τις γνώσεις του, στην διαδικτυακή εφαρμογή εκπαίδευσης οικονομικών σχεδιάστηκε και το πρόγραμμα επιβράβευσης. Το πρόγραμμα επιβράβευσης βασίζεται στην ποντοδοσία, όπου οι πόντοι συλλέγονται σε μορφή coins. Ο κάθε χρήστης με την ολοκλήρωση του quiz κερδίζει κάποιους πόντους τους οποίους στην συνέχεια μπορεί να εξαργυρώσει από τον κατάλογο όπου προσφέρει πληθώρα επιλογών.

Τέλος, μέσω της εφαρμογής ο κάθε χρήστης στο προσωπικό του προφίλ έχει την δυνατότητα να δει το σύνολο των quizzes που έχει ολοκληρώσει, αν είναι με επιτυχία ή όχι καθώς και το τύπο των λαθών που είχε σε περίπτωση που δεν το πέρασε με επιτυχία.

Σημαντικό είναι να αναφερθεί ότι έχει προστεθεί η λειτουργικότητα οι χρήστες ανά πάσα στιγμή να αξιολογούν την εφαρμογή ως προς την εμπειρία τους. Επισης, έχει αναπτυχθεί και η λειτουργικότητα καταγραφής σχολίων από τους χρήστες για άμεση αλληλεπίδραση με άλλους χρήστες.

Για τους χρήστες που κάνουν είσοδο στην εφαρμογή ως διαχειριστές, μπορούν μέσω μιας συγκεκριμένης σελίδας να έχουν πρόσβαση σε όλα τα δεδομένα όπως χρήστες ανά φύλλο, σύνολο εγγεγραμμένων χρηστών βάσει του εκπαιδευτικού τους προφίλ (ακουστικό, οπτικό, και τα δυο), αποτελέσματα των αξιολλογήσεων, ημέρα ολοκλήρωσης των quiz, σύνολο επιτυγχώντων και μη επιτυγχώντων. Και όλα αυτά παρουσιάζονται με ένα πολύ user friendly interface, ώστε να είναι ευανάγνωστα, μέσω των chart bars & pie bars. Επίσης, ο διαχειριστής μπορεί να εξάγει τα δεδομένα σε μορφή pdf και ή να τα αποθηκεύσει στον υπολογιστή του ή ακόμη και να τα εκτυπώσει. Στις επόμενες ενότητες αναφέρονται πιο αναλυτικά οι λειτουργικότητες της εφαρμογής γενικότερα αλλά και λαμβάνοντας υπόψιν κάποια use cases ώστε να παρουσιαστούν οι διαφοροποιήσεις στα αποτελέσματα που παρουσιάζονται αναλόγως τον χρήστη.

Παρακάτω παρουσιάζονται με λίγα λόγια ο λόγος της επιλογής για ανάπτυξη web εφαρμογής καθώς και οι τεχνολογίες που χρησιμοποιήθηκαν για την ανάπτυξη της διαδικτυακής εφαρμογής εκμάθησης οικονομικών. Η ανάπτυξη της εφαρμογής έγινε με χρήση ενός content management system (CMS), open source platform όπου,το 90% των ιστοσελίδων έχουν αναπτυχθεί βάσει αυτού του CMS, το λογισμικό wordpress. Το συγκεκριμένο λογισμικό επιλέχθηκε προκειμένου να δοθεί στην εργασία μια πνοή ενός real business use case και όπως δηλαδή θα ανέθετε το έργο μια εταιρεία σε developers για να δημιουργηθεί αντίστοιχη web εφαρμογή. Πιο συγκεκριμένα, υπάρχουν πολλοί λόγοι για τους οποίους το WordPress είναι μια δημοφιλής επιλογή ως σύστημα διαχείρισης περιεχομένου (CMS). Μερικά από τα οφέλη της χρήσης του WordPress περιλαμβάνουν:

- Είναι φιλικό προς το χρήστη και εύκολο στη χρήση, ακόμη και για άτομα με μικρή ή καθόλου τεχνική εμπειρία.
- Έχει μια μεγάλη και ενεργή κοινότητα, πράγμα που σημαίνει ότι υπάρχει πληθώρα διαθέσιμων πόρων, όπως φόρουμ υποστήριξης, τεκμηρίωση και σεμινάρια.
- Είναι εξαιρετικά προσαρμόσιμο, με μια μεγάλη γκάμα θεμάτων και πρόσθετων διαθέσιμα για επέκταση της λειτουργικότητάς του.
- Είναι φιλικό προς τις μηχανές αναζήτησης, το οποίο μπορεί να βοηθήσει στη βελτίωση της προβολής του ιστότοπου στα αποτελέσματα των μηχανών αναζήτησης.
- Ενημερώνεται τακτικά, πράγμα που σημαίνει ότι παραμένει ασφαλές και αποδίδει καλά με την πάροδο του χρόνου.

Συνολικά, το WordPress είναι ένα ισχυρό και ευέλικτο CMS που μπορεί να χρησιμοποιηθεί για ένα ευρύ φάσμα ιστοσελίδων, από απλές ιστοσελίδες έως πολύπλοκα καταστήματα ηλεκτρονικού εμπορίου και πλατφόρμες εκπαίδευσης.

Αξίζει να σημειωθεί ότι το WordPress είναι ένα εξαιρετικά προσαρμόσιμο σύστημα διαχείρισης περιεχομένου (CMS) που διευκολύνει τη δημιουργία και την προσαρμογή μιας ιστοσελίδας γενικότερα αλλά και μια διαδικτυακής εφαρμογής. Υπάρχουν διάφοροι τρόποι με τους οποίους μπορούμε να προσαρμόσουμε την διαδικτυακή εφαρμογή στο WordPress, όπως:

- Θέματα (themes): Τα θέματα του WordPress ελέγχουν την εμφάνιση και την αίσθητική της ιστοσελίδας μας. Υπάρχουν χιλιάδες θέματα διαθέσιμα και το εξαιρετικό είναι ότι η εναλλαγή μεταξύ θεμάτων αλλά και η προσαρμογή τους είναι πολύ εύκολη.
- Προσθήκες (plug in): Τα πρόσθετα WordPress είναι κομμάτια λογισμικού που προσθέτουν επιπλέον δυνατότητες και λειτουργικότητες.
- Προσαρμοσμένος κώδικας (Adjusted code): Η ανάπτυξη δικού μας κώδικα είναι δυνατή και αυτό δίνει την δυνατότητα της προσαρμογής της διαδικτυακής εφαρμογής προσθέτοντας κώδικα CSS, HTML, PHP και JavaScript.

Συνολικά, το επίπεδο προσαρμογής σε μια διαδικτυακή εφαρμογή μέσω του WordPress, θα μπορούσε κανείς να πει ότι περιορίζεται μόνο από τη φαντασία και τις τεχνικές δεξιότητές που

διαθέτουμε. Για την ανάπτυξη της εφαρμογής για την παρούσα διπλωματική εργασία αναπτύχθηκε με adjusted code ώστε να είναι πλήρως προσωποποιημένη και βάσει των απαιτήσεων που είχαν αναπτυχθεί από την αρχή.

Σχετικά με τα plug in (πρόσθετα), όπως αναφέρθηκαν και πιο πάνω, πρόκειται για ένα κομμάτι λογισμικού που προσθέτει επιπλέον δυνατότητες ή λειτουργίες στο WordPress και κατά συνέπεια στην διαδικτυακή εφαρμογή που αναπτύχθηκε. Τα plug in έχουν σχεδιαστεί για να είναι εύκολα στην εγκατάσταση και χρήση και μπορούν να εγκατασταθούν απευθείας ή να μεταφορτωθούν στον ιστοσελίδα μέσω FTP. Μερικά παραδείγματα των τύπων λειτουργιών που μπορούν να προσθέσουν τα plug in περιλαμβάνουν:

- Φόρμες επικοινωνίας
- Βελτιστοποίηση SEO
- Ενσωμάτωση μέσων κοινωνικής δικτύωσης
- Λειτουργία ηλεκτρονικού εμπορίου
- Γκαλερί εικόνων
- Βελτιώσεις ασφαλείας

Υπάρχουν χιλιάδες πρόσθετα διαθέσιμα για το WordPress, που κυμαίνονται από απλά σενάρια που προσθέτουν ένα μόνο χαρακτηριστικό έως πολύπλοκες σουίτες εργαλείων που μπορούν να μετατρέψουν τον ιστότοπό σε μια πλήρως εξοπλισμένη εφαρμογή. Τα πρόσθετα μπορούν εύκολα να ενεργοποιηθούν ή να απενεργοποιηθούν από τον πίνακα ελέγχου του WordPress, καθιστώντας έτσι εύκολη την προσθήκη ή την αφαίρεση λειτουργιών όποτε χρειάζεται.

Συνολικά, τα plug in αποτελούν βασικό μέρος αυτού του WordPress, μια τόσο ισχυρής και ευέλικτης πλατφόρμας.

Έχοντας ως βάση το συγκεκριμένο λογισμικό, αναπτύχθηκε η παρούσα εφαρμογή όπου το 99% του κώδικα είναι customized, όπως αναφέρθηκε και πιο πάνω, βάσει των αναγκών και των λειτουργιών που είχαν σχεδιαστεί από την αρχή. Η γλώσσα ανάπτυξης της εφαρμογής είναι η php σε συνδυασμό με html, CSS (Για να εφαρμοστεί στυλ στα στοιχεία της web εφαρμογής χρησιμοποιώντας πολλές κλάσεις CSS) και JavaScript. Ως βάση δεδομένων είναι η MariaDB με phpMyAdmin interface για καλύτερη διαχείρηση της.

Η βάση δεδομένων με την ονομασία "MariaDB", είναι ένα fork του συστήματος διαχείρισης βάσεων δεδομένων MySQL. Δημιουργήθηκε ως εναλλακτική λύση της MySQL. Όπως και η MySQL, η MariaDB είναι ένα σύστημα διαχείρισης σχεσιακών βάσεων δεδομένων (RDBMS) που χρησιμοποιεί δομημένη γλώσσα ερωτημάτων (SQL) για τη διαχείριση δεδομένων που είναι αποθηκευμένα σε πίνακες, όπως γίνεται και στην δική μας περίπτωση. Χρησιμοποιείται ευρέως ως στοιχείο βάσης δεδομένων. Έχει σχεδιαστεί για να είναι συμβατή με την MySQL, που σημαίνει ότι μπορεί να χρησιμοποιεί τις ίδιες βιβλιοθήκες και εργαλεία όπως και η MySQL. Αυτό διευκολύνει τους χρήστες, τους διαχειριστές της βάσης και της εφαρμογής, να αλλάζουν από MySQL σε MariaDB χωρίς να χρειάζεται να κάνουν αλλαγές στις εφαρμογές τους. Η MariaDB περιλαμβάνει ορισμένες πρόσθετες δυνατότητες και βελτιώσεις σε σχέση με τη MySQL, όπως βελτιωμένη απόδοση, καλύτερο χειρισμό μεγάλων συνόλων δεδομένων και υποστήριξη για πρόσθετους storage engines. Επίσης, αναπτύσσεται και συντηρείται πιο ενεργά από τη MySQL, με νέες εκδόσεις και ενημερώσεις να διατίθενται συχνότερα. Συνολικά, η βάση δεδομένων MariaDB, είναι μια σταθερή επιλογή για όποιον αναζητά ένα σύστημα διαχείρισης βάσεων δεδομένων που είναι γρήγορο, αξιόπιστο και εύκολο στη χρήση του. Είναι ιδιαίτερα κατάλληλο για εφαρμογές που βασίζονται στο web και η συμβατότητά της με τη MySQL το καθιστά μια βολική επιλογή για όσους είναι ήδη εξοικειωμένοι με αυτό το σύστημα.

Οι εφαρμογές Ιστού είναι προγράμματα λογισμικού που έχουν σχεδιαστεί για να εκτελούνται στον Ιστό, συνήθως προσβάσιμα μέσω ενός προγράμματος περιήγησης Ιστού. Μπορούν να χρησιμοποιηθούν για ένα ευρύ φάσμα σκοπών, όπως ηλεκτρονικές αγορές, κοινωνική δικτύωση και διαχείριση περιεχομένου.

Για την ανάπτυξη της συγκεκριμένης εφαρμογής επιλέχθηκε η ανάπτυξη web εφαρμογής για πολλούς λόγους όπως παρουσιάζονται παρακάτω. Οι διαδικτυακές εφαρμογές είναι ευρέως γνωστές και εκτός των άλλων μπορούν να χρησιμοποιηθούν για μάθηση μέσω της δημιουργίας διαδικτυακών πλατφορμών εκπαίδευσης μετατρέποντας την εκπαίδευση σε μια πιο ευχάριστη εμπειρία και το πιο σημαντικό κάνοντάς την προσιτή σε όλους από οποιαδήποτε

τοποθεσία με μόνο απαραίτητο στοιχείο τη σύνδεση στο διαδίκτυο. Αυτές οι πλατφόρμες επιτρέπουν όχι μόνο στους εκπαιδευτικούς ή και στους δημιουργούς τέτοιων πλατοφορμών να δημιουργούν και να μοιράζονται εκπαιδευτικό περιεχόμενο, όπως διαλέξεις, αναγνώσεις και αξιολογήσεις, αλλά από την άλλη επιτρέπει και σε μαθητές και φοιτητές, όπως στο target group της συγκρκιμένης εφαρμογής, να μπορούν να έχουν πρόσβαση στο υλικό από οπουδήποτε και οποτεδήποτε, το λεγόμενο self-paced. Οι διαδικτυακές πλατφόρμες μαθημάτων μπορούν επίσης να περιλαμβάνουν διαδραστικές λειτουργίες, όπως φόρουμ συζήτησης και ζωντανές διαλέξεις βίντεο, που μπορούν να διευκολύνουν τη συνεργασία και την επικοινωνία μεταξύ μαθητών και φοιτητών. Ακόμη ένας λόγος επιλογής web εφαρμογής είναι ότι οι διαδικτυακές εφαρμογές μπορούν να χρησιμοποιηθούν για μάθηση μέσω της ανάπτυξης προσαρμοστικών συστημάτων μάθησης καθώς χρησιμοποιούν αλγόριθμους τεχνητής νοημοσύνης και μηχανικής μάθησης για να εξατομικεύσουν τη μαθησιακή εμπειρία για κάθε μαθητή-φοιτητή και γενικότερα για κάθε εκπαιδευόμενο ξεχωριστά. Με αυτή την δυνατότητα ο κάθε εκπαιδευόμενος μπορεί να παρακολουθεί την πρόοδο του, να προσαρμόζεται το περιεχόμενο και το επίπεδο δυσκολίας του εκπαιδευτικού υλικού με βάση τις ανάγκες και τις ικανότητές του. Αυτό μπορεί να βοηθήσει τους μαθητές και τους φοιτητές να μάθουν πιο αποτελεσματικά και αποδοτικά, καθώς είναι σε θέση να επικεντρωθούν στα θέματα και τις δεξιότητες που χρειάζονται περισσότερο.

Αν θα μπορούσαμε να αξιολογήσουμε την συγκεκριμένη εφαρμογή που αναπτύχθηκε ως προς την εξέλιξή της στο μέλλον, θα μπορούσαμε να πούμε ότι οι διαδικτυακές εφαρμογές μπορούν επίσης να χρησιμοποιηθούν και για τη δημιουργία εμπειριών εκπαίδευσης εικονικής πραγματικότητας (Virtual Reality) και επαυξημένης πραγματικότητας (Augmented Reality).

Συνοπτικά, θα μπορούσαμε να πούμε ότι οι διαδικτυακές εφαρμογές φέρουν την επανάσταση στον τρόπο με τον οποίο μαθαίνουμε, δίνοντας τη δυνατότητα στους ανθρώπους να έχουν πρόσβαση σε εκπαιδευτικούς πόρους και εμπειρίες από οπουδήποτε με μόνη προυπόθεση την σύνδεση στο διαδίκτυο.

Αυτό από μόνο του μπορεί να αποτελέσει ένα ισχυρό εργαλείο και κίνητρο για εκπαιδευτικούς, μαθητές, φοιτητές και για οποιονδήποτε γενικά επιθυμεί να μάθει νέες δεξιότητες και να αποκτήσει νέες γνώσεις.

# 6. Ανάλυση απαιτήσεων

# Ποιοι χρήστες-ρόλοι θα αλληλεπιδρούν με το σύστημα,τι λειτουργίες κάνουν κ.λ.π.

Οι χρήστες της εφαρμογής βρίσκονται σε δυο μεγάλες κατηγορίες. Η μία κατηγορία είναι ο χρήστης εκπαιδευόμενος οποίος χωρίζεται σε δυο άλλες υποκατηγορίες, ο φοιτητής ή ο μαθητής και η δεύτερη κατηγορία είναι ο διαχειριστής της διαδικτυακής εφαρμογής που έχει πρόσβαση στα δεδομένα χρήσης της εφαρμογής, προφίλ των χρηστών κ.ο.κ.

Οι λειτουργίες που κάνουν είναι οι εξής:

## Χρήστης – Μαθητής [προσωποποιημένο περιεχόμενο που βλέπει είναι μόνο για μαθητές]:

- Εγγραφή-Δημιουργία Προφίλ: Ο χρήστης εγγράφεται στην πλατφόρμα εκμάθησης δημιουργώντας έναν λογαριασμό και παρέχοντας κάποια προσωπικά του στοιχεία όπως ονοματεπώνυμο, ηλικία, τύπο εκπαίδευσης (learning style),email, κωδικό πρόσβασης στην εφαρμογή, επιλογή εγγραφή ως μαθητής ή ως φοιτητής.
- Επεξεργασία προφίλ: Μπορεί να αλλάξει κάποια προσωπικά του στοιχεία όπως τον κωδικό πρόσβασης.
- Παρακολούθηση εκπαιδευτικού υλικού: Ο χρήστης παρακολουθεί το εκπαιδευτικό υλικό, το οποίο μπορεί να περιλαμβάνει βίντεο, podcast, ebooks. Επίσης, μπορεί να αλληλεπιδράσει με άλλους μαθητές μέσω του φόρουμ συζήτησης.
- Ψηφιακή εκπαιδευτική πλατφόρμα Οικονομικών 12 • Ολοκλήρωση κουίζ: Ο χρήστης ολοκληρώνει κουίζ πολλαπλής επιλογής για να ελέγξει την κατανόησή του στο εκπαιδευτικό υλικό που παρακολούθησε. Στο κάθε

quiz παρουσιάζεται μέσω ενός συγκεκριμένου icon coding ο βαθμός δυσκολίας, οι πόντοι που θα κερδίσει με την ολοκλήρωσή του. Επίσης, αξίζει να σημειωθεί ότι τα quiz εξ'αρχής είναι κλειδωμένα και για να αρχίσουν να ξεκλειφώνουν χρειάζεται να έχει ολοκληρώσει με επιτυχία το προηγούμενο. Είναι δηλαδή γραμμικά.

- Ποντοδοσία: Ο χρήστης με την ολοκλήρωση του κάθε quiz συλλέγει πόντους
- Εξαργύρωση πόντων: Η πλατφόρμα διαθέτει και πρόγραμμα επιβράβευσης, ο χρήστης μπορεί να κερδίσει πόντους με την μορφή coins ολοκληρώνοντας κάθε quiz. Στη συνέχεια, μπορει να εξαργυρώσει τα coins επιλέγοντας κάτι μέσα από την ευρεία γκάμα που παρέχονται στην σελίδα της εξαργύρωσης πόντων.
- Συμπλήρωση ερωτηματολογίου εμπειρίας χρήσης εφαρμογής
- Συμπλήρωση φόρμας επικοινωνίας
- Σελίδα προσωπικής προόδου: Ο χρήστης μπορεί να επισκεφτεί την προσωπική του σελίδα προόδου για να δει τη συνολική πρόοδό του στα quizzes.

## Χρήστης – Φοιτητής [προσωποποιημένο περιεχόμενο που βλέπει είναι μόνο για φοιτητές]:

- Εγγραφή-Δημιουργία Προφίλ: Ο χρήστης εγγράφεται στην πλατφόρμα εκμάθησης δημιουργώντας έναν λογαριασμό και παρέχοντας κάποια προσωπικά του στοιχεία όπως ονοματεπώνυμο, ηλικία, τύπο εκπαίδευσης (learning style),email, κωδικό πρόσβασης στην εφαρμογή, επιλογή εγγραφή ως μαθητής ή ως φοιτητής.
- Επεξεργασία προφίλ: Μπορεί να αλλάξει κάποια προσωπικά του στοιχεία όπως τον κωδικό πρόσβασης.
- Παρακολούθηση εκπαιδευτικού υλικού: Ο χρήστης παρακολουθεί το εκπαιδευτικό υλικό, το οποίο μπορεί να περιλαμβάνει βίντεο, podcast, ebooks. Επίσης, μπορεί να αλληλεπιδράσει με άλλους μαθητές μέσω του φόρουμ συζήτησης.
- Ολοκλήρωση κουίζ: Ο χρήστης ολοκληρώνει κουίζ πολλαπλής επιλογής για να ελέγξει την κατανόησή του στο εκπαιδευτικό υλικό που παρακολούθησε. Στο κάθε quiz παρουσιάζεται μέσω ενός συγκεκριμένου icon coding ο βαθμός δυσκολίας, οι πόντοι που θα κερδίσει με την ολοκλήρωσή του. Επίσης, αξίζει να σημειωθεί ότι τα quiz εξ'αρχής είναι κλειδωμένα και για να αρχίσουν να ξεκλειφώνουν χρειάζεται να έχει ολοκληρώσει με επιτυχία το προηγούμενο. Είναι δηλαδή γραμμικά.
- Ποντοδοσία: Ο χρήστης με την ολοκλήρωση του κάθε quiz συλλέγει πόντους
- Εξαργύρωση πόντων: Η πλατφόρμα διαθέτει και πρόγραμμα επιβράβευσης, ο χρήστης μπορεί να κερδίσει πόντους με την μορφή coins ολοκληρώνοντας κάθε quiz. Στη συνέχεια, μπορει να εξαργυρώσει τα coins επιλέγοντας κάτι μέσα από την ευρεία γκάμα που παρέχονται στην σελίδα της εξαργύρωσης πόντων.
- Συμπλήρωση ερωτηματολογίου εμπειρίας χρήσης εφαρμογής
- Συμπλήρωση φόρμας επικοινωνίας
- Σελίδα προσωπικής προόδου: Ο χρήστης μπορεί να επισκεφτεί την προσωπική του σελίδα προόδου για να δει τη συνολική πρόοδό του στα quizzes

## Χρήστης – διαχειριστής [προσωποποιημένο περιεχόμενο που έχει πρόσβαση σε όλο το περιεχόμενο είτε ως μαθητής ή ως φοιτητής καθώς επίσης έχει και επιπλέον λειτουεργικότητες που είναι προσβάσιμες μόνο στον διαχειριστή]:

- Εγγραφή-Δημιουργία Προφίλ: Ο χρήστης εγγράφεται στην πλατφόρμα εκμάθησης δημιουργώντας έναν λογαριασμό και παρέχοντας κάποια προσωπικά του στοιχεία όπως ονοματεπώνυμο, ηλικία, τύπο εκπαίδευσης (learning style),email, κωδικό πρόσβασης στην εφαρμογή, επιλογή εγγραφή ως μαθητής ή ως φοιτητής. Ο συγκεκριμένος χρήστης ορίζεται ως "διαχειριστής" από το διαχειριστικό της WordPress.
- Παρακολούθηση εκπαιδευτικού υλικού: Ο χρήστης παρακολουθεί το εκπαιδευτικό υλικό, το οποίο μπορεί να περιλαμβάνει βίντεο, podcast, e-books.

Επίσης, μπορεί να αλληλεπιδράσει με άλλους μαθητές μέσω του φόρουμ συζήτησης.

- Ολοκλήρωση κουίζ: Ο χρήστης ολοκληρώνει κουίζ πολλαπλής επιλογής για να ελέγξει την κατανόησή του στο εκπαιδευτικό υλικό που παρακολούθησε. Στο κάθε quiz παρουσιάζεται μέσω ενός συγκεκριμένου icon coding ο βαθμός δυσκολίας, οι πόντοι που θα κερδίσει με την ολοκλήρωσή του. Επίσης, αξίζει να σημειωθεί ότι τα quiz εξ'αρχής είναι κλειδωμένα και για να αρχίσουν να ξεκλειφώνουν χρειάζεται να έχει ολοκληρώσει με επιτυχία το προηγούμενο. Είναι δηλαδή γραμμικά. Εδώ να σημειωθεί ότι ο διαχειριστής μπορεί να έχει πρόσβαση σε όλα τα quiz και του μαθητή και του φοιτητή.
- Ποντοδοσία: Ο χρήστης με την ολοκλήρωση του κάθε quiz συλλέγει πόντους
- Εξαργύρωση πόντων: Η πλατφόρμα διαθέτει και πρόγραμμα επιβράβευσης, ο χρήστης μπορεί να κερδίσει πόντους με την μορφή coins ολοκληρώνοντας κάθε quiz. Στη συνέχεια, μπορει να εξαργυρώσει τα coins επιλέγοντας κάτι μέσα από την ευρεία γκάμα που παρέχονται στην σελίδα της εξαργύρωσης πόντων.
- Συμπλήρωση ερωτηματολογίου εμπειρίας χρήσης εφαρμογής
- Συμπλήρωση φόρμας επικοινωνίας
- Σελίδα προσωπικής προόδου: Ο χρήστης μπορεί να επισκεφτεί την προσωπική του σελίδα προόδου για να δει τη συνολική πρόοδό του στα quizzes
- Παρακολούθηση Στατιστικών και ανάλυση των δεδομένων χρήσης εφαρμογής: Πόσοι είναι εγγεγραμμένοι βάσει φύλλου, πόσοι έχουν το κάθε στυλ εκπαίδευσης, πόσοι έχουν απαντήσει και πως έχουν αξιολογήσει την εφαρμογή βάσει του ερωτηματολογίου
- Εξαγωγή αποτελεσμάτων σε pdf και excel
- Πρόσβαση στο διαχειριστικό κομμάτι του WordPress
- Διαχείριση Εγγεγραμμένων χρηστών: Διαγραφή χρηστών, Αλλαγή κωδικών πρόσβασης σε περίπτωση κωλλύματος χρήστη, γενικά support σε χρήστες
- Επεξεργασία και Δημιουργία quizzes
- Επεξεργασία και Δημιουργία εκπαιδευτικού περιεχομένου

Παρακάτω παρουσιάζεται ένα διάγραμμα UML και συγκεκριμένα διάγραμμα περιπτώσεων χρήστης ή αλλιώς use case diagram όπου αποτυπόνονται οι βασικοί ρόλοι χρηστών και η αλληλεπίδραση τους με την διαδικτυακή πλατφόρμα οικονομικών μέσω συγκεκριμένων ενεργειών.

Ένα use case diagram είναι μια γραφική αναπαράσταση των αλληλεπιδράσεων μεταξύ του συστήματος και των χρηστών του συστήματος και χρησιμοποιείται για τον προσδιορισμό των πρωταρχικών και δευτερευόντων στόχων του συστήματος. Τα βήματα που ακολουθούνται για την δημιουργία ένός διαγράμματος use case είναι τα παρακάτω:

- Προσδιορίζουμε το όριο του συστήματος: Το πρώτο βήμα για τη δημιουργία ενός διαγράμματος περίπτωσης χρήσης είναι ο ορισμός το εύρους του συστήματος. Αυτό γίνεται με ένα πλαίσιο γύρω από αυτό που αναπαριστά το σύστημα.
- Προσδιορίζουμε τους φορείς: Όσοι αλληλεπιδρούν με το σύστημα είναι οι εξωτερικές οντότητες που αλληλεπιδρούν με το σύστημα. Προσδιορίζουμε τους κύριους φορείς του συστήματος και οι οποίοι αναπαρίστανται με αντίστοιχα απλά εικονίδια.
- Προσδιορίζουμε τις περιπτώσεις χρήσης (use cases): Οι περιπτώσεις χρήσης είναι οι αλληλεπιδράσεις μεταξύ των φορέων και του συστήματος. Τα use cases αναπαρίστανται με κύκλους ή ελλείψεις.
- Συνδεση φορέων-χρηστών με τις περιπτώσεις χρήσης: Με απλές γραμμές συνδέονται οι χρήστες με τις περιπτώσεις χρήσης ώστε να αποδοθεί το πώς αλληλεπιδρούν με το σύστημα.

Για λόγους απλοποίησης το use case ου χρήστη μαθητή και φοιτητή έχει αποτυπωθεί μία φορά καθώς η αλληλεπίδρασή τους με το σύστημα είναι ακριβώς ίδια με μόνη διαφορά ότι το περιεχόμενο είναι προσαρμοσμένο ως μαθητής ή ως φοιτητής.

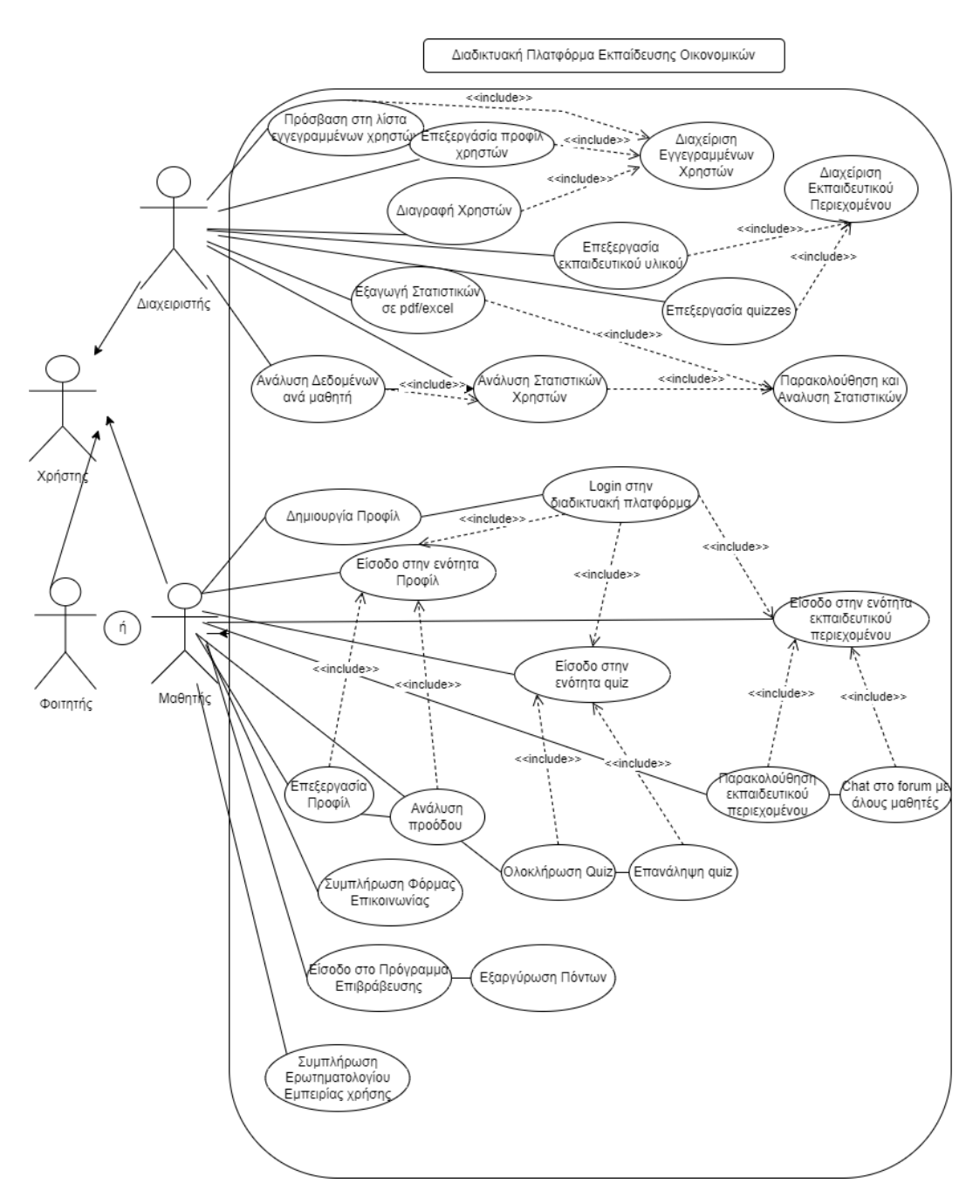

Διάγραμμα περιπτώσεων χρήσης UML – Use Case Diagram

# 7. Βήματα/και απαιτήσεις για την εγκατάσταση και χρήση της εφαρμογής

Για την δημιουργία του project πραγματοποιήθηκαν κάποια βασικά βήματα που αναφέρονται κυρίως στην εγκατάσταση του λογισμικού WordPress καθώς και των διάφορων plugins που κρίθηκαν σημαντικά για την επίτευξη των τελικών στόχων, όπως και της ανάπτυξης θέματος σελίδας σε γλώσσα PHP. Παρακάτω παρουσιάζονται αναλυτικότερα.

# 7.1 Δημιουργία Θέματος Εφαρμογής

Για την απεικονιστική δομή που θα εκλάμβανε η τελική εφαρμογή, ήταν απαραίτητη η κατασκευή ενός θέματος (theme), πάνω στο οποίο θα δομούνταν τα θεμέλια αυτής με χρήση των προαναφερθέντων γλωσσών προγραμματισμού. Το αρχικό στήσιμο του κυρίως θέματος της εφαρμογής έγινε με χρήση της πλατφόρμας Underscores [\(https://underscores.me/\)](https://underscores.me/), η οποία και είναι πάροχος κατασκευής θεμάτων μέσω ειδικών templates.

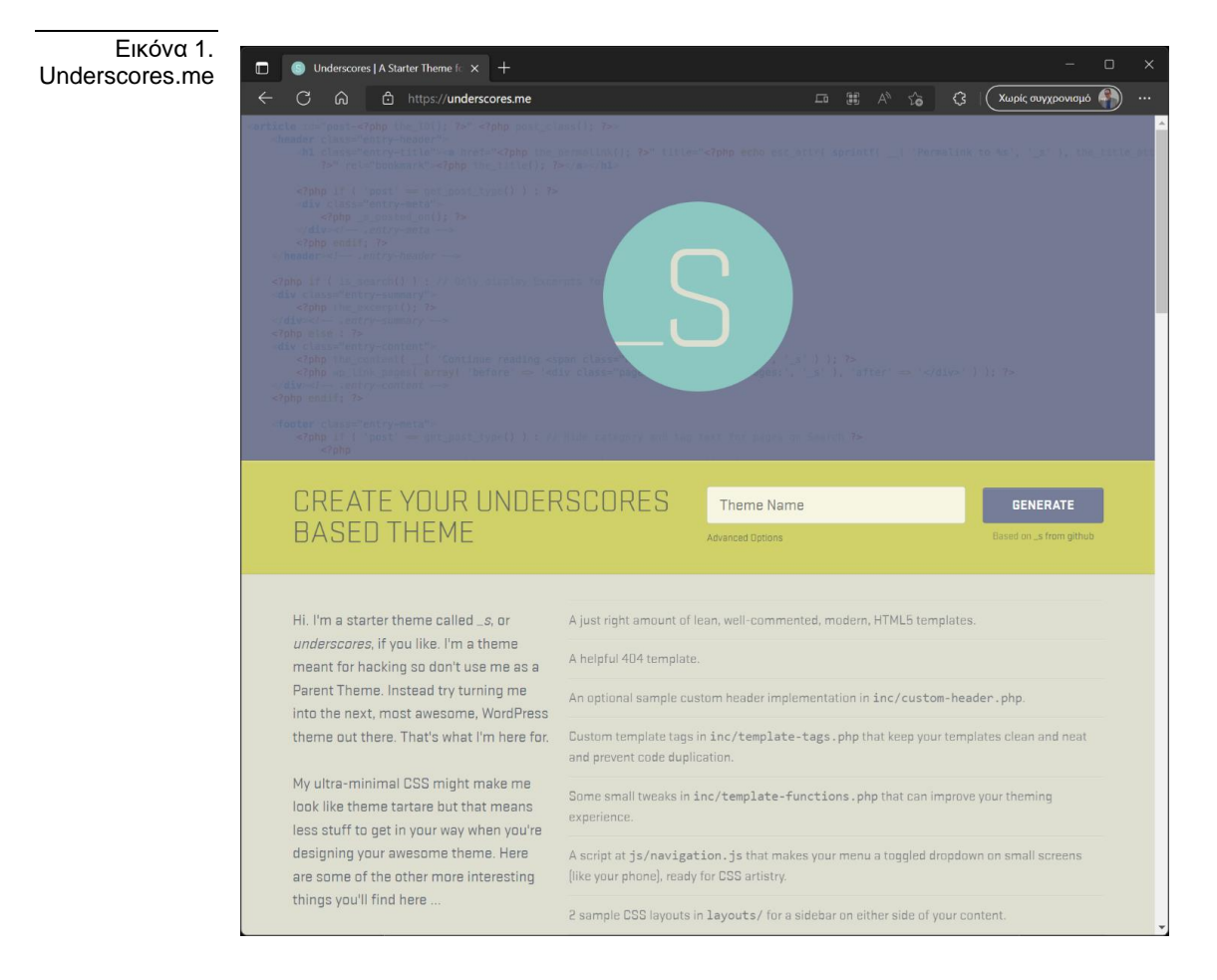

Πέραν της πλατφόρμας αυτής και ειδικά σ' ότι αφορούσε το σχεδιαστικό κομμάτι της εφαρμογής, το front end χρησιμοποιήθηκαν οι παραπάνω πηγές ως έμπνευση για την αποτύπωση του τελικού αποτελέσματος *(4. Αναφορές σε παρόμοιες εφαρμογές).*

Οι παραπάνω διαδικασίες σε συνδυασμό με την ανάπτυξη του κώδικα που θα απαρτίζει την εφαρμογή, εξάγουν μια σειρά αρχείων, τα οποία στο σύνολο τους αποτελούν το θέμα της. Στην παρακάτω εικόνα απεικονίζεται το πλήθος αρχείων που απαρτίζουν το project του θέματος της εφαρμογής.

Εικόνα 2. Αρχεία Θέματος Εφαρμογής (Theme)

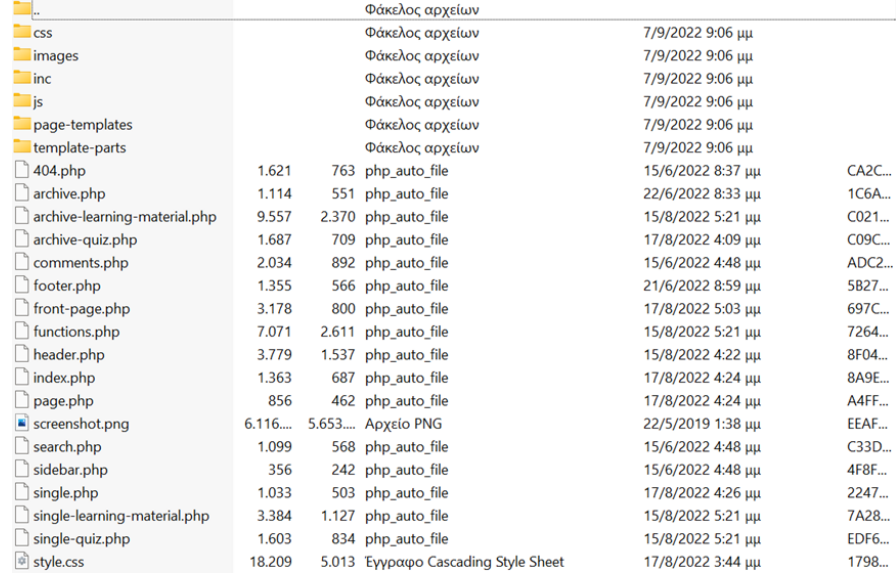

## 7.2 Βήματα Εγκατάστασης Εξαρτήσεων

Με βάση την εισαγωγή της προηγούμενης παραγράφου γίνεται ανάλυση των βημάτων εγκατάστασης. Εν προκειμένω:

Βήμα 1: Για την χρήση του λογισμικού WordPress, θα πρέπει να γίνει η λήψη του εκτελέσιμου αρχείου της BitNami για την εγκατάσταση του τελευταίου. Η διαδικασία αυτή έγινε από τον κάτωθι σύνδεσμο: <https://bitnami.com/stack/wordpress/installer>

Βήμα 2: Το επόμενο σημαντικό βήμα είναι η ανάγνωση του θέματος της εφαρμογής από το λογισμικό WordPress. Αυτό πραγματοποιήθηκε με μεταφορά του φακέλου των αρχείων του θέματος της εφαρμογής στην κάτωθι διεύθυνση: ~/wordpress- <version>/apps/wordpress/htdocs/wp-content/themes. Για την περίπτωση του παρόντος project δίδεται η παρακάτω εικόνα όπου φαίνεται το αναφερθέν path.

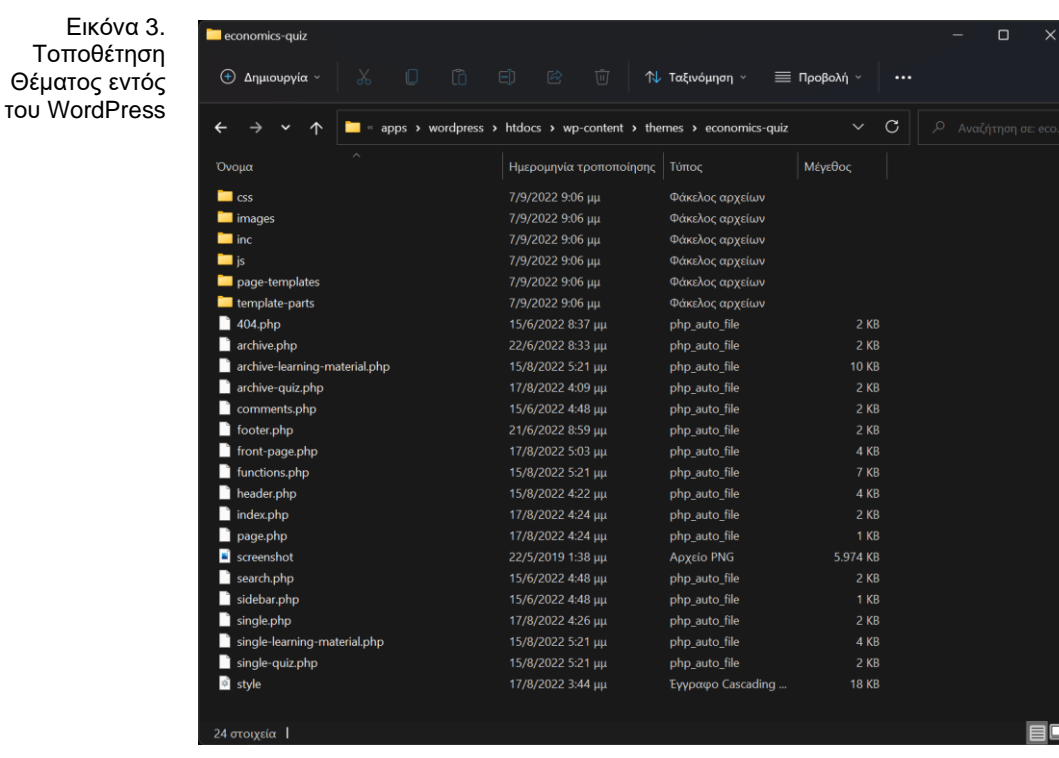

Βήμα 3: Εν συνεχεία θα πρέπει να γίνει επιβεβαίωση ότι το θέμα έχει εντοπισθεί και διαβασθεί από το λογισμικό WordPress. Η διαδικασία αυτή γίνεται μέσω του διαχειριστικού εργαλείου του τελευταίου. Εφόσον όλα υλοποιήθηκαν με επιτυχία, σειρά θα έχει η ενεργοποίηση του θέματος από το λογισμικό για να εφαρμοστεί στην εφαρμογή. Όμως κάτι τέτοιο, θα πρέπει να περιμένει διότι θα πρέπει πρωτίστως να γίνουν επιπρόσθετες εγκαταστάσεις plugins για την ορθή του λειτουργία.

Βήμα 4: Πριν, λοιπόν, την ενεργοποίηση του θέματος που εντάχθηκε στο προηγούμενο βήμα, σειρά έχει η εγκατάσταση των κάτωθι plugins.

- <https://el.wordpress.org/plugins/ultimate-member/>
- [https://drive.google.com/file/d/1GBwRfmcgv\\_URPLdVWR2rveu1wGnszEJ8/vie](https://drive.google.com/file/d/1GBwRfmcgv_URPLdVWR2rveu1wGnszEJ8/view?usp=sharing) [w?usp=sharing](https://drive.google.com/file/d/1GBwRfmcgv_URPLdVWR2rveu1wGnszEJ8/view?usp=sharing)
- <https://el.wordpress.org/plugins/contact-form-7/>
- <https://el.wordpress.org/plugins/wordpress-importer/>

Με την ολοκλήρωση του κατεβάσματος των αρχείων αυτών, γίνεται χρήση εκ νέου του διαχειριστικού εργαλείου του WordPress για την εγκατάσταση των. Στην παρακάτω εικόνα, δίδεται το πλαίσιο απεικόνισης των πλέον εγκατεστημένων plugins. Το θέμα του βήματος 3, πλέον είναι έτοιμο προς ενεργοποίηση.

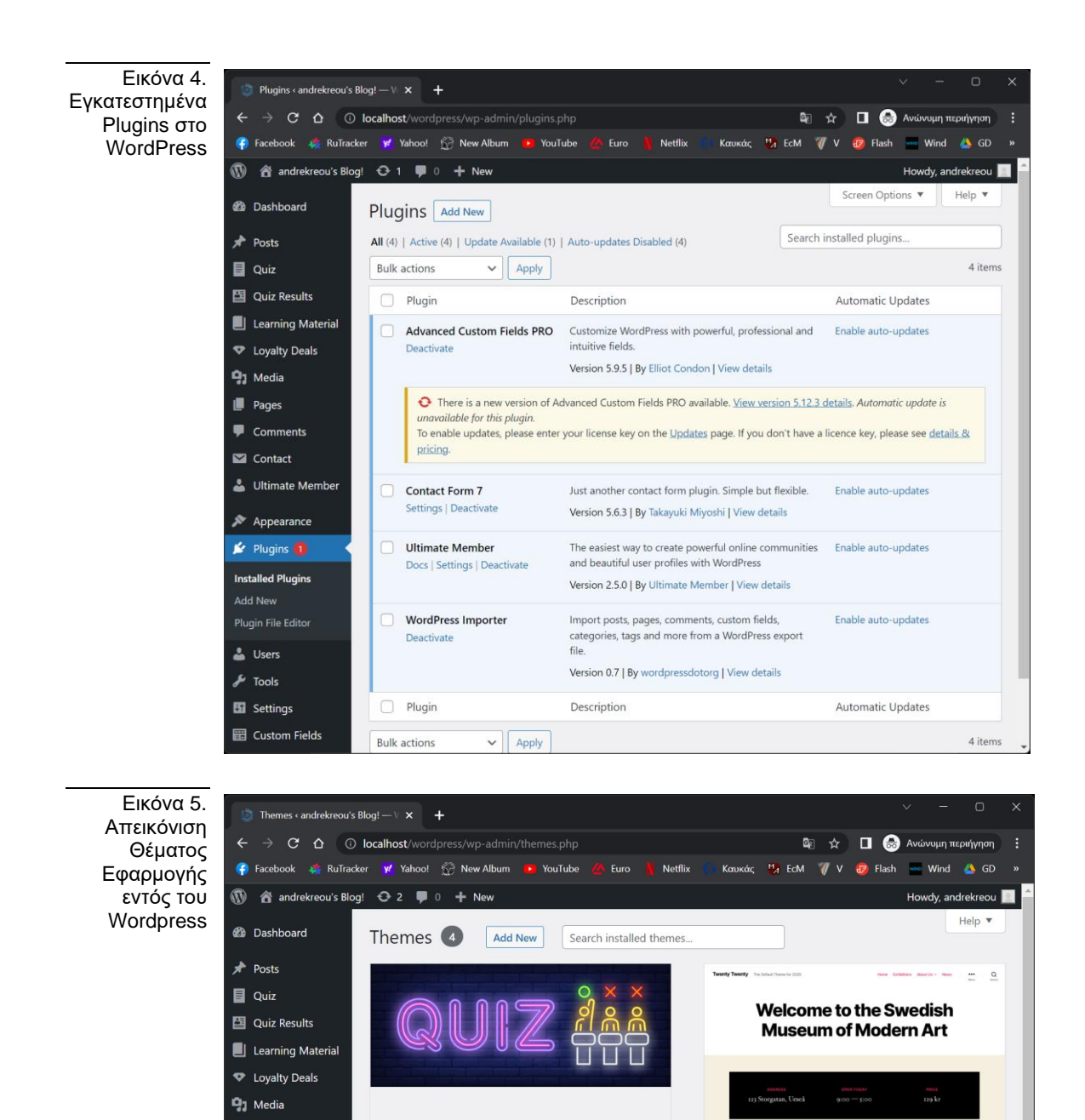

Βήμα 5: Η εικόνα 5 αποτυπώνει σε print screen το θέμα το οποίο μετά την ενεργοποίηση του, θεωρείται ως active.

Customize

**Twenty Twenty** 

**Active:** Economics Quiz

Βήμα 6: Εγκατάσταση του αρχείου XML στο οποίο εμπεριέχονται τα posts, οι σελίδες, τα σχόλια, οι ερωτήσεις, οι απαντήσεις του project. Το αρχείο αυτό εξάγεται από το WordPress και δίνει τις κατευθυντήριες γραμμές και τα πεδία απ' τα οποία απαρτίζεται η εφαρμογή.

 $\blacksquare$  Pages Comments

Contact

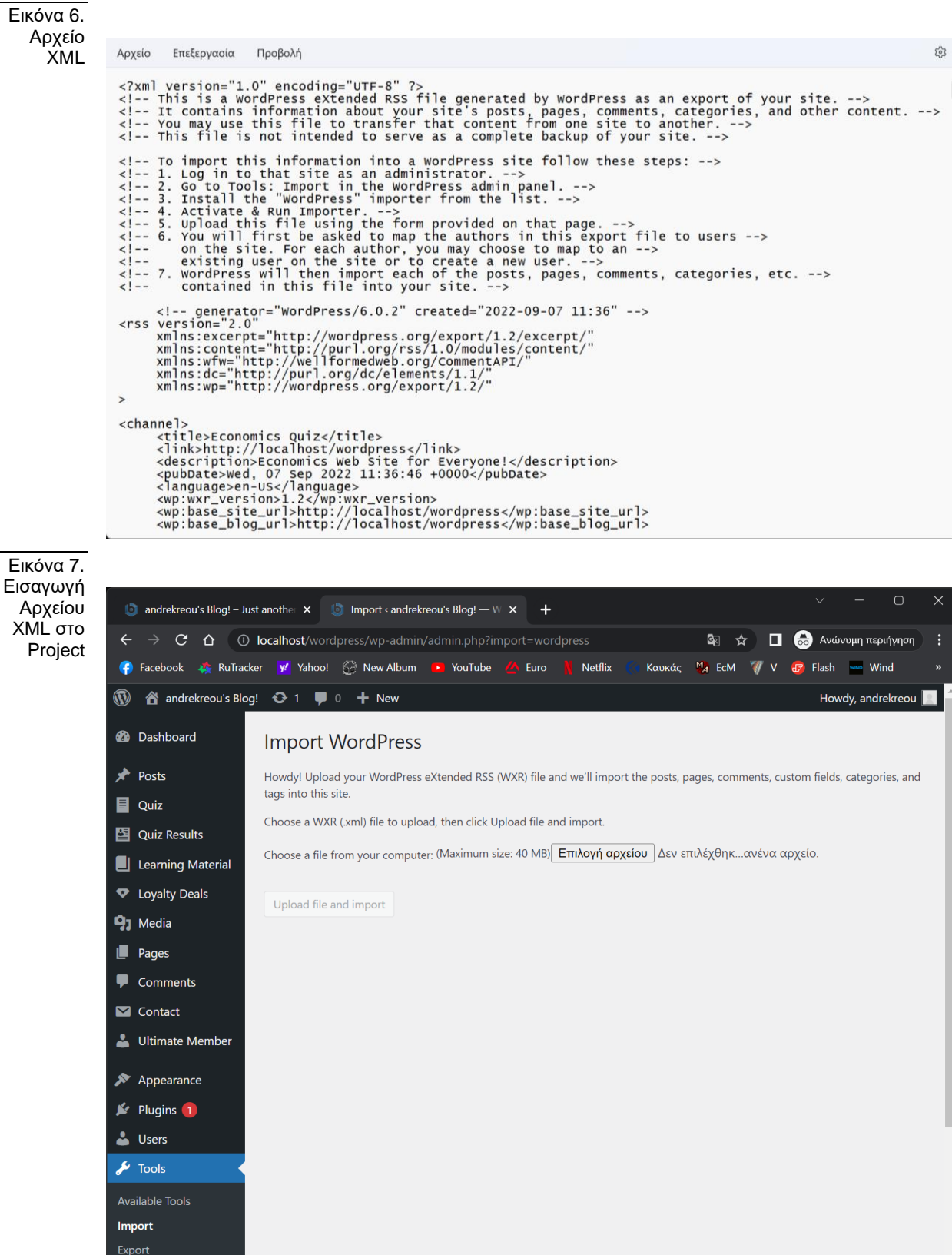

Στην παραπάνω εικόνα φαίνεται ο τρόπος εισαγωγής του αρχείου XML από το διαχειριστικό εργαλείο του WordPress.

Βήμα 7: Παραμετροποίηση ρυθμίσεων για το plugin Ultimate Member. Οι συγκεκριμένες είναι άκρως απαραίτητες προκείμενου να εξασφαλισθεί η ορθή του λειτουργία. Με πλοήγηση στο μενού Plugins, γίνεται η επιλογή του και εν συνεχεία με πάτημα του πλήκτρου Settings, πραγματοποιείται η εμφάνιση των ρυθμίσεων της κάτωθι εικόνας, που αναφέρεται στην ανάθεση των σελίδων και των ρόλων τους.

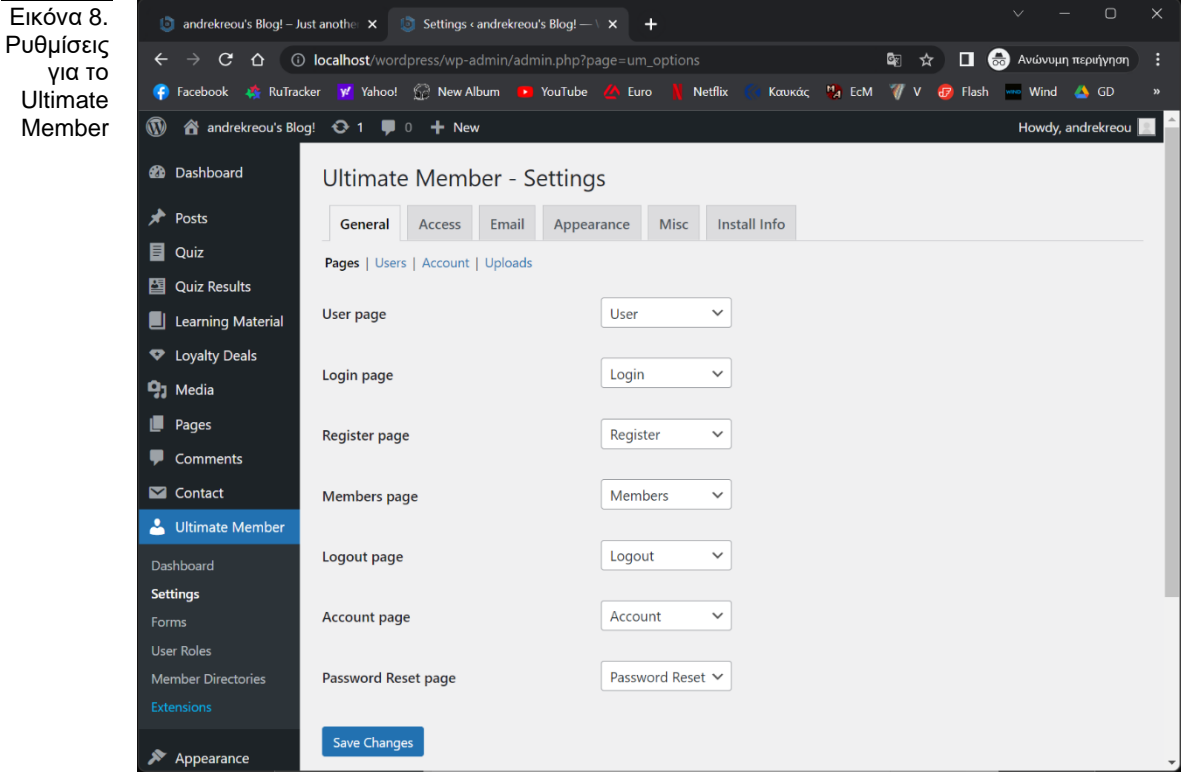

Τέλος έγινε δημιουργία νέου ρόλου «Μαθητής», με την ανάλογη ανάθεση General Permissions, για επεξεργασία και διαγραφή του προφίλ του.

Μεταπτυχιακή Διατριβή Γρηγορίου Χρυσούλα (προσωπιά) και το προσωπιά του προσωπιά του προσωπιά της προσωπιάς πρ

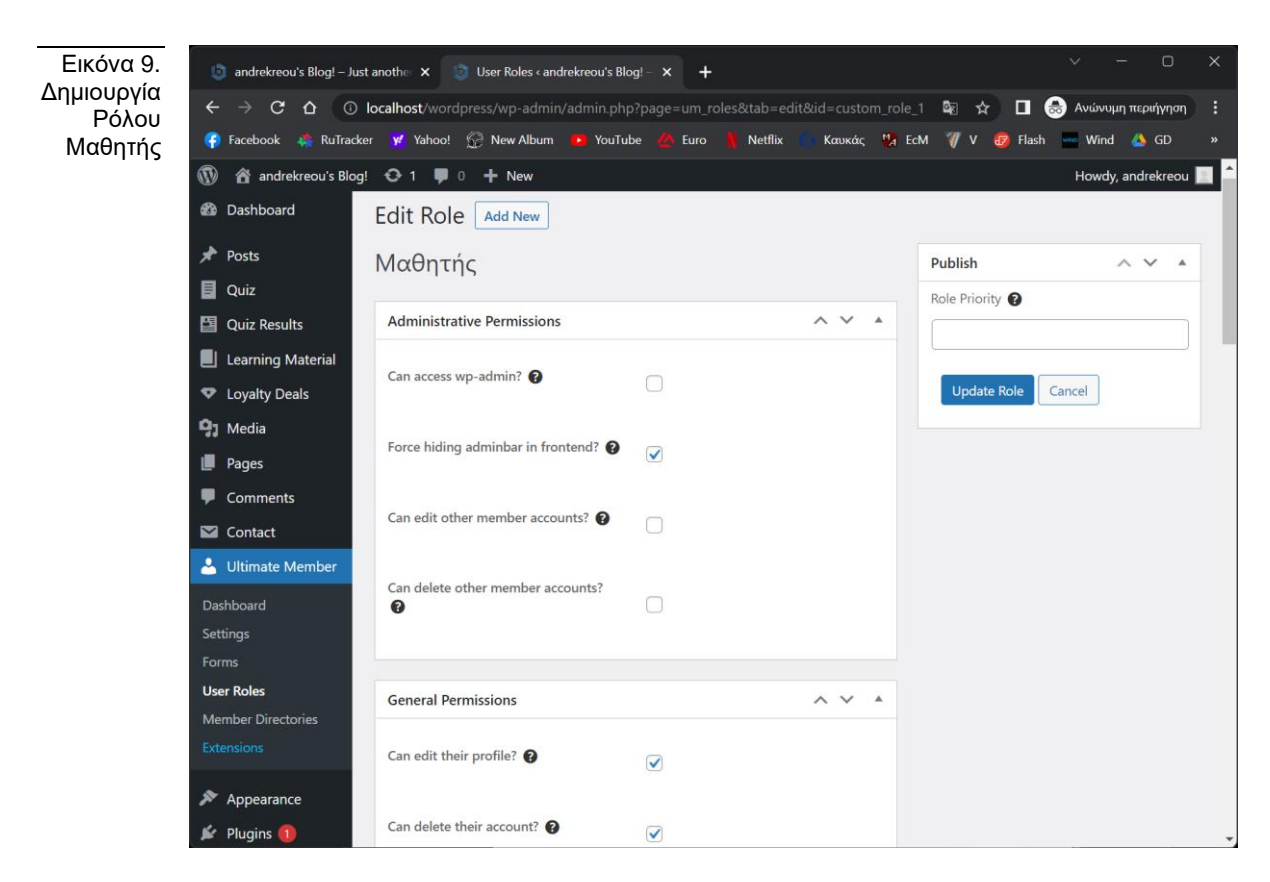

# 8. Σχεδιασμός - Αρχιτεκτονική συστήματος

# Τεχνολογίες που χρησιμοποιήθηκαν, περιγραφή βάσης δεδομένων, περιγραφή βασικά στοιχεία της υποδομής

Για την ανάτυξη της διαδικτυακής εφαρμογής εκπαίδευσης οικονομικών χρειάστηκαν μια λίστα από διάφορα συστήματα, εργαλεία, γλώσσες προγραμματισμού και άλλα. Παρακάτω παρουσιάζονται αναλυτικά οι τεχνολογίες που χρησιμοποιήθηκαν και τα βασικά στοιχεία της υποδομής της διαδικτυακής πλατφόρμας.

# 8.1 Τεχνολογίες που χρησιμοποιήθηκαν και τα οφέλη τους

- Σύστημα διαχείρισης περιεχομένου (CMS): Αυτό είναι το λογισμικό που μας επιτρέπει να διαχειριζόμαστε το περιεχόμενο της διαδικτυακής εφαρμογής, συμπεριλαμβανομένης της δημιουργίας και δημοσίευσης σελίδων, της προσθήκης πολυμέσων και της διαχείρισης χρηστών. Ορισμένες δημοφιλείς επιλογές CMS περιλαμβάνουν το WordPress, το Drupal και το Joomla. Για την ανάπτυξη της παρούσας διπλωματικής εργασίας έγινε χρήση του WordPress.
- Περιεχόμενο εκπαιδευτικού περιεχομένου (Content Development): Περιλαμβάνει όλο το υλικό και τους πόρους που χρησιμοποιούνται όπως, κείμενο, εικόνες, βίντεο και διαδραστικά στοιχεία.
- **Βάση δεδομένων (MariaDB):** Μια βάση δεδομένων για τη συλλογή δεδομένων όπου είναι οργανωμένη και δομημένη με συγκεκριμένο τρόπο, καθιστώντας εύκολη την αναζήτηση και τον χειρισμό των δεδομένων. Για την παρούσα εφαρμογή χρειάστηκε

μια βάση δεδομένων για την αποθήκευση πληροφοριών σχετικά με τα μαθήματα, τους χρήστες (μαθητές, φοιτητές), αποτελέσματα των quizzes, στατιστικά χρήσης και αξιολογήσεων μέσω των ερωτηματολογίων, κατάλογος προγράμματος επιβράβευσης και πολλά άλλα. Ορισμένα δημοφιλή συστήματα διαχείρισης βάσεων δεδομένων (DBMS) περιλαμβάνουν τα MySQL, Oracle και Microsoft SQL Server. Για την ανάτουξη της παρούσας εφαρμογής έγινε χρήση της MariaDB όπου είναι ένα fork του συστήματος διαχείρισης βάσεων δεδομένων MySQL. Πιο συγκεκριμένα η MariaDB δημιουργήθηκε ως εναλλακτική λύση της MySQL.

- phpMyAdmin ένα Web-based εργαλείο για την διαχείριση της βάσης δεδομένων: Το phpMyAdmin είναι ένα διαδικτυακό εργαλείο ανοιχτού κώδικα που που χρησιμοποιείται για τη διαχείριση βάσεων δεδομένων όπως MySQL και MariaDB. Παρέχει μια φιλική προς το χρήστη διεπαφή που επιτρέπει τη δημιουργία και τη διαχείριση βάσεων δεδομένων, πίνακες, πεδία και χρήστες, καθώς και την εκτέλεση ερωτημάτων και εντολές SQL. Πρόκειται για ένα βολικό εργαλείο για τους προγραμματιστές διαδικτυακών εφαρμογών αλλά και για τους διαχειριστές βάσεων δεδομένων. Χρησιμοποιείται συχνά σε συνδυασμό με πίνακες ελέγχου όπως το cPanel και το Plesk, που παρέχουν ένα γραφικό περιβάλλον χρήστη για τη διαχείριση ιστότοπων και διακομιστών.
- Γλώσσες Προγραμματισμού για την ανάπτυξη της διδικτυακής εφαρμογής (Coding Languages): Για την ανάπτυξη της παρούσας εφαρμογής για την διπλωματική έγινε χρήση πολλών διαφορετικών γλωσσών προγραμματισμού. Για την ανάπτυξη του front-end έγινε χρήση της HTML, CSS και JavaScript ενώ για την ανάπτυξη του back-end χρησιμοποιήθηκε η PHP.
- Visual Studio (IDE): Το Visual Studio είναι ένα ολοκληρωμένο περιβάλλον ανάπτυξης, integrated development environment (IDE), που χρησιμοποιείται κυρίως για τη δημιουργία εφαρμογών των Windows. To Visual Studio προσφέρει μια σειρά από δυνατότητες και εργαλεία που είναι χρήσιμα για την ανάπτυξη διαδικτυακής πλατφόεμας. Πιο συγκεκριμένα παρέχει πρόγραμμα επεξεργασίας κώδικα και πρόγραμμα εντοπισμού σφαλμάτων. Υποστηρίζει ένα ευρύ φάσμα γλωσσών προγραμματισμού, συμπεριλαμβανομένων των HTML, CSS, JavaScript και PHP, οι οποίες είναι και οι κύριες γλώσσες προγραμματισμού της παρούσας εφαρμογής.

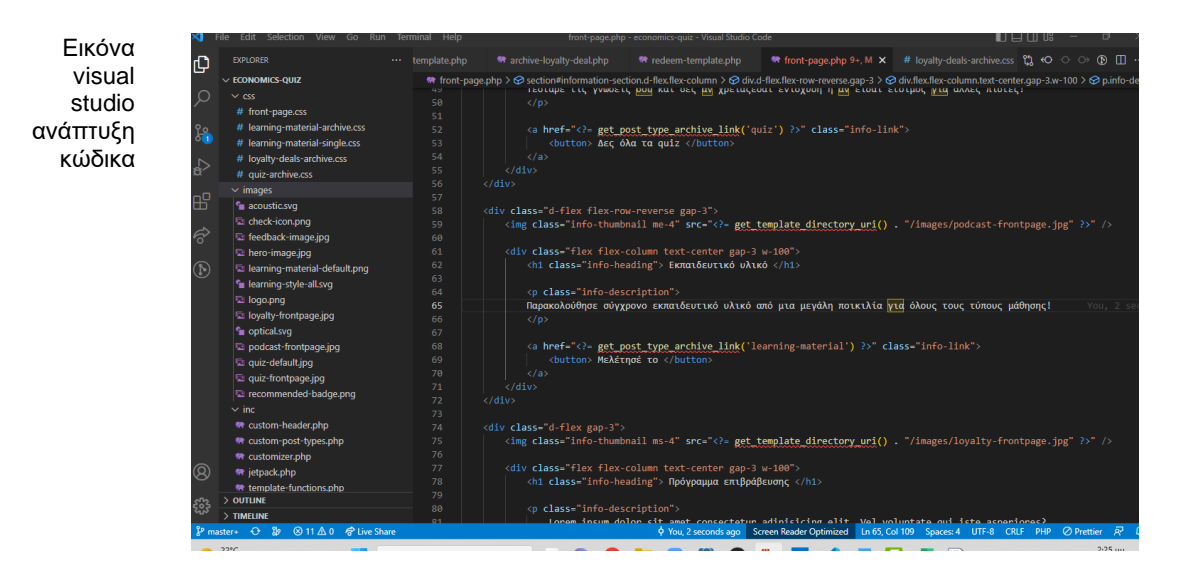

**Font and Icon toolkit:** Το Font Awesome είναι μια εργαλειοθήκη γραμματοσειρών και εικονιδίων που έχει σχεδιαστεί για χρήση με ιστοσελίδες και εφαρμογές. Παρέχει μια βιβλιοθήκη με κλιμακούμενα διανυσματικά εικονίδια που μπορούν να προσαρμοστούν

και να διαμορφωθούν με CSS. Ένα από τα πλεονεκτήματα της χρήσης του Font Awesome είναι ότι μας επιτρέπει να συμπεριλμβάνουμε εύκολα ένα ευρύ φάσμα εικονιδίων υψηλής ποιότητας στα στις διαδικτυακές εφαρογές μας χωρίς να χρειάζεται να δημιουργήσουμε προσαρμοσμένα γραφικά ή να εισάγουμε μεμονωμένα αρχεία εικόνας. Τα εικονίδια είναι κλιμακούμενα, πράγμα που σημαίνει ότι μπορούν να αλλάξουν το μέγεθός τους χωρίς απώλεια ποιότητας και έχουν σχεδιαστεί έτσι ώστε να είναι εύκολο στο στυλ με την CSS. Το Font Awesome χρησιμοποιείται ευρέως από σχεδιαστές και προγραμματιστές ιστοσελίδων και υποστηρίζεται από μια σειρά από δημοφιλή πλαίσια ανάπτυξης ιστοσελίδων, όπως η Bootstrap. Είναι δωρεάν στη χρήση και διατίθεται υπό την άδεια MIT.

- JavaScript based charting tool (amCharts): Το amCharts είναι μια βιβλιοθήκη εργαλείων γραφημάτων που βασίζονται σε JavaScript και μπορούν να χρησιμοποιηθούν για τη δημιουργία διαδραστικών γραφημάτων και χαρτών για ιστότοπους και εφαρμογές. Παρέχει ένα ευρύ φάσμα τύπων γραφημάτων, συμπεριλαμβανομένων γραφημάτων γραμμής, ράβδων, πίτας και φυσαλίδων, καθώς και χάρτες και μετρητές. Το amCharts έχει σχεδιαστεί για να είναι εύκολο στη χρήση και στην προσαρμογή, και παρέχει μια σειρά από λειτουργίες και επιλογές που βοηθούν στην δημιουργία οπτικά ελκυστικών γραφημάτων όπως υλοποιήθηκε και στην παρούσα διαδικτυακή εφαρμογή που αναπτύχθηκε. Μερικά από τα βασικά χαρακτηριστικά του amCharts περιλαμβάνουν:
	- 1. Αποκριτική σχεδίαση: Τα γραφήματα έχουν σχεδιαστεί ώστε να αποκρίνονται, πράγμα που σημαίνει ότι θα προσαρμόζονται αυτόματα στο μέγεθος του στοιχείου.
	- 2. Εισαγωγή δεδομένων: Μπορούμε να εισάγουμε δεδομένα από διάφορες πηγές, συμπεριλαμβανομένων των αρχείων CSV, JSON και Excel.
	- 3. Χειρισμός δεδομένων: Υπάρχει η δυνατότητα χρήσης των ενσωματωμένων λειτουργιών της βιβλιοθήκης για τον χειρισμό και τον μετασχηματισμό των δεδομένων πριν αποτυπωθούν στο γράφημα.
	- 4. Προσαρμογή: Η εμφάνιση των γραφημάτων μπορεί να προσαρμοστεί στα χρώματα, τις γραμματοσειρές άλλα και σε άλλα οπτικά στοιχεία.

Το amCharts είναι μια δημοφιλής επιλογή για προγραμματιστές και στην παρούσα εφαρμογή χρησιμοποιήθηκε για την σελίδα εμφάνισης προόδου του χρήστη αλλά και για την σελίδα εμφάνισης των στατιστικών στοιχείων στην οποία έχει πρόσβαση μόνο ο διαχειριστής.

Μια μικρή εικόνα από το back end της εφαρμογής με τον κώδικα και κάποια από τα εργαλεία που χρησιμοποιήθηκαν μπορείτε να δείτε παρακάτω σκανάροντας το qr code με το κινητό σας ή μπαίνοντας στην αντίστοιχη σελίδα που αναγράφεται παρακάτω:

Backend Εφαρμογής Κώδικας, CMS, Database

Σκανάρετε με το κινητό σας ή κάντε κλικ πάνω στο qr code https://www.youtube.com/watch?v=nueX2Ggiioo

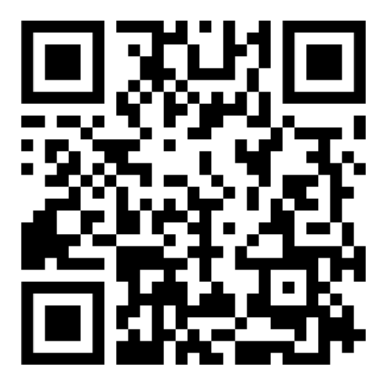

## 8.2 Βάση δεδομένων

Η βάση δεδομένων "MariaDB" είναι ένα ανοιχτού κώδικα σύστημα διαχείρισης βάσεων δεδομένων. Δημιουργήθηκε ως εναλλακτική της MySQL. H MariaDB έχει σχεδιαστεί για να είναι συμβατή με την MySQL, που σημαίνει ότι μπορεί να χρησιμοποιήσει τα ίδια δεδομένα. Είναι χτισμένη σε ένα μοντέλο πελάτη-διακομιστή. Μέσω της γραφικής διεπαφής χρήστη (GUI) που χρησιμοποιείται για τη σύνδεση στον διακομιστή της MariaDB μπορούν να γραφτούν και να αποσταλούν ερωτημάτα και εντολές που αφορούν τα δεδομένα που έχουν αποθηκευτεί σε αυτή.

Ένα από τα βασικά χαρακτηριστικά της MariaDB είναι η υποστήριξή της για ένα ευρύ φάσμα μηχανών αποθήκευσης (storage engines) οι οποίες είναι το υποκείμενο λογισμικό που διαχειρίζεται τα δεδομένα σε μια βάση δεδομένων. Υποστηρίζει τόσο παραδοσιακές μηχανές αποθήκευσης (traditional storage engines), όπως MyISAM και InnoDB, όσο και νεότερες μηχανές αποθήκευσης (storage engines), όπως Aria και Cassandra. Αυτό επιτρέπει στους χρήστες να επιλέγουν τη μηχανή αποθήκευσης που ανταποκρίνεται καλύτερα στις ανάγκες τους όσον αφορά την απόδοση, την αξιοπιστία και τη λειτουργικότητα. Επίσης, είναι σημαντικό να αναφερθεί ότι η MariaDB υποστηρίζει ένα ευρύ φάσμα τύπων δεδομένων, συμπεριλαμβανομένων αριθμητικών, συμβολοσειρών αλλά και ημερομηνίας/ώρας. Υποστηρίζει επίσης την ευρετηρίαση, η οποία είναι η διαδικασία δημιουργίας μιας δομής δεδομένων που επιτρέπει την αποτελεσματική αναζήτηση και ανάκτηση δεδομένων από τη βάση δεδομένων.

Όσον αφορά τη διαχείριση δεδομένων, η MariaDB παρέχει μια σειρά από εργαλεία και εντολές για τη δημιουργία και το χειρισμό βάσεων δεδομένων και πινάκων. Μπορούμε να δημιουργήσουμε πίνακες χρησιμοποιώντας εντολές SQL καθώς επίσης να προσθέσουμε, να τροποποιήσουμε και να διαγράψουμε δεδομένα χρησιμοποιώντας τις εντολές SQL INSERT, UPDATE και DELETE. Υποστηρίζει επίσης την αναπαραγωγή, η οποία μας επιτρέπει την δημιουργία αντίγραφων των δεδομένων μας σε πολλούς διακομιστές για σκοπούς δημιουργίας αντιγράφων ασφαλείας και ανακατεύθυνσης. Γενικά, η MariaDB είναι ένα ισχυρό και ευέλικτο σύστημα διαχείρισης βάσεων δεδομένων που είναι κατάλληλο για ένα ευρύ φάσμα εφαρμογών. Χρησιμοποιείται ευρέως από προγραμματιστές ιστοσελίδων, αναλυτές δεδομένων και διαχειριστές βάσεων δεδομένων και υποστηρίζεται από μια μεγάλη και ενεργή κοινότητα χρηστών και προγραμματιστών.

Παρακάτω παρουσιάζονται με κάποια screenshots το διαχειριστικό της βάσης δεδομένων της εφαρμογής που αναπτύχθηκε στην παρούσα εργασία και στο οποίο έχουμε πρόσβαση μέσω του Web-based εργαλείου phpMyAdmin ακολουθώντας τα εξής βήματα:

- 1. Ανοίγουμε το διαχειριστικό του bitnami
- 2. Επιλέγουμε «OpenphpMyAdmin»

Βασικό χαρσκτηρτιστικό της Βάσης δεδομένων που δημιουργείται με το WordPress είναι ότι, για κάθε πίνακα που δημιουργείται ώστε να αποθηκεύονται και να ανακτούνται τα δεδομένα πραγματοποιείται το εξής, δημιουργείται ένας βασικός πίνακας στον οποίο αποθηκεύονται τα standards στοιχεία (elements) και ταυτόχρονα δημιουργείται και ένας δεύτερος πίνακας αυτόματα λαμβάνοντας το όνομα του βασικού πίνακα και προσθέτοντας τη λέξη meta. Σε αυτόν αποθηκεύονται όλες οι επιπλέον πληροφορίες στις αντίστοιχες στήλες. Και τα δυο όμως συνδέονται με ένα μοναδικό στοιχείο-κλειδί.

Επίσης, βασικό χαρακτηριστικό του wordpress είναι ότι σχεδόν όλα τα στοιχεία τα χαρακτηρίζει με post\_type post. Για αυτό ακόμη και τα αποτελέσματα των quizzes θα τα βρούμε στον πίνακα post.

Παρακάτω παρουσιάζονται τα βήματα για την πρόσβαση στο phpMyAdmin το webbased εργαλείο για την διαχείριση της βάσης δεδομένων καθώς και ενδεικτικά κάποιοι πίνακες δεδομένων όπου αποθηκεύονται δεδομένα όπως τα comments, οι εγγεγραμμένοι χρήστες και τα αποτελέσματα των quizzes που ολοκληρώνουν.

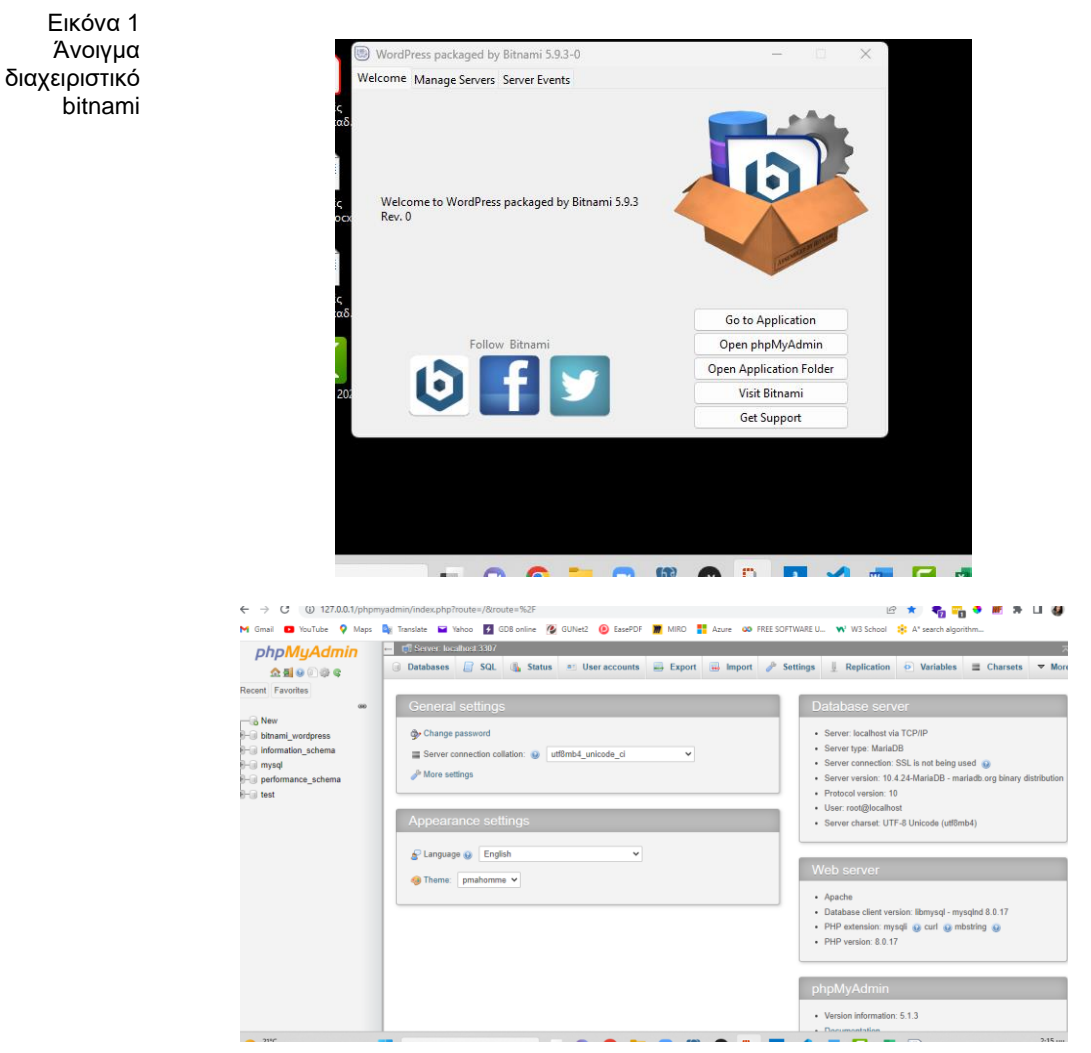

Άνοιγμα phpMyAdmin & Επιλογή ΒΔ της εφαρμογής bitnami\_wordpress

Οι εγγεγραμμένοι χρήστες της διαδικτυακής πλατφόρμας εκπαίδευσης οικονομικών βρίσκονται στον πίνακα "wp-users" όπως παρουσιάζεται παρακάτω. Στον βασικό πίνακα έχουν δημιουργηθεί οι στήλες user\_login, user\_pass, user\_email, user\_registered, display\_name

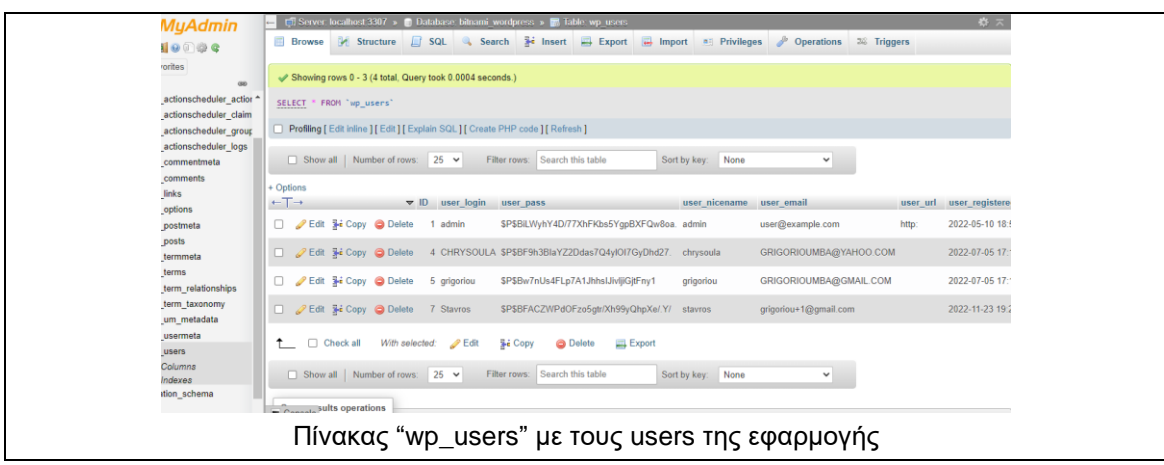

Στον δεύτερο πίνακα των χρηστών με το όνομα [wp\\_usermeta,](http://127.0.0.1/phpmyadmin/index.php?route=/sql&server=1&db=bitnami_wordpress&table=wp_usermeta&pos=0) αποθηκεύονται όλες οι υπόλοιπες πληροφορίες για τους εγγεγραμμένους χρήστες. Για κάθε χρήστη υπάρχει και μια εγγραφή που αποτυπώνεται σε αρκετές γραμμές όσες και τα διαφορετικά στοιχεία που αποθηκεύονται όπως το learning style του, το φύλλο, το first name, τα οποία συνδέονται με τον πίνακα wp\_users μέσω του κοινού στοιχείου-κλειδί που είναι το user id, ένας αριθμός μοναδικό ανά χρήστη. Παρακάτω παρουσιάζεται σχετική εικόνα.

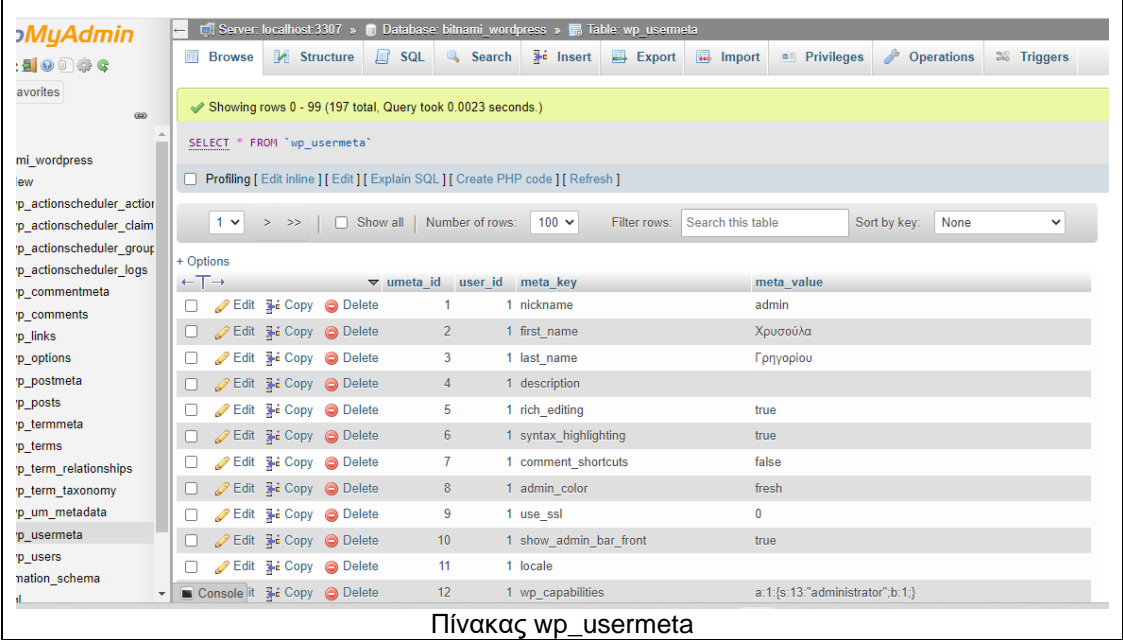

Ακόμη ένας πίνακας είναι ο [wp\\_comments,](http://127.0.0.1/phpmyadmin/index.php?route=/sql&server=1&db=bitnami_wordpress&table=wp_comments&pos=0) στον οποίο αποθηκεύονται τα δεδομένα από την λειτουργικότητα του chat-forum που είναι διαθέσιμη στην ενότητα του εκπαιδευτικού περιεχομένου. Εκεί κάθε χρήστης γράφει ένα δικό του σχόλιο συμμετέχοντας σε συζητήσεις με άλλους εκπαιδευόμενους. Ο βασικός πίνακας [wp\\_comments](http://127.0.0.1/phpmyadmin/index.php?route=/sql&server=1&db=bitnami_wordpress&table=wp_comments&pos=0) περιέχει τα εξής δεδομένα comment\_post\_ID, comment\_author, comment\_date comment\_content κ.ο.κ. Επειδή για την συγκεκριμένη λειτουργικότητα δεν δημιουργήθηκαν κάποια επιπλέον στοιχεία που θα θέλαμε να αποθηκεύεται σε μια βάση δεδομένων στον δεύτερο πίνακα wp\_commentmeta δεν υπάρχουν κάποια δεδομένα.

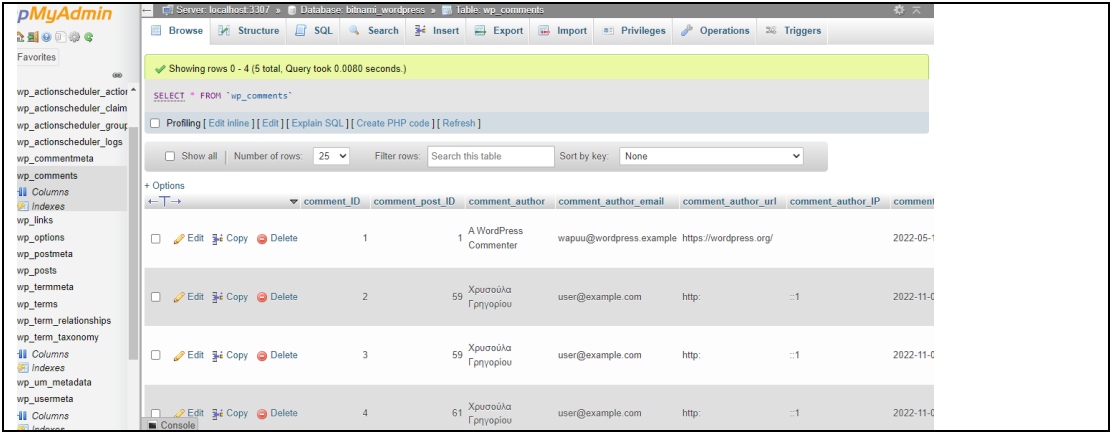

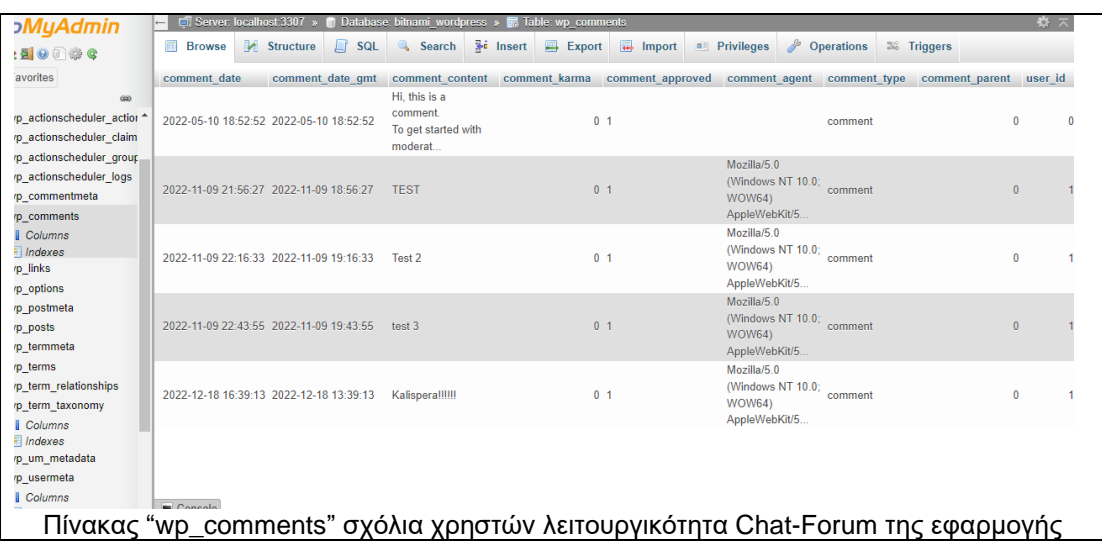

Ακόμη ένας πίνακας που αξίζει να σημειωθεί είναι ο πίνακας wp\_post. Σε αυτόν αποθηκεύεται όλο το περιεχόμενο της εφαρμογής. Τα περισσότερα στοιχεία στο WordPress αποθηκεύονται ως post όπως αναφέρθηκε και νωρίτερα. Αυτό φαίνεται και από τον πίνακα στην στήλη post-type. Εδώ βρίσκονται στοιχεία όπως τα quizzes τα οποία έχουν καταχωρηθεί με post\_type "quiz", για τα reward\_points όπου έχουν αποθηκευτεί με post\_type "acf-field" από την ονομασία custom field. Παρακάτω παρουσιάζεται ο σχετικός πίνακας.

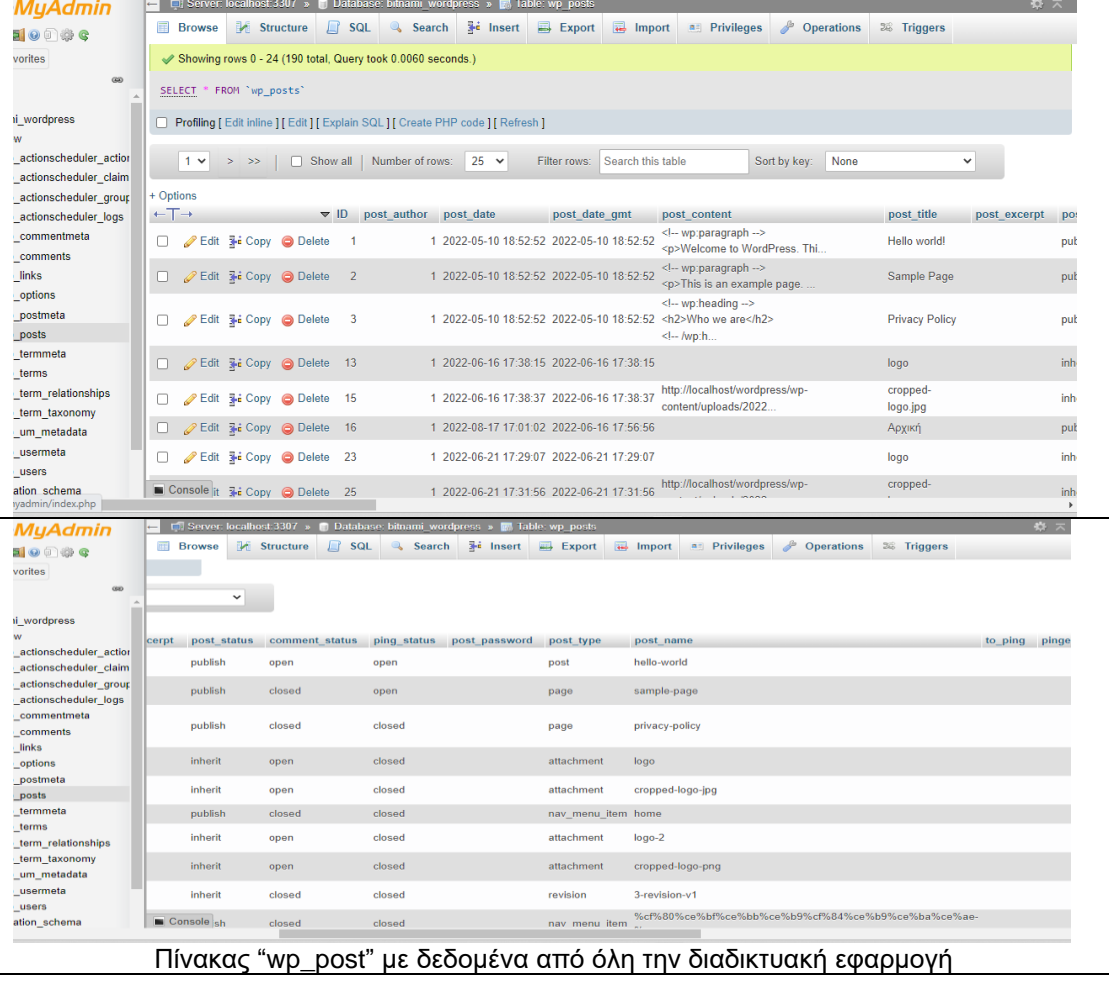

Τα αποτελέσματα των quizzes των χρηστών τα παρουσιάζονται σε αυτόν τον πίνακα. Πιο συγκεκριμένα στον wp\_posts τα αποτελέσματα των quizzes έχουν καταχωρηθεί-αποθηκευτεί με post\_type ως quiz result. Όπως φαίνεται στην παρακάτω εικόνα:

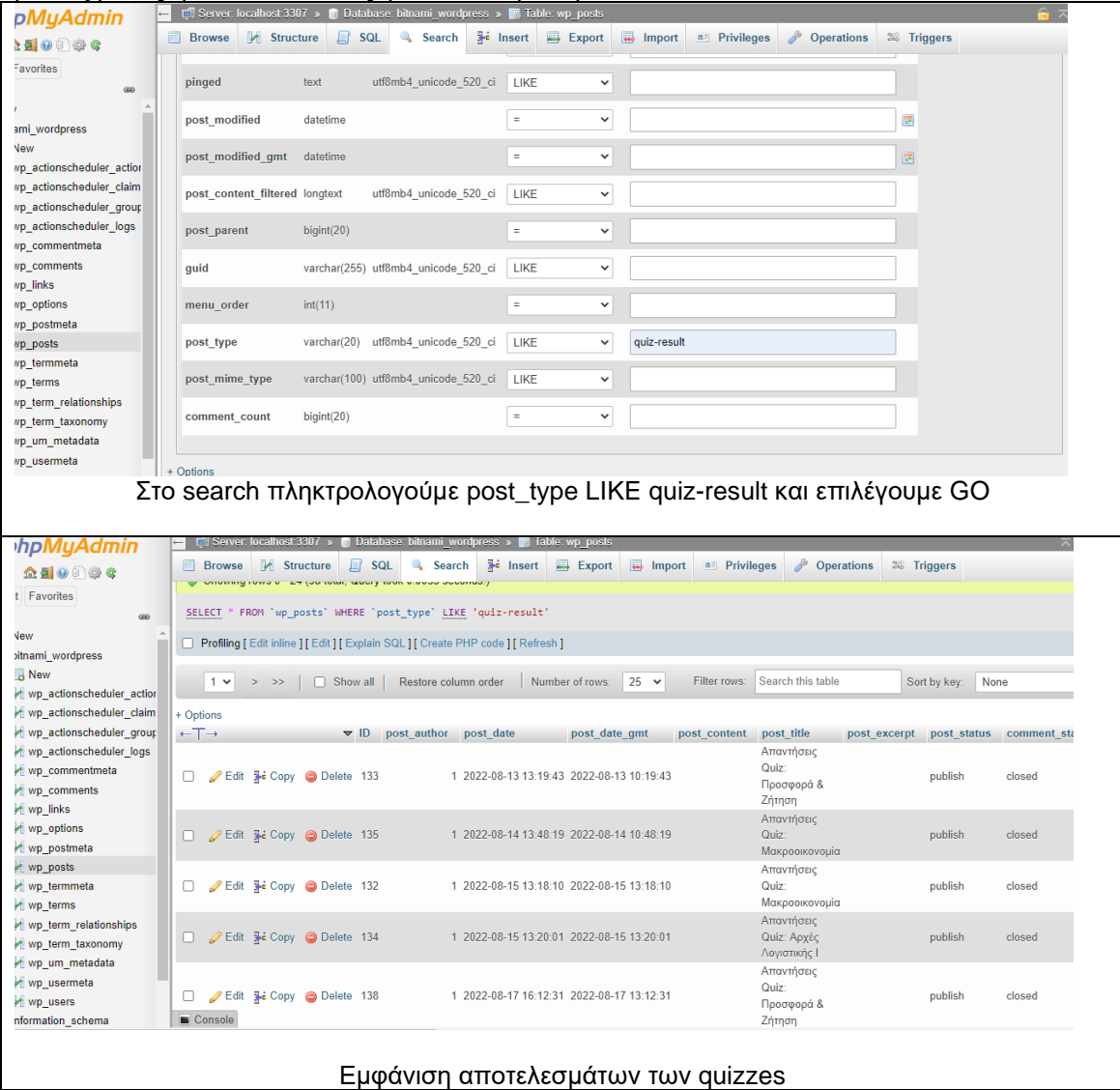

Αν επιθυμούμε να βρούμε περισσότερες πληροφορίες για κάθε post αυτές έχουν καταγραφεί-αποθηκευτεί στον δεύτερο πίνακα wp\_postmeta. Για παράδειγμα αν θέλουμε να βρούμε για το ID 133 στον πίνακα wp\_postmeta θα αναζητήσουμε τις πληροφορίες βάσει του συγκεκριμένου ID όπως και στο προηγούμενο παράδειγμα.

#### Μεταπτυχιακή Διατριβή Γρηγορίου Χρυσούλα (προστάθει το προστάθει το προστάθει το προστάθει το προστάθει το προ

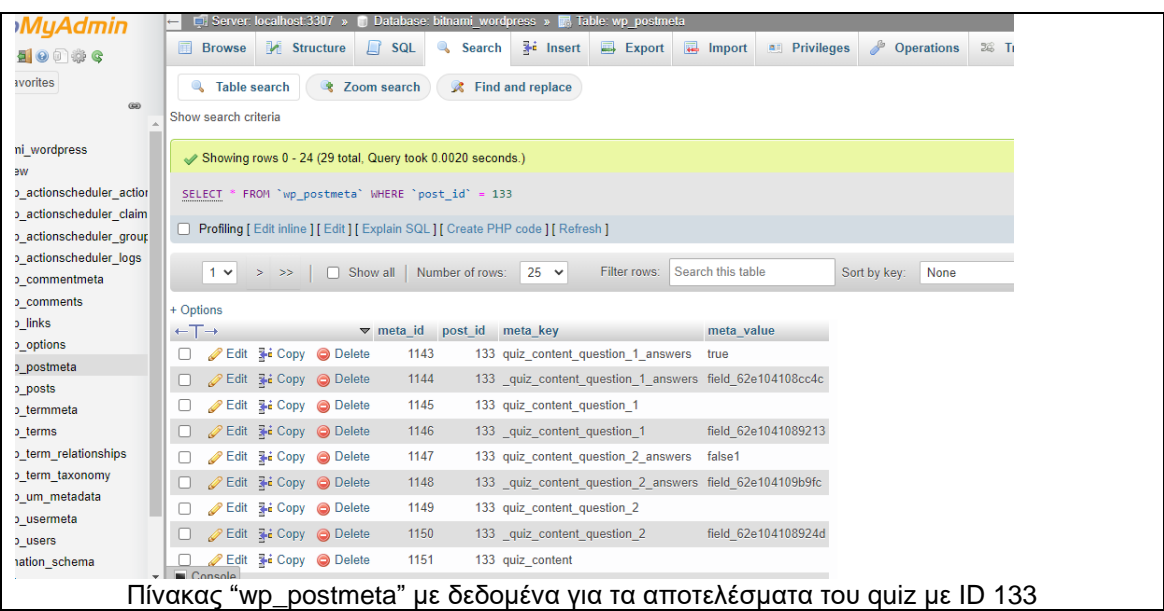

Εδώ αξίζει να σημειωθεί ότι, όλη η πληροφορία που παρουσιάζεται παραπάνω, τα δεδομένα καταχωρούνται-αποθηκεύονται με έναν παρόμοιο τρόπο και στο διαχειριστικό του WordPress και μάλιστα εκεί προβάλονται με έναν πιο εύκολα κατανοητό τρόπο.

### 8.3 Wordpress - Σύστημα διαχείρισης περιεχομένου (CMS)

Όπως αναφέρθηκε συνοπτικά σε προηγούμενη ενότητα, το WordPress είναι ένα δημοφιλές σύστημα διαχείρισης περιεχομένου ανοιχτού κώδικα (CMS) που χρησιμοποιείται για τη δημιουργία και τη διαχείριση ιστοσελίδων και διαδικτυακών εφαρμογών. Κυκλοφόρησε για πρώτη φορά το 2003 και έκτοτε έχει γίνει μια από τις πιο ευρέως χρησιμοποιούμενες πλατφόρμες CMS στον κόσμο. Ένα από τα βασικά χαρακτηριστικά του WordPress είναι η αρχιτεκτονική προσθηκών του, η οποία επιτρέπει στους χρήστες να επεκτείνουν τη λειτουργικότητα των ιστοσελίδων τους εγκαθιστώντας πρόσθετα, τα λεγόμενα plugins. Υπάρχουν χιλιάδες πρόσθετα (plugins) διαθέσιμα για το WordPress, που κυμαίνονται από απλές βελτιώσεις όπως φόρμες επικοινωνίας και εργαλεία SEO, έως πιο σύνθετες λειτουργίες όπως πλατφόρμες ηλεκτρονικού εμπορίου και συστήματα μελών. Τα προσαρμοσμένα πεδία (custom fields) είναι ένα άλλο σημαντικό χαρακτηριστικό του WordPress. Τα προσαρμοσμένα πεδία (custom fields) επιτρέπουν στους χρήστες να προσθέτουν επιπλέον δεδομένα στις αναρτήσεις και τις σελίδες τους, πέρα από τα βασικά πεδία του τίτλου, του κύριου μέρους ή αλλιώς "σώματος" και κάποιες βασικές λειτουργίες. Τα προσαρμοσμένα πεδία μπορούν επίσης να χρησιμοποιηθούν για την εμφάνιση δυναμικού περιεχομένου σε έναν ιστότοπο, όπως μια λίστα με επερχόμενα συμβάντα ή τα πιο πρόσφατα tweets από έναν λογαριασμό Twitter. Επίσης είναι οργανωμένο γύρω από μια ιεραρχία τύπων περιεχομένου, συμπεριλαμβανομένων αναρτήσεων (posts), σελίδων (pages) και προσαρμοσμένων τύπων αναρτήσεων (custom post types). Διαθέτει επίσης ένα ισχυρό σύστημα ταξινόμησης (taxonomy) που επιτρέπει στους χρήστες να ταξινομούν το περιεχόμενό τους χρησιμοποιώντας ετικέτες (tags) και κατηγορίες (categories). Αυτά τα taxonomies μπορούν να χρησιμοποιηθούν για να ομαδοποιήσουν σχετικό περιεχόμενο και να διευκολύνουν τους επισκέπτες να βρουν αυτό που αναζητούν. Εκτός από τις βασικές του δυνατότητες, το WordPress διαθέτει μια μεγάλη και ενεργή κοινότητα προγραμματιστών που δημιουργούν θέματα (themes) και πρόσθετα (plugins) για να επεκτείνουν τις δυνατότητες της πλατφόρμας. Υπάρχουν χιλιάδες θέματα διαθέσιμα για το WordPress, που κυμαίνονται από απλά και μινιμαλιστικά σχέδια έως πολύπλοκα και πλούσια σε χαρακτηριστικά πρότυπα.

Συνολικά, το WordPress είναι μια ισχυρή και ευέλικτη πλατφόρμα CMS που μπορεί να χρησιμοποιηθεί για τη δημιουργία ενός ευρέος φάσματος ιστότοπων, από απλές ιστοσελίδες έως πολύπλοκες πλατφόρμες ηλεκτρονικού εμπορίου. Η αρχιτεκτονική των προσθηκών και το σύστημα προσαρμοσμένου πεδίου (custom fields) καθιστούν εύκολη την προσθήκη νέων δυνατοτήτων και λειτουργιών σε μια διαδικτυακή εφαρμογή, ενώ το σύστημα θεμάτων (themes) επιτρέπει στους χρήστες να προσαρμόζουν την εμφάνιση και την αισθητική της εφαρμογής που αναπτύσσουν. Για αυτό είναι μια ευρέως χρησιμοποιούμενη και πολύ δημοφιλής πλατφόρμα που χρησιμοποιείται για την κατασκευή ιστοσελίδων.

Παρακάτω παρουσιάζονται σχετικές εικόνες από το admin interface του WordPress. Στο side bar αριστερά εμφανιζονται τα plugins και τα custom fields που έχουν δημιουργηθεί αλλά και τα αντίστοιχα pages (quizzes, loyalty, learning material etc).

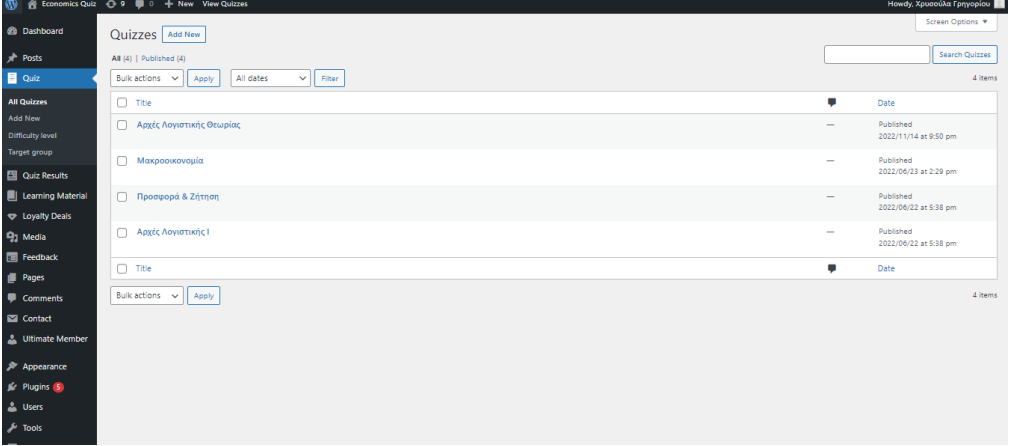

#### Admin word press

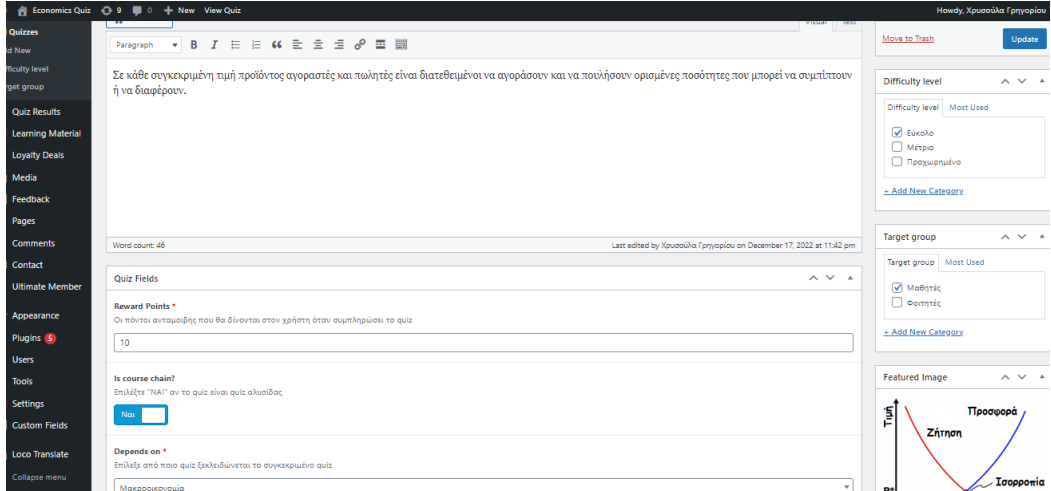

#### Quiz "Supply & Demand" Page

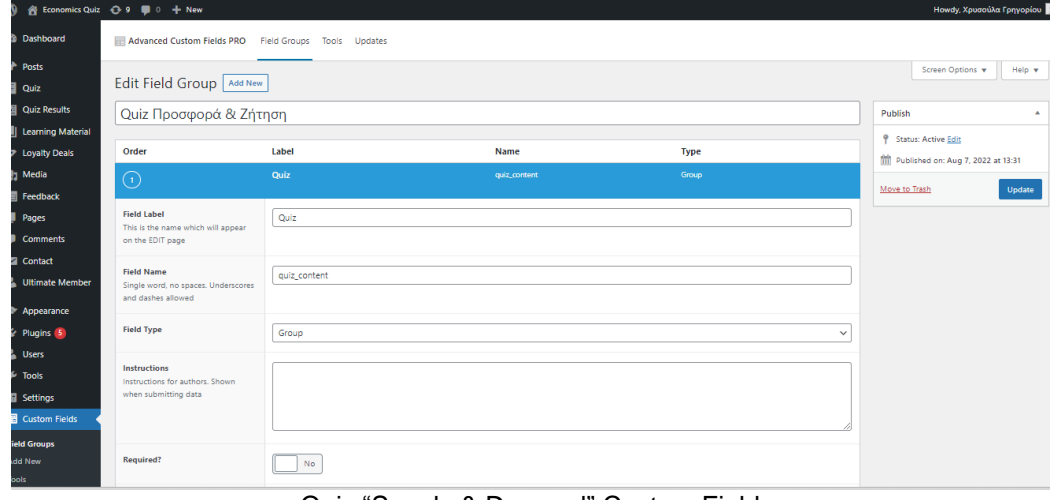

Quiz "Supply & Demand" Custom Field

| A Economics Quiz → 9 ( 0 + New<br><b>Howdy, Χρυσούλα Γρηγορίου</b> |                                                       |                                                                                    |                       |                     |                                             |
|--------------------------------------------------------------------|-------------------------------------------------------|------------------------------------------------------------------------------------|-----------------------|---------------------|---------------------------------------------|
| <b>Dashboard</b>                                                   | Advanced Custom Fields PRO Field Groups Tools Updates |                                                                                    |                       |                     |                                             |
| <b>Posts</b>                                                       |                                                       |                                                                                    |                       |                     | Screen Options<br>Help v                    |
| Quiz                                                               | Edit Field Group   Add New                            |                                                                                    |                       |                     |                                             |
| <b>Quiz Results</b>                                                | Feedback                                              |                                                                                    |                       |                     | Publish<br>A                                |
| <b>Il</b> Learning Material                                        |                                                       |                                                                                    |                       |                     | ۰<br><b>Status: Active Edit</b>             |
| <b>Loyalty Deals</b>                                               | Order                                                 | Label                                                                              | <b>Name</b>           | <b>Type</b>         | <b>M</b> Published on: Nov 7, 2022 at 22:01 |
| Media<br>h<br><b>Feedback</b>                                      | $(\mathbf{t})$                                        | Πόσο εύκολη σου φάνηκε η χρήση της<br>πλατφόρμας: *                                | feedback 1            | Radio Button        | Move to Trash<br>Update                     |
| Pages<br><b>Comments</b>                                           | $\circled{2}$                                         | Πόσο πιθανό είναι να συστήσεις την εφαρμογή σε<br>φίλο/συμφοιτητή σου: *           | feedback_3            | <b>Radio Button</b> |                                             |
| <b>2</b> Contact<br><b>Ultimate Member</b>                         | $\sqrt{3}$                                            | Πόσο ικανοποιημένος/η έμεινες από το<br>εκπαιδευτικό περιεχόμενο της πλατφόρμας; * | feedback <sub>2</sub> | Radio Button        |                                             |
| Appearance<br>Plugins 5                                            | $\overline{4}$                                        | Το quiz με βοήθησε να αξιολογήσω πόσο καλά<br>ννωρίζω το θέμα: *                   | feedback.4            | <b>Radio Button</b> |                                             |
| <b>Users</b>                                                       | (s)                                                   | Το εκπαιδευτικό υλικό ήταν βοηθητικό και<br>κατανοητό; *                           | feedback 5            | Radio Button        |                                             |
| <b>Tools</b><br><b>Settings</b>                                    |                                                       |                                                                                    |                       | + Add Field         |                                             |
| <b>R</b> Custom Fields                                             |                                                       |                                                                                    |                       |                     |                                             |
| ield Groups                                                        | Location                                              |                                                                                    |                       | $\blacktriangle$    |                                             |
| dd New                                                             | <b>Rules</b>                                          | Show this field aroup if                                                           |                       |                     |                                             |

"Feedback Questionnaire" Custom Field

## 8.4 Διάγραμμα Αρχιτεκτονικής Συστήματος

Ένα διάγραμμα αρχιτεκτονικής συστήματος είναι μια οπτική αναπαράσταση των στοιχείων και των σχέσεών τους μέσα σε αυτό. Εμφανίζει συνήθως το υλικό, το λογισμικό και τα στοιχεία δικτύωσης ενός συστήματος, καθώς και οποιαδήποτε άλλα υποσυστήματα ή διεπαφές. Το διάγραμμα μπορεί να χρησιμοποιηθεί για την κατανόηση της συνολικής δομής ενός συστήματος αλλά και του τρόπου με τον οποίο τα διάφορα στοιχεία αλληλεπιδρούν μεταξύ τους.

Υπάρχουν πολλοί διαφορετικοί τρόποι δημιουργίας ενός διαγράμματος αρχιτεκτονικής συστήματος και η συγκεκριμένη μορφή και το επίπεδο λεπτομέρειας εξαρτόνται από τον σκοπό του διαγράμματος και το κοινό για το οποίο προορίζεται. Μερικά κοινά στοιχεία που μπορεί να περιλαμβάνονται σε ένα διάγραμμα αρχιτεκτονικής συστήματος περιλαμβάνουν τα παρακάτω:

- ✓ Στοιχεία υλικού: Αυτά περιλαμβάνουν διακομιστές, συσκευές αποθήκευσης, εξοπλισμό δικτύου και οποιεσδήποτε άλλες φυσικές συσκευές που αποτελούν μέρος του συστήματος.
- ✓ Στοιχεία λογισμικού: Περιλαμβάνουν λειτουργικά συστήματα, εφαρμογές, βιβλιοθήκες και οποιοδήποτε άλλο λογισμικό που χρησιμοποιείται από το σύστημα.
- ✓ Στοιχεία δικτύωσης: Δρομολογητές, μεταγωγείς, τείχη προστασίας και οποιεσδήποτε άλλες συσκευές δικτύου που χρησιμοποιούνται για τη σύνδεση των διαφόρων στοιχείων του συστήματος.
- ✓ Υποσυστήματα: Πρόκειται για μικρότερα, αυτοτελή συστήματα εντός του συνολικού συστήματος που εκτελούν συγκεκριμένες λειτουργίες. Για παράδειγμα, ένα υποσύστημα μπορεί να είναι υπεύθυνο για το χειρισμό του ελέγχου ταυτότητας χρήστη, ενώ ένα άλλο υποσύστημα μπορεί να είναι υπεύθυνο για το χειρισμό της αποθήκευσης δεδομένων.
- ✓ Διεπαφές: Αυτά είναι τα σημεία επικοινωνίας μεταξύ διαφορετικών στοιχείων ή υποσυστημάτων μέσα στο σύστημα. Για παράδειγμα, μια διεπαφή μπορεί να χρησιμοποιηθεί για την αποστολή δεδομένων μεταξύ ενός διακομιστή και μιας βάσης δεδομένων ή για να επιτρέψει σε έναν χρήστη να αλληλεπιδράσει με το σύστημα μέσω μιας εφαρμογής Ιστού.

Η συνολική διάταξη ενός διαγράμματος αρχιτεκτονικής συστήματος εξαρτάται από τα συγκεκριμένα στοιχεία και τις σχέσεις τους, αλλά οι κοινές διατάξεις περιλαμβάνουν ιεραρχικές, πολυεπίπεδες και βασισμένες σε στοιχεία προσεγγίσεις. Συνολικά, ένα διάγραμμα αρχιτεκτονικής συστήματος είναι ένα χρήσιμο εργαλείο για την κατανόηση της δομής και της λειτουργικότητας του. Μπορεί να βοηθήσει τους ενδιαφερόμενους να οπτικοποιήσουν τον συνολικό σχεδιασμό του συστήματος, να εντοπίσουν πιθανά σημεία συμφόρησης ή περιοχές προς βελτίωση και να επικοινωνήσουν το σχέδιο σε άλλους.

Παρακάτω παρουσιάζεται σε high level το διάγραμμα αρχιτεκτονικής του συστήματος της παρούσας εργασίας, δηλαδή της διαδικτυακής πλατφόρμας εκπαίδευσης οικονομικών.

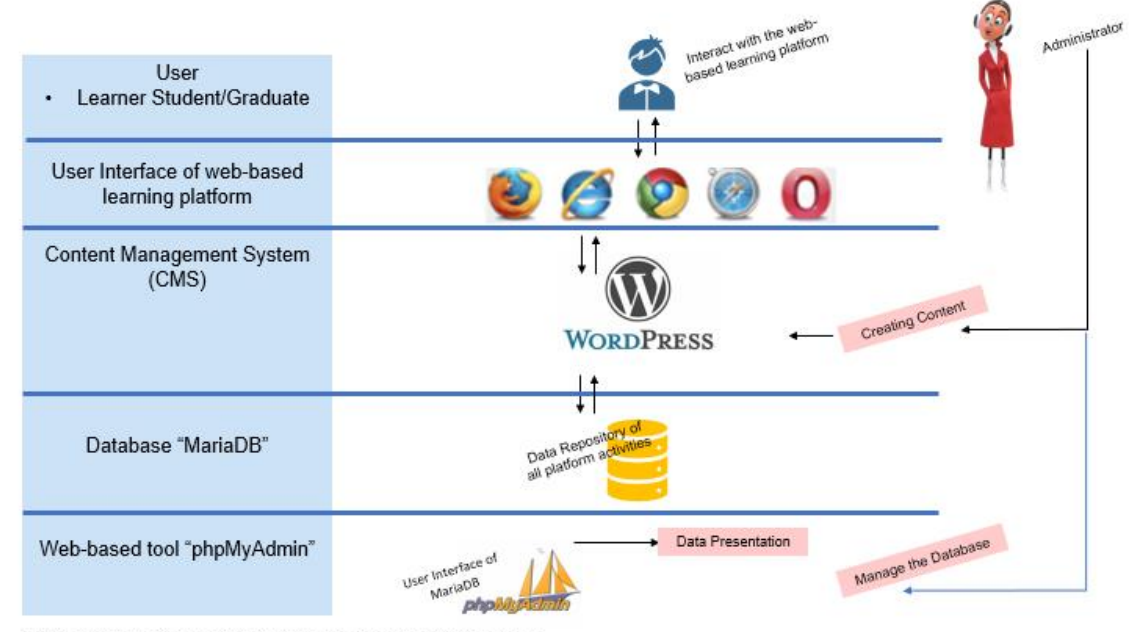

System Architecture Diagram high-level / web-based learning platform economics

# 8.5 Σχεδιασμός - Επεξήγηση λειτουργιών εκπαιδευτικής διαδικτυακής εφαρμογής οικονομικών

Στην διαδικασία σχεδιασμού της διαδικτυακής εφαρμογής εκπαίδευσης οικονομικών λήφθηκαν υπόψιν πολλές παράμετροι βάσει και του τι υπάρχει στην αγορά διαθέσιμο στην παρούσα φάση τόσο από Ελληνικές εταιρείες όσο και από παγκόσμιους κολοσούς που προσφέρουν on line ασύγχρονη εκπαίδευση μέσω των πλατφορμών. Παρακάτω τα βήματα που ακολουθήθηκαν κατά τον σχεδιασμό, η επεξήγηση των λειτουργιών που αναπτύχθηκαν και τα οφέλη που προκύπτουν για τον χρήστη:

- Καθορίστηκε το target group: Είναι σημαντικό από τον σχεδιασμό μιας εφαρμογής το target group να είναι σαφώς προσδιορισμένο. Αναλόγως την συγκεκριμένη ομάδα χρηστών που απευθύνεται η παρούσα πλατφόρμα θα προσαρμοστεί το user journey, το user interface τα functionalities που θα είναι διαθέσιμα. Με λίγα λόγια το target group επηρεάζει τόσο το περιεχόμενο όσο και τις δυνατότητες που συμπεριλαμβάνονται. Στην παρούσα εφαρμογή κάνοντας μια έρευνα παρατηρήθηκε ότι δεν υπάρχει μια πλατφόρμα εκπαίδευσης οικονομικών τόσο για μαθητές όσο και για φοιτητές, εντοπίστηκε όπως πολύ απλά θα μπορούσαμε να πούμε ένα κενό μεταξύ προσφοράς και ζήτησης. Για αυτό και το target group της εφαρμογής είναι μαθητές και φοιτητές οικονομικών.
- Προσδιορίστηκαν οι μαθησιακοί στόχοι: Ο σαφής καθορισμός των στόχων γενικότερα αλλά και των στόχων της πλατφόρμας βοηθάει στην καθοδήγηση της διαδικασίας σχεδιασμού και διασφαλίζει ότι η πλατφόρμα ανταποκρίνεται στις ανάγκες των εκπαιδευομένων (target group).
- Να παρέχεται άριστη εμπειρία χρήστη (User Experience): Με στόχο η πλατφόρμα να είναι εύκολη στην πλοήγηση και στη χρήση αναπτύχθηκε μια διαδικτακή πλατφόρμα αποσκοπόντας στην εύκολη εύρεση αυτού που θα αναζητά ο χρήστης, color coding για την εκπαίδευσή του που θα βρίσκει αυτό που αναζητά, λίγα κλικ σε κάθε user journey.
- Αξιοποιήση από μια ποικιλία μεθόδων εκμάθησης: Διαφορετικοί μαθητές έχουν διαφορετικά στυλ μάθησης (learning style), επομένως είναι σημαντικό να συμπεριλαμβάνεται μια ποικιλία μεθόδων, όπως βίντεο, υλικό που βασίζεται σε κείμενο, ακουστικό υλικό μέσω των podcasts.
- Προσθήκη χαρακτηριστικών social media μέσω του chat-forum: Το ηλικιακό group έχει μάθει να επικοινωνεί ανοιχτά για ό,τι τον απασχολεί και να συμμετέχει σε δημόσιες συζητήσεις. Για αυτό και προστέθηκε η λειτουργικότητα του chat-forum όπου ο κάθε χρήστης μπορεί να γράφει το δικό του σχόλιο για το εκπαιδευτικό υλικό που μόλις παρουσίασε ή ακόμη και να κάνει μια ανοιχτή ερώτηση ή να απαντήσει ο ίδιος σε ερώτημα άλλου χρήστη.
- Ενσωμάτωση ανατροφοδότησης και αξιολόγησης (feedback): Η παροχή σχολίων από τους εκπαιδευόμενους αναφορικά με την εμπειρία χρήσης της διαδικτυακής εφαρμογής βοηθάει εκείνους που έχουν την πλατφόρμα να γίνονται καλύτεροι λαμβάνοντας τα όποια σχόλια ως μια ευκαιρία για να βελτιώσουν πράγματα στην εφαρμογή που ίσως πριν να μην είχαν παρατηρηθεί.
- Διατήρηση πλατφόρμας με πρόσφατο περιεχόμενο: Δεδομένου ότι η εξέλιξη σε όλους τους τομείς είναι ραγδαία έτσι και εδώ προτιμήθηκε η ανάπτυξη της εφαρμογής με τέτοιο τρόπο ώστε τόσο η επεξεργασία του περιεχομένου όσο και η προσθήκη νέου να είναι όσο το δυνατό πιο γρήγορη και εύκολη για τον δαχειριστή ώστε να ανταποκρίνεται γρήγορα στις όποιες αλλαγές.
- Προσθήκη δυνατότητας παρακολούθησης προσωπικής προόδου (Personal Learning Progress): Είναι πολύ ωφέλιμο για μια διαδικτυακή πλατφόρμα εκμάθησης να έχει μια σελίδα για τους εκπαιδευόμενους όπου θα

παρακολουθούν την πρόοδό τους. Αυτό μπορεί να βοηθήσει τους χρήστες να παραμείνουν αφοσιωμένοι και με κίνητρο δίνοντάς τους μια σαφή αίσθηση της προόδου και των επιτευγμάτων τους. Μπορεί επίσης να βοηθήσει τους μαθητές να εντοπίσουν τομείς στους οποίους πρέπει να εστιάσουν περισσότερο την προσοχή τους. Επίσης μπορεί να τους προσφέρει μια αίσθηση ολοκλήρωσης καθώς ολοκληρώνουν διαφορετικές ενότητες ή μαθήματα χτίζοντας έτσι σιγά σιγά την αυτοπεποίθησή τους. Υπάρχουν μερικοί διαφορετικοί τρόποι με τους οποίους μια πλατφόρμα μάθησης μπορεί να παρακολουθεί την πρόοδο των εκπαιδευομένων και στην παρούσα διαδικτυακή πλατφόρμα που αναπτύχθηκε έγινε χρήση όλων αυτών:

- ✓ Βαθμολογίες quiz: Εμφανίζοντας τις βαθμολογίες κουίζ, οι χρήστες μπορούν να δουν πόσο καλά τα πάνε στα quiz και να εντοπίσουν τυχόν τομείς στους οποίους πρέπει να βελτιωθούν.
- ✓ Κατηγοριοποιηση του Τύπου λαθών: Σε περίπτωση που κάποιος δεν ολοκληρώσει με επιτυχία το quiz τότε το σύστημα αυτόματα τον ενημερώνει για το τύπο λαθών του. Ο πρώτος τύπος λαθών είναι τα λάθη που οφείλονται σε απροσεξία, οπότε έτσι ο μαθητής-φοιτητής καταλαβαίνει ότι χρειάζεται να είναι πιο προσεκτικός την επόμενη φορά. Ο δεύτερος τύπος λαθών είναι τα λάθη που οφείλονται σε έλλειψη γνώσης θεωρίας όπου αυτόματα πάλι το σύστημα ενημερώνει τον εκπαιδευόμενο παρακινόντας τον να μελετήσει ακόμη μια φορά το εκπαιδευτικό υλικό και στη συνέχεια να ολοκληρώσει το quiz ξανά. Όλα αυτά παρουσιάζονται στην προσωπική σελίδα προόδου του κάθε χρήστη.
- ✓ Εμφάνιση Χρόνου ολοκλήρωσης των quizzes: Αυτό μπορεί να βοηθήσει τους εκπαιδευόμενους να δουν πόσο χρόνο επενδύουν στη μάθησή τους και να εντοπίσουν τυχόν τομείς όπου μπορεί να υστερούν.
- ✓ Χρήση "Visualize Data" μέσω Chart Bars: Συνολικά, η οπτικοποίηση των δεδομένων με χρήση chart bars μπορεί να είναι ένα χρήσιμο εργαλείο για την παρουσίαση δεδομένων κάνοντάς τα πιο σαφή και εύκολα. Τα chart bars (γραφήματα ράβδων) είναι ένας απλός και αποτελεσματικός τρόπος εμφάνισης δεδομένων, καθώς χρησιμοποιούν οριζόντιες ή κάθετες ράβδους για να αναπαραστήσουν τα δεδομένα. Αυτό καθιστά πιο εύκολο για τους ανθρώπους να τα ερμηνεύσουν και να τα κατανοήσουν πιο γρήγορα. Εξάλλου εδώ ταιριάζει αυτό που λένε μια εικόνα ίσον χίλιες λέξεις.

### • Ανάπτυξη προγράμματος επιβράβευσης χρηστών (loyalty scheme):

Υπάρχουν πολλά οφέλη από την ύπαρξη ενός προγράμματος επιβράβευσης σε μια πλατφόρμα εκμάθησης για αυτό και στην συγκεκριμένη προστέθηκε ως λειτουργικότητα. Μάλιστα είναι ένα από τα βασικά χαρακτηριστικά στγκρίνοντάς την με άλλες πλατφόρμες εκμάθησης όπου δεν παρέχουν αντίστοιχα προγράμματα. Τα κύρια οφέλη της ύπαρξης του προγράμματος επιβράβευσης είναι:

- ✓ Αυξημένη αφοσίωση χρήστη (Increased engagement): Τα προγράμματα επιβράβευσης μπορούν να ενθαρρύνουν τους εκπαιδευόμενους να συνεχίσουν να χρησιμοποιούν την πλατφόρμα και να ολοκληρώσουν περισσότερα μαθήματα, καθώς μπορούν να κερδίσουν ανταμοιβές για τις προσπάθειές τους.
- ✓ Βελτιωμένη διατήρηση χρηστών (Improved retention): Τα προγράμματα επιβράβευσης μπορούν να βοηθήσουν στη διατήρηση των χρηστών δίνοντάς τους μια αίσθηση ολοκλήρωσης και κίνητρο για να συνεχίσουν να μαθαίνουν.
- ✓ Βελτιωμένη εμπειρία χρήστη-πελάτη (customer experience): Βελτιώνεται η συνολική εμπειρία των πελατών παρέχοντας στους χρήστες κίνητρα και ανταμοιβές για τις προσπάθειές τους.
- ✓ Αυξημένη πίστη χρηστών πελατών (customer loyalty): Τα προγράμματα επιβράβευσης μπορούν να αυξήσουν την πίστη των πελατών επιβραβεύοντας τους χρήστες για τη συνεχή χρήση της πλατφόρμας. Αυτό μπορεί να οδηγήσει σε επαναλαμβανόμενες επιχειρηματικές και θετικές διαφημίσεις για την διαδικτυακή πλατφόρμα.

Συνολικά, τα προγράμματα επιβράβευσης μπορούν να αποτελέσουν ένα χρήσιμο εργαλείο για την αύξηση της αφοσίωσης, της διατήρησης και της αφοσίωσης των χρηστών σε μια εταιρεία γενικότερα αλλά και σε μια πλατφόρμα σαν την παρούσα.

## • Ανάπτυξη προσωποποιημένου περιεχομένου (customized content):

To προσωποποιημένο περιεχόμενο σε μια πλατφόρμα εκμάθησης είναι πολύ σημαντικό για διάφορους λόγους όπως παρουσιάζονται παρακάτω. Για αυτό και το περιεχόμενο που εμφανίζεται στην διαδικτυακή πλατφόρμα εκπαίδευσης της είναι customized που σημαίνει ότι αναλόγως την κατηγορία του χρήστη, μαθητής ή φοιτητής θα του εμφανίζει και τα αντίστοιχα quiz. Επίσης, αναλόγως το learning style του θα του προτείνει συγκεκριμένo εκπαιδευτικό περιεχόμενο που να ταιριάζει σε εκείνον/εκείνη.

- ✓ Εξατομικευμένο περιεχόμενο: Το εξατομικευμένο περιεχόμενο σημαίνει ότι το περιεχόμενο μπορεί να προσαρμοστεί στις συγκεκριμένες ανάγκες και τα ενδιαφέροντα του εκάστοτε χρήστη, γεγονός που μπορεί να κάνει τη μαθησιακή εμπειρία πιο σχετική και ελκυστική.
- ✓ Βελτιωμένη διατήρηση (Improved retention): Το εξατομικευμένο περιεχόμενο μπορεί να είναι πιο αποτελεσματικό στο να κρατά την προσοχή των εκπαιδευομένων και να τους βοηθά να διατηρούν τις πληροφορίες που λαμβάνουν.
- Αξιολόγηση κατανόησης θεωρίας με quizzes: Τα κουίζ είναι μια δημοφιλής μορφή αξιολόγησης που χρησιμοποιείται ευρέως ως τρόπος για να ελέγξει κάποιος τις γνώσεις του σε ένα συγκεκριμένο θέμα. Μάλιστα έχει παρατηρηθεί ότι χρησιμοποιούνται σε διάφορες περιπτώσεις, συμπεριλαμβανομένων σχολείων, χώρων εργασίας και για κοινωνικά ή ψυχαγωγικά tests. Τα κουίζ μπορούν να είναι ένας χρήσιμος τρόπος αξιολόγησης των γνώσεων κάποιου, επειδή ο χρήστης μπορεί γρήγορα και εύκολα να ανατρέξει σε αυτά, εύκολα να εξετάσει το επίπεδο των γνώσεών τους και το καλύτερο ότι παρέχουν άμεση ανατροφοδότηση σε εκείνον που κάνει το κουίζ. Μερικά άλλα οφέλη των κουίζ περιλαμβάνουν:
	- ✓ Μπορούν να βοηθήσουν τους εκπαιδευόμενους να μάθουν νέες πληροφορίες.
	- ✓ Μπορούν να χρησιμοποιηθούν για τον εντοπισμό περιοχών όπου ένα άτομο χρειάζεται να βελτιώσει τις γνώσεις ή τις δεξιότητές του.
	- ✓ Μπορούν να χρησιμοποιηθούν για να παρακινήσουν τους εκπαιδευόμενους να μάθουν παρέχοντας μια αίσθηση ολοκλήρωσης όταν τα πάνε καλά σε ένα κουίζ.
	- ✓ Μπορούν να χρησιμοποιηθούν για τη μέτρηση της προόδου με την πάροδο του χρόνου, με τη χορήγηση του ίδιου κουίζ σε διαφορετικά χρονικά σημεία.

Τα quiz που έχουν αναπτυχθεί στην παρούσα εργασία είναι πολλαπλής επιλογής. Χωρίζονται σε δυο μεγάλες κατηγορίες, η μία είναι για μαθητές και η άλλη για φοιτητές. Σε κάθε ερώτηση υπάρχει μόνο μια σωστή απάντηση ενώ τα λάθη έχουν κατηγοριοποιηθεί σε δυο τύπους λαθών όπως αναφέρθηκε και παραπάνω. Παρακάτω εμφανίζονται κάποιες εικόνες από τα quiz.

# Για μαθητές

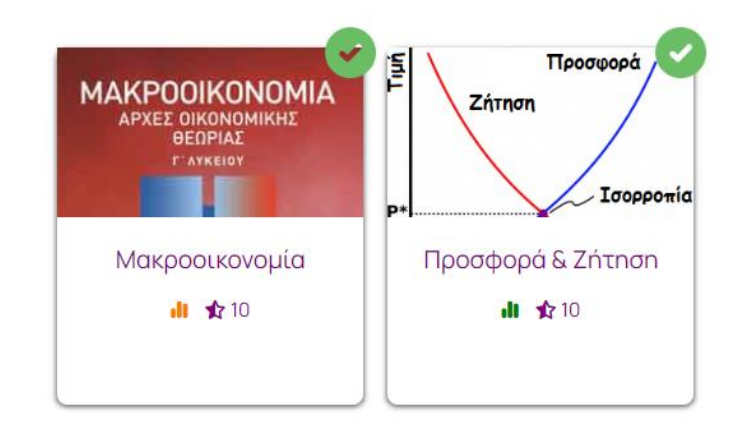

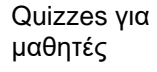

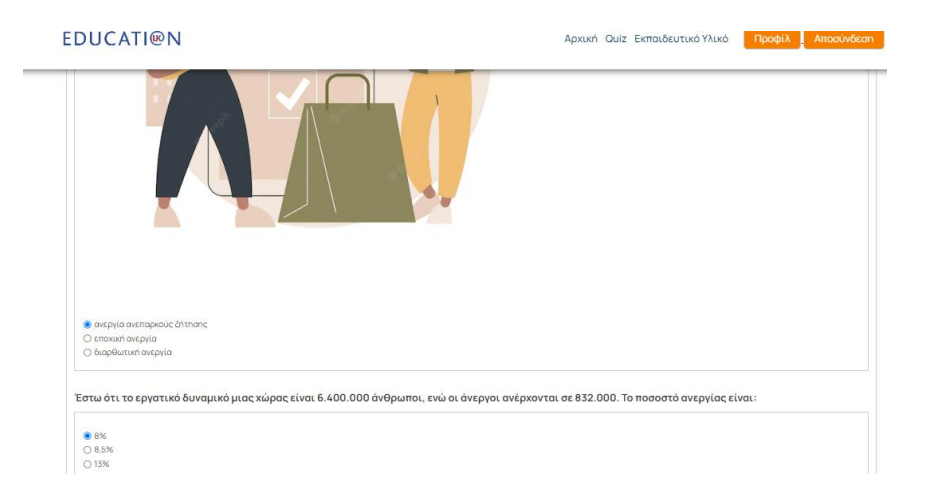

Παράδειγμα περιεχομένου ερωτήσεων και απαντήσεις από Quiz για μαθητές

# Για φοιτητές

Quizzes για φοιτητές

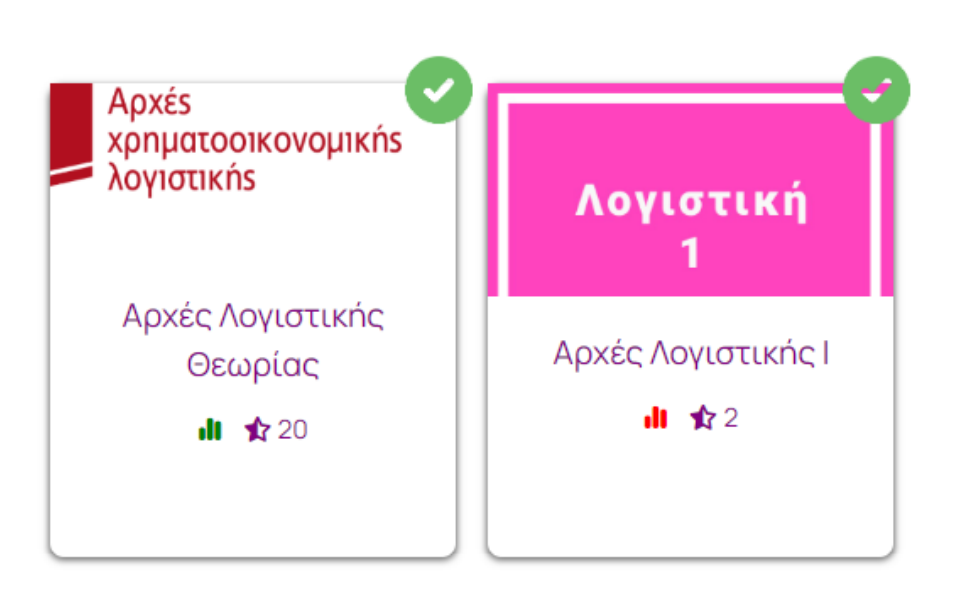

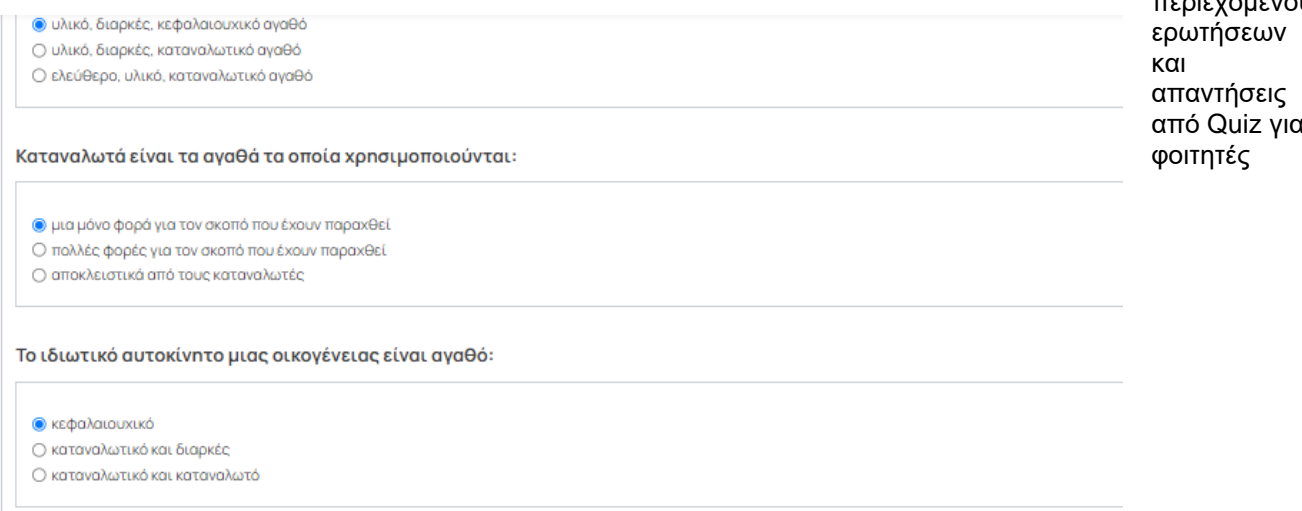

## • Χρήση εικονιδίων & color coding στο User Interface:

Η χρήση εικονιδίων στην διεπαφή χρήστη (user interface) όταν αναπτύσσεται μια εφαρμογή είναι αποδεδειγμένα μια καλή πρακτική για πολλούς λόγους:

- ✓ Τα εικονίδια μπορούν να βοηθήσουν να γίνει η διεπαφή χρήστη πιο ελκυστική οπτικά και πιο εύκολη στην πλοήγηση.
- ✓ Τα εικονίδια μπορούν να βοηθήσουν στην επικοινωνία της λειτουργίας ενός κουμπιού ή στοιχείου διεπαφής πιο γρήγορα και πιο ξεκάκαθαρα από ό,τι μόνο αν υπήρχε το κείμενο.

Παράδειγμα περισμένου<br>«Επερι από Quiz για

- ✓ Τα εικονίδια μπορούν να βοηθήσουν στην εξοικονόμηση χώρου σε μια σελίδα, καθώς καταλαμβάνουν γενικά λιγότερο χώρο από το κείμενο.
- ✓ Η χρήση εικονιδίων μπορεί να διευκολύνει τους χρήστες να πλοηγηθούν και να κατανοήσουν μια σελίδα και τις λειτουργικότητες που προσφέρει, καθώς ο εγκέφαλος είναι σε θέση να επεξεργάζεται εικόνες πιο γρήγορα από το κείμενο.
- ✓ Τα εικονίδια μπορούν επίσης να βοηθήσουν στη δημιουργία μιας πιο συνεπούς εμφάνισης και αισθητικής σε διάφορα μέρη μιας διεπαφής χρήστη.

Συνολικά, η χρήση εικονιδίων μπορεί να βοηθήσει στη βελτίωση της χρηστικότητας και της αποτελεσματικότητας μιας διεπαφής χρήστη. Στην παρούσα διαδικτυακή εφαρμογή εκπαίδευσης οικονομικών έγινε χρήση από διάφορα εικονίδια με σκοπό την εκπαίδευση του χρήστη στην πλοήγηση της πλατφόρμας ώστε ναι μεν να βρίσκει εύκολα και γρήγορα ό,τι επιθυμεί αλλά και με το χρόνο να αρχίσει να καταλαβαίνει κάθε τι σε τι αναφέρεται και με μια ματιά να το αναγνωρίζει. Παρακάτω παρουσιάζονται τα εικονίδια και η λειτουργικότητά τους:

## Εικονίδιο Λειτουργικότητα

Όλα τα action buttons αρχικά είναι λευκά με πορτοκαλί περίγραμμα και όταν ο κέρσορας πηγαίνει πάνω τους γίνεται πορτοκαλί με άσπρα γράμματα. Σε όλη την εφαρμογή έχει γίνει χρήση του συγκεκριμένου στυλ action button.

### Επίπεδο δυσκολίας μέτριο στα quiz

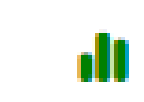

Δες όλα τα quiz

Δες όλα τα quiz

Επίπεδο δυσκολίας εύκολο στα quiz

 $2000U<sub>0</sub>$ 

Ένδειξη πράσινο "τικ" σημαίνει ότι το quiz έχει ολοκληρωθεί με επιτυχία

Για φοιτητές

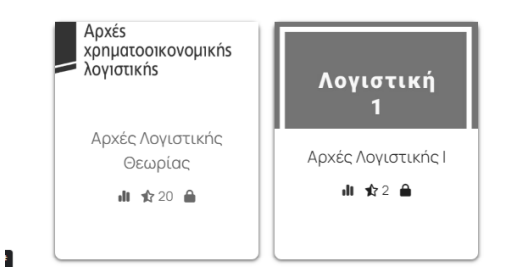

Ανενεργά quiz με γκρι χρώμα. Σημαίνει ότι δεν είναι διαθέσιμα για τον χρήστη.

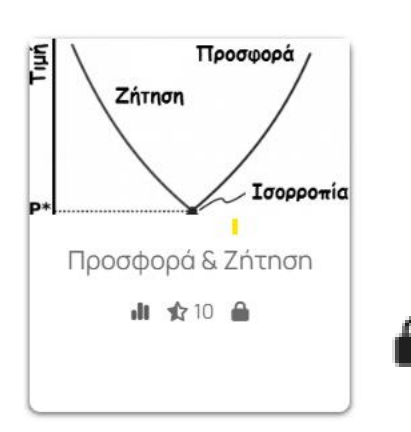

Εικονίδιο "κλειδαριά" στο ανενεργό υποδηλώνει ότι το quiz είναι κλειδωμένο και μη διαθέσιμο.

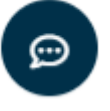

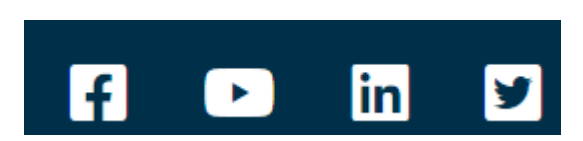

Συμπλήρωση της φόρμας αξιολόγησης εμπειρίας χρήσης της διαδικτυακής πλατφόρμας εκπαίδευσης

Εικονίδια για απευθείας πρόσβαση στα social media της εφαρμογής

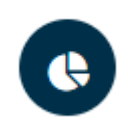

Εικονίδιο για την πρόσβαση στην σελίδα data analytics στην οποία έχει πρόσβαση μόνο ο διαχειριστής. Το συγκεκριμένο εικονίδιο εμφανίζεται μόνο όταν ο χρήστης έχει κάνει login ως διαχειριστής.

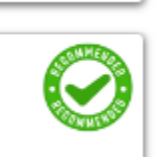

Εικονίδιο που ενημερώνει τον χρήστη όιτι το συγκεκριμένο περιεχόμενο είναι προτεινόμενο βάσει του στυλ εκμάθησής του (οπτικό ή ακουστικό)

Από την άλλη το color coding επίσης και η αποτελεσματική χρήση του σε μια διεπαφή χρήστη (user interface) για μια εφαρμογή εκμάθησης μπορεί να έχει πολλά οφέλη:

✓ Το χρώμα μπορεί να βοηθήσει να τραβήξει την προσοχή σε σημαντικά στοιχεία και να καθοδηγήσει το μάτι του χρήστη σε σημαντικές πληροφορίες. Για παράδειγμα, τα action buttons στην εφαρμογή παρουσιάζονται αρχικά λευκά με πορτοκαλί πλαίσιο και όταν ο κέρσορας πηγαίνει πάνω γίνεται πορτοκαλί. Όλα τα action buttons έχουν αναπτυχθεί έτσι οπότε ο χρήστης αναγνωρίζει σε κάθε εμφανισή τους ποια ενέργεια πρόκειται να κάνει.

- ✓ Το χρώμα μπορεί να χρησιμοποιηθεί για τη δημιουργία οπτικής ιεραρχίας και οργάνωσης, διευκολύνοντας τον χρήστη να κατανοήσει τη διάταξη και την οργάνωση του περιεχομένου. Για παράδειγμα, στα quiz όταν είναι ενεργά και διαθέσιμα για τον εκπαιδευόμενο είναι παρουσιάζονται με χρώμα αλλά όταν μη διαθέσιμα είναι γκρι. Έτσι χρηιμοποιούνται διαφορετικά χρώματα για να αναπαρασταθεί διαφορετικά η διαθεσιμότητα του περιεχομένου.
- ✓ Μπορούν να χρησιμοποιηθούν διαφορετικά χρώματα για να μεταφέρουν διαφορετικά νοήματα ή να μεταφέρουν τη διάθεση ή τον τόνο του περιεχομένου. Για παράδειγμα, το κόκκινο χρησιμοποιείται για να υποδείξει μηνύματα προειδοποίησης ή σφάλματος, ενώ το πράσινο για να υποδείξει επιτυχία ή θετικές ενέργειες. Στην παρούσα εργασία αυτό είναι αντίστοιχα το κόκκινο «απαγορευτικό» εικονίδιο που εμφανίζεται όταν ένα quiz δεν είναι ενεργό και αντίστοιχα ένα πράσινο «τικ» όταν το quiz έχει ολοκληρωθεί με επιτυχία κάνοντας κατανοητό με την πρώτη ματιά στον εκπαιδευόμενο ότι το συγκεκριμένο quiz το έχει ολοκληρώσει με επιτυχία χωρίς να χρειάζεται να θυμάται ποιο έχει ολοκληρώσει και ποιο όχι.
- $\checkmark$  Το χρώμα μπορεί επίσης να βοηθήσει στη δημιουργία μιας πιο ελκυστικής οπτικής και διεπαφής χρήστη, η οποία μπορεί να βελτιώσει τη συνολική εμπειρία χρήστη. Η χρήση ενός συνδυασμού χρωμάτων στην παρούσα εφαρμογή όπου είναι αρμονικός και ευχάριστος στο μάτι σίγουρα θα βοηθήσει να γίνει η μαθησιακή εμπειρία πιο ευχάριστη για τον εκπαιδευόμενο.
- ✓ Επίσης, έρευνες έχουν δείξει ότι σε μια εφαρμογή εκμάθησης, το χρώμα μπορεί να χρησιμοποιηθεί για να βοηθήσει τους μαθητές να μάθουν και να διατηρήσουν τις πληροφορίες πιο αποτελεσματικά. Για παράδειγμα, η χρήση διαφορετικών χρωμάτων για την επισήμανση διαφορετικών εννοιών ή ιδεών μπορεί να βοηθήσει τους εκπαιδευόμενους να κατανοήσουν και να θυμηθούν καλύτερα το περιεχόμενο.

Συνολικά, η αποτελεσματική χρήση χρώματος σε μια διεπαφή χρήστη για μια εφαρμογή εκμάθησης Ιστού μπορεί να βοηθήσει στη βελτίωση της χρηστικότητας και της αποτελεσματικότητας της εφαρμογής, καθώς και στη βελτίωση της συνολικής εμπειρίας χρήστη για τους μαθητές. Στην ανάπτυξη της παρούσας διαδικτυακής εφαρμογής χρησιμοποιήθηκε μια συγκεκριμένη παλέτα χρωμάτων.

Ακολουθώντας αυτές τις βέλτιστες πρακτικές, σχεδιάστηκε η παρούσα διαδικτυακή πλατφόρμα εκμάθησης καθιστόντας την αποτελεσματική, ελκυστική και να ανταποκρίνεται στις ανάγκες των εκπαιδευομένων.

# 9. Παραδείγματα με screenshots από την χρήση του συστήματος

Έχοντας θέσει τις βάσεις των θεμελίων για την υλοποίηση του project, με όσα αναφέρθηκαν σε προηγούμενες ενότητες μπορεί κάποιος να εκτελέσει τον κώδικα, να επισκεφθεί την διαδικτυακή πλατφόρμα εκπαίδευσης οικονομικών. Με χρήση εικόνων τύπου print screen, όπως και πριν, αποτυπώνεται παρακάτω τα αποτελέσματα της εφαρμογής. Πιο αναλυτικά παρουσιάζονται και στην συνέχεια στην ενότητα "Εγχειρίδιο Χρήστη". Σε αυτή την ενότητα θα δοθεί έμφαση σε τρία use cases όπου στο ένα ο χρήστης θα είναι μαθητής, στο δεύτερο use case ο χρήστης θα είναι φοιτητής και στο τρίτο θα είναι ο διαχειριστής. Έτσι θα δοθεί η δυνατότητα να παρουσιαστούν οι διαφορές που βλέπει στην εφαρμογή ο χρήστης αναλόγως το προφίλ του. Ή όπως παρουσιάστηκε και παραπάνω, η προσωποποιημένη πληροφορία που εμφανίζεται βάσει του προφίλ χρήστη.

### 1 <sup>ο</sup> Use Case: Χρήστης με ρόλο Μαθητή

Από το login στην εφαρμογή ο χρήστης βλέπει στο πάνω μέρος της σελίδας με τον ρόλο που έχει συνδεθεί. Όταν έχει συνδεθεί ως μαθητής το σύστημα ανταποκρίνεται αντιστοίχως εμφανίζοντάς του «Προφίλ Μαθητή»

Αρχική Quiz Εκπαιδευτικό Υλικό Προφίλ Μαθητή

#### **EDUCATION**

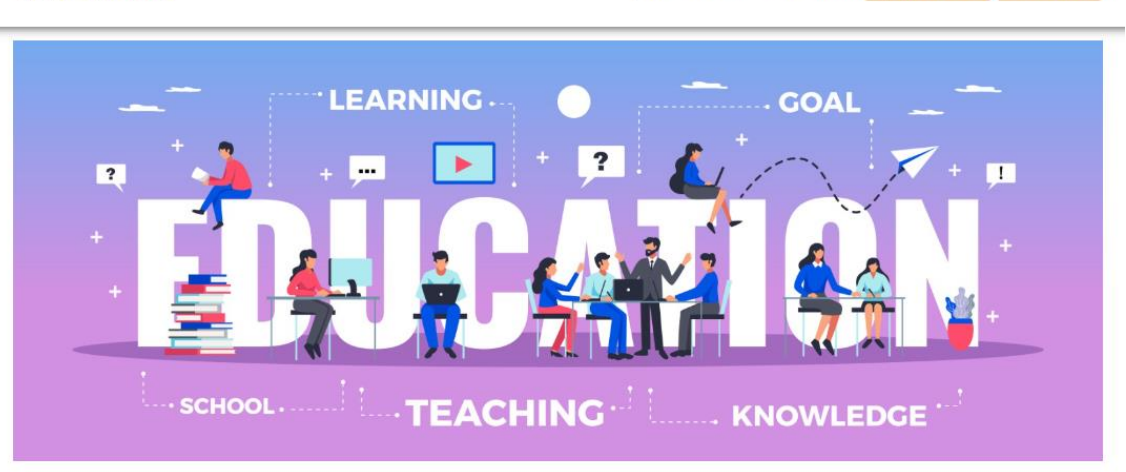

Στην συνέχεια στην κατηγορία quiz, το σύστημα επίσης ανταποκρίνεται αναλόγως εμφανίζοντας στον χρήστη να είναι ενεργά μόνο τα quizzes που είναι για μαθητές. Τα quizzes των φοιτητών είναι ανενεργά και έχουν την σχετική σήμανση. Αυτό βοηθάει και προστατεύει τον εκπαιδευόμενο από το να περιηγείται σε εκπαιδευτικό περιεχόμενο που είναι πιο advanced για εκείνον και το μόνο που μπορεί να κάνει η πρόσβαση σε αυτό είναι να δημιουργήσει ανασφάλεια μιας και ο μαθητής δεν κατέχει ακόμη το επίπεδο γνώσεων ενός φοιτητή σε θέματα οικονομικών. Στην επόμενη εικόνα εμφανίζεται αυτό που αναφέρεται. Τα quizzes για μαθητές είναι με χρώμα ενεργά και των φοιτητών είναι αχνό γκρι μη ενεργό.

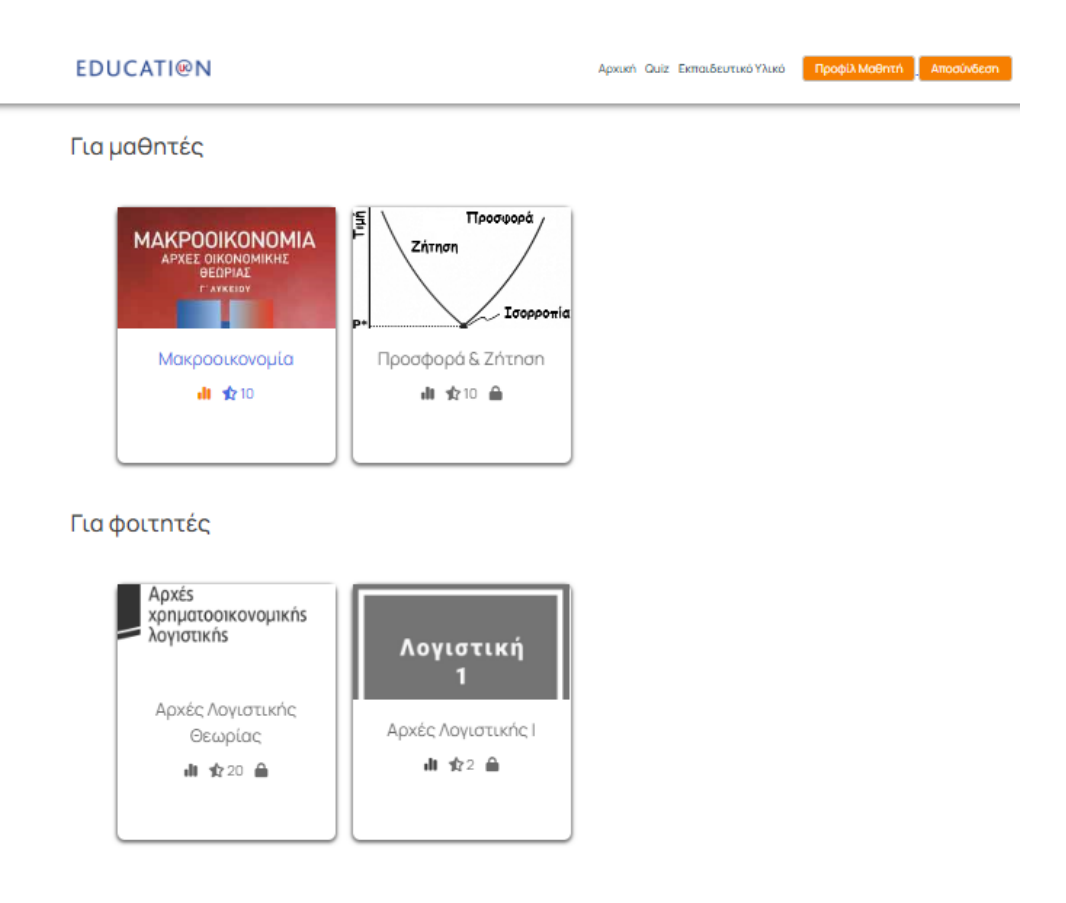

Επίσης, επειδή όπως έχουμ αναφέρει τα quizzes είναι γραμμικά, που σημαίνει ότι κάθε επόμενο quiz ξεκλειδώνεται μόνο αν το προηγούμενο έχει ολοκληρωθεί με ετπιτυχία, όπως φαίνεται στην παραπάνω εικόνα πρόκεται για χρήστη όπου δεν έχει ολοκληρώσει ακόμη το πρώτο quiz στην κατηγορία του μαθητή για αυτό και το δεύτερο έχει το εικονίδιο με την κλειδαριά. Αν το είχε ολοκληρώσει βέβαια θα βλέπαμε την παρακάτω εικόνα που επίσης είναι μια περίπτωση που δείχνει ότι το σύστημα ανταποκρίνεται πλήρως και προσαρμόζεται στο προφίλ του χρήστη που έχει συνδεθεί.

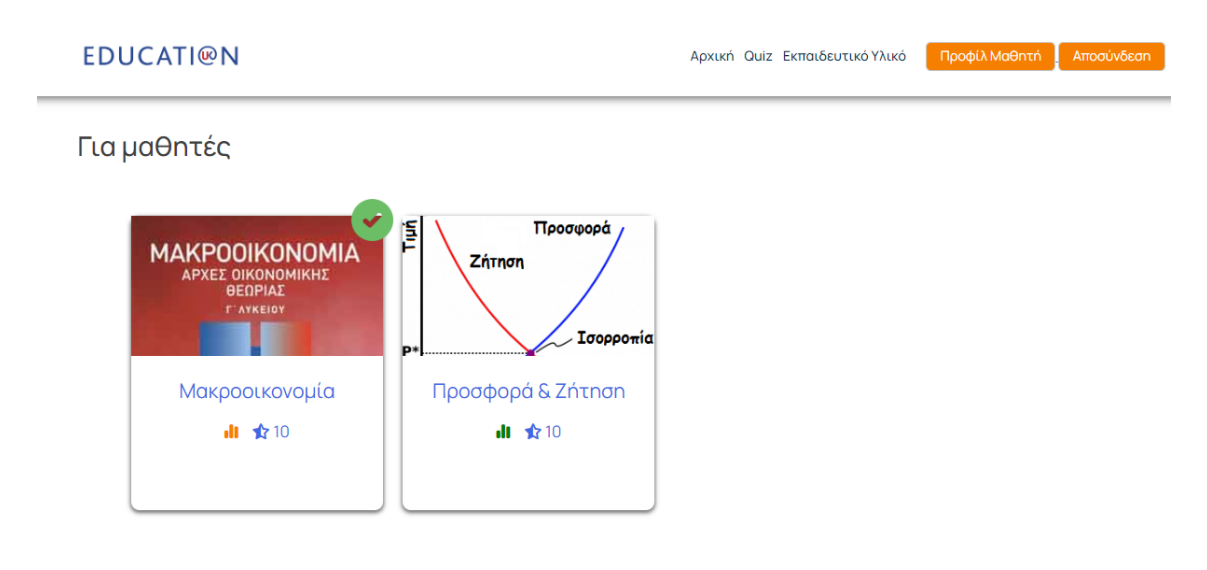

Μεταπτυχιακή Διατριβή Γρηγορίου Χρυσούλα (προστάθει το προστάθει το προστάθει το προστάθει το προστάθει το προ

Το εικονίδιο με την κλειδαριά δεν υπάρχει και το πρώτο quiz έχει το αντίστοιχο πράσινο εικονίδιο "τικ" που δείχνει την επιτυχημένη ολοκλήρωση.

Στη συνέχεια, θα δούμε πως το σύστημα ανταποκρίνεται αναλόγως τις απαντήσεις που δίνει ένας χρήστης σε ένα quiz και αναλόγως τον τύπο λαθών του σε περίπτωση που δεν ολοκληρώσει με επιτυχία το quiz. Όταν ο μαθητής ολοκληρώσει με επιτυχία ένα quiz το μήνυμα που εμφανίζεται είναι "Συγχαρητήρια! Ολοκλήρωσες με επιτυχία το quiz!" όπως φαίνεται και στην εικόνα παρακάτω.

**EDUCATION** 

Αρχική Quiz Εκπαιδευτικό Υλικό Προφίλ Μαθητή Αποσύνδε

## Συγχαρητήρια! Ολοκλήρωσες με επιτυχία το quiz!

Επιστροφή στα Quiz

Όταν ο μαθητής όμως έχει κάνει λάθη που σχετίζονται με την απροσεξία, δηλαδή απάντησε λάθος λόγω μη προσοχής στις απαντήσεις του αλλά φαίνεται ότι γνωρίζει τη θεωρία, το μήνυμα που εμφανίζεται είναι " Δυστυχώς δεν πέρασες το quiz. Με λίγη ακόμη μελέτη θα τα καταφέρεις! Τα περισσότερα λάθη σου ειίχαν να κάνουν με απροσεξία. Προσπάθησε να ελέγχεις δύο φορές την κάθε απάντηση." Παρακάτω το σχετικό screen shot από την ανταπόκριση του συστήματος.

#### **EDUCATION**

Αρχική Quiz Εκπαιδευτικό Υλικό **Προφίλ Μαθητή** Αποσύνδε

Δυστυχώς δεν πέρασες το quiz. Με λίγη ακόμη μελέτη θα το καταφέρεις!

Τα περισσότερα λάθη σου είχαν να κάνουν με απροσεξία. Προσπάθησε να ελέγχεις δύο φορές την κάθε απάντηση.

Όταν ο μαθητής όμως έχει κάνει λάθη που οφείλονται σε έλλειψη θεωρίας, δηλαδή απάντησε λάθος λόγω έλειψης της απαιτούμενης θεωρίας στις απαντήσεις του, το μήνυμα που εμφανίζεται είναι "Δυστυχώς δεν πέρασες το quiz. Με λίγη ακόμη μελέτη θα τα καταφέρεις! Τα περισσότερα λάθη σου είχαν να κάνουν με Θεωρία". Παρακάτω το σχετικό screen shot από την ανταπόκριση του συστήματος.

**EDUCATION** 

Αρχική Quiz Εκπαιδευτικό Υλικό **Προφίλ Μαθητή** Αποσύνδεση

Δυστυχώς δεν πέρασες το quiz. Με λίγη ακόμη μελέτη θα το καταφέρεις!

Τα περισσότερα λάθη σου είχαν να κάνουν με Θεωρία.

Ψηφιακή εκπαιδευτική πλατφόρμα Οικονομικών 44 Στην ενότητα του εκπαιδευτικού περιεχόμενου επίσης έχουν υλοποιηθεί στοιχεία προσωποποιημένης παρουσίασης περιεχόμενου. Πιο συγκεκριμένα, όπως έχει αναφερθεί, κατά την εγγραφή του ο χρήστης δηλώνει το learning style του, με ποιο τρόπο μαθαίνει πιο εύκολα.

Είναι οπτικός τύπος, ακουστικός ή και τα δυο; Σε αυτή την περίπτωση λοιπόν ναι μεν αφήνουμε ελεύθερο στον χρήστη να περιηγηθεί σε όλο το εκπαιδευτικό περιεχόμενο αλλά για τα learning materials που ταιριάζουν στο στυλ εκμάθησής του εμφανίζεται ένα εικονίδιο λέγοντας του ότι το συγκεκριμένο προτείνεται βάσει του προφίλ του. Παρακάτω εμφανίζεται μια σχετική εικόνα με το παράδειγμά μας σε αυτή την περίπτωση να είναι learning style του μαθητή του use case οπτικό.

### **EDUCATION**

Αρχική Quiz Εκπαιδευτικό Υλικό Προφίλ Μαθητή

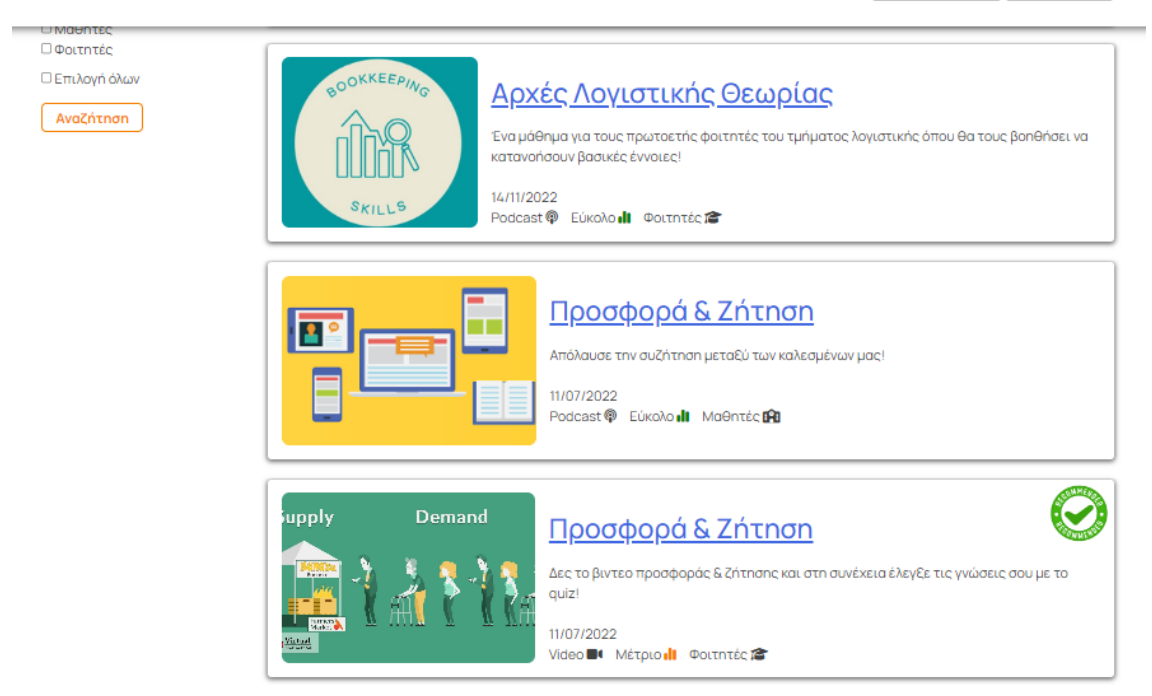

 Ακόμη μια προσαρμογή περιεχομένου βάσει του προφίλ του χρήστη είναι η σελίδα που σχετίζεται με την προσωπική του πρόοδο από τα quiz. Πιο συγκεκριμένα ο κάθε χρήστης βλέπει την προσωπική του πρόοδο μέσα από τον πίνακα καταγραφής των quizzes, πόσα ολοκλήρωσε με επιτυχία, πότε τα ολοκλήρωσε, ποια δεν πέρασε και ποιος ήταν ο τύπος λαθών του. Και επειδή όπως αναφέρθηκε παραπάνω το data visualization ήταν μια πρόταση από τον σχεδιασμό της εφαρμογής, υπάρχει αντίστοιχα ένα pie chart όπου ο μαθητής βλέπει στο σύνολο των quizzes που έχει ολοκληρώσει τι ποσοστό έχει ολοκληρώσει με επιτυχία και τι ποσοστό δεν έχει περάσει. Παρακάτω φαίνεται ένα παράδειγμα από το χρήστη του use case.

### **EDUCATION**

Αρχική Quiz Εκπαιδευτικό Υλικό Προφίλ Μαθητή **Αποσύνδεση** 

#### Η πρόοδός σου αναλυτικά

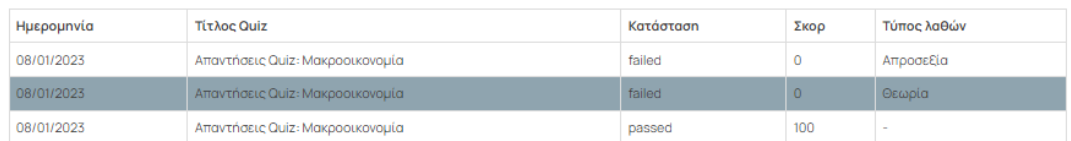

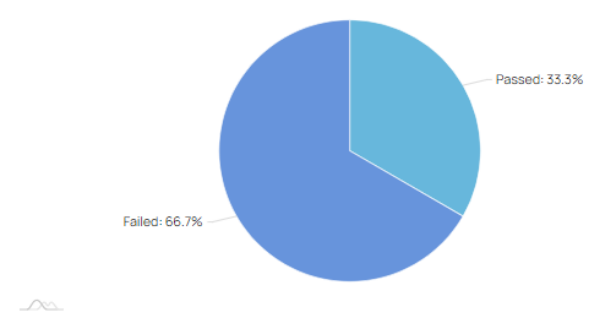

### 2 <sup>ο</sup> Use Case: Χρήστης με ρόλο Φοιτητή

Από το login στην εφαρμογή ο χρήστης βλέπει στο πάνω μέρος της σελίδας με τον ρόλο που έχει συνδεθεί. Όταν έχει συνδεθεί ως φοιτητής το σύστημα ανταποκρίνεται αντιστοίχως εμφανίζοντάς του «Προφίλ Φοιτητή».

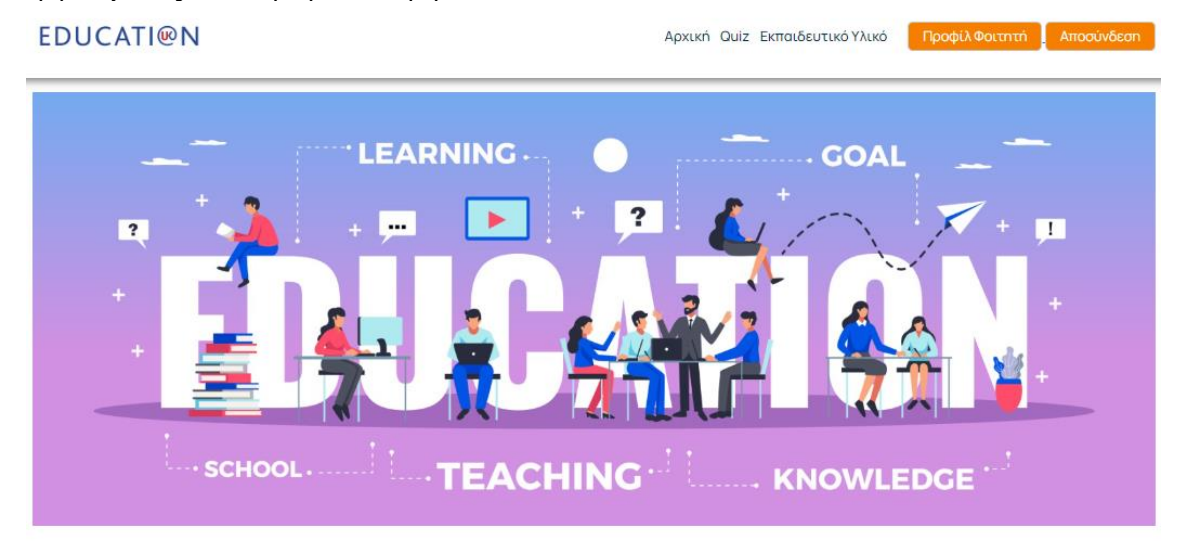

Όπως αναλύθηκε και στον μαθητή στην κατηγορία quiz, έτσι και στην κατηγορία του φοιτητή το σύστημα επίσης ανταποκρίνεται αναλόγως εμφανίζοντας στον χρήστη τα ενεργά μόνο quizzes που είναι για φοιτητές. Τα quizzes των μαθητών είναι ανενεργά και με την σχετική σήμανση. Αυτό βοηθάει και προστατεύει τον εκπαιδευόμενο από το να περιηγείται σε εκπαιδευτικό περιεχόμενο που δεν ανταποκρίνεται στο δικό του επίπεδο γνώσεων και το μόνο που μπορεί να κάνει η πρόσβαση σε αυτό είναι να δημιουργήσει μια μη σωστή διαχείρηση χρόνου σε περιήγηση περιεχομένου χαμηλότερου επιπέδου γνώσεων με αυτό που έχει ως φοιτητής. Στην επόμενη εικόνα εμφανίζεται αυτό που αναφέρεται. Τα quizzes για φοιτητές είναι με χρώμα ενεργά και των μαθητών είναι αχνό γκρι μη ενεργό.

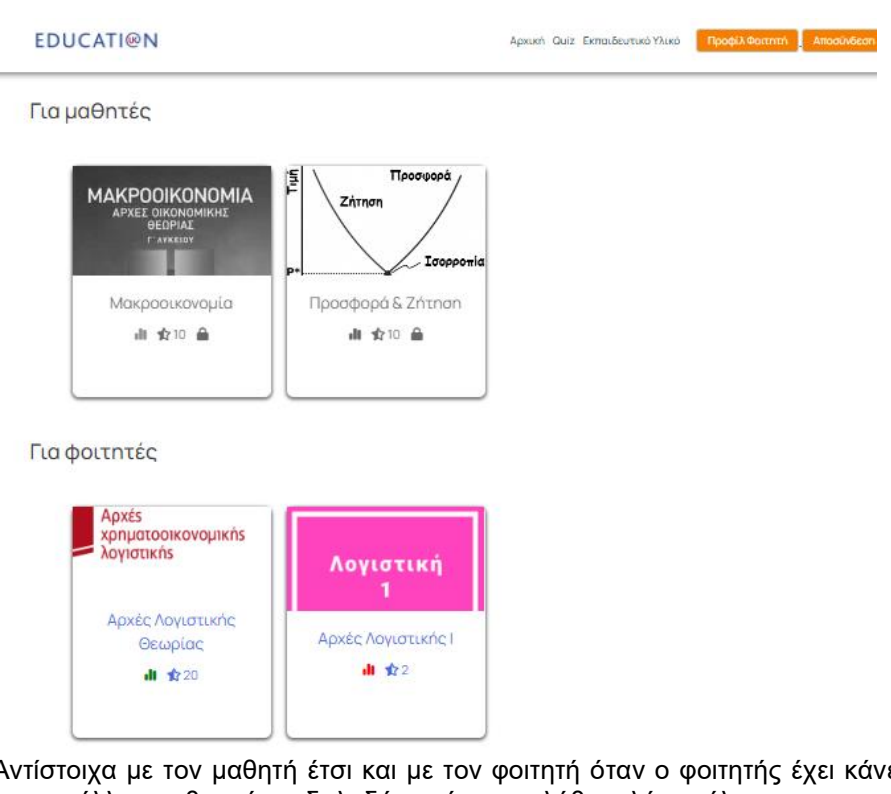

Αντίστοιχα με τον μαθητή έτσι και με τον φοιτητή όταν ο φοιτητής έχει κάνει λάθη που οφείλονται σε έλλειψη θεωρίας, δηλαδή απάντησε λάθος λόγω έλειψης της απαιτούμενης θεωρίας στις απαντήσεις, το μήνυμα που εμφανίζεται είναι "Δυστυχώς δεν πέρασες το quiz. Με λίγη ακόμη μελέτη θα τα καταφέρεις! Τα περισσότερα λάθη σου είχαν να κάνουν με Θεωρία". Παρακάτω το σχετικό screen shot από την ανταπόκριση του συστήματος.

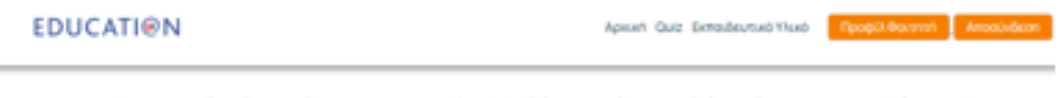

Δυστυχώς δεν πέρασες το quiz. Με λίγη ακόμη μελέτη θα το καταφέρεις!

Τα περισσότερα λάθη σου είχαν να κάνουν με Θεωρία.

Όταν ο φοιτητής όμως έχει κάνει λάθη που σχετίζονται με την απροσεξία, δηλαδή απάντησε λάθος λόγω μη της απαιτούμενης προσοχής στις απαντήσεις του αλλά φαίνεται ότι γνωρίζει τη θεωρία, το μήνυμα που εμφανίζεται είναι " Δυστυχώς δεν πέρασες το quiz. Με λίγη ακόμη μελέτη θα τα καταφέρεις! Τα περισσότερα λάθη σου ειίχαν να κάνουν με απροσεξία. Προσπάθησε να ελέγχεις δύο φορές την κάθε απάντηση." Παρακάτω το σχετικό screen shot από την ανταπόκριση του συστήματος.

**EDUCATION** 

ich Quiz Exmandeursach Nuab Roopia Bournah Am

Δυστυχώς δεν πέρασες το quiz. Με λίγη ακόμη μελέτη θα το καταφέρεις!

Τα περισσότερα λάθη σου είχαν να κάνουν με απροσεξία. Προσπάθησε να ελέγχεις δύο φορές την κάθε απάντηση.

Στην ενότητα του εκπαιδευτικού περιεχόμενου επίσης όπως και στον μαθητή έχουν υλοποιηθεί στοιχεία προσωποποιημένης παρουσίασης περιεχόμενου. Πιο συγκεκριμένα, όπως έχει αναφερθεί, κατά την εγγραφή του ο χρήστης δηλώνει το learning style του, με ποιο τρόπο

#### Μεταπτυχιακή Διατριβή Γρηγορίου Χρυσούλα (προσωπιά) και το προσωπιά του προσωπιά του προσωπιά της προσωπιάς πρ

μαθαίνει πιο εύκολα. Είναι οπτικός τύπος, ακουστικός ή και τα δυο; Σε αυτή την περίπτωση λοιπόν ναι μεν αφήνουμε ελεύθερο στον χρήστη να περιηγηθεί σε όλο το εκπαιδευτικό περιεχόμενο αλλά για τα learning materials που ταιριάζουν στο στυλ εκμάθησής του εμφανίζεται ένα εικονίδιο λέγοντας του ότι το συγκεκριμένο προτείνεται βάσει του προφίλ του. Παρακάτω εμφανίζεται μια σχετική εικόνα με το παράδειγμά μας σε αυτή την περίπτωση να είναι learning style του φοιτητή του use case ακουστικό. Εδώ συγκριτικά με τον μαθητή φαίνεται ότι εμφανίζονται περισσότερα recommendations καθώς για το ακουστικό στυλ υπάρχουν υπάρχει πλουσιότερο περεχόμενο λόγω του podcast που έχουν προστεθεί.

#### **EDUCATION** Αρχική Quiz Εκπαιδευτικό Υλικό Προφίλ Φοιτητή Aποσύνδεση 4 αποτελέσματα Φίλτρα Túnoc \* Το υλικό με την ένδειξη "recommended" προτείνεται βάσει του στυλ εκμάθησής σου  $\square$  Podcas **El Text Books**  $\Box$  Video Κέρδη & Ζημίες Βαθμός δυσκολίας □ Εύκολο .<br>Profit & Loss είναι το βασικό εργαλείο που τηρούν οι εταιρείες έχοντας το σαν οδηγό για την **□ Μέτριο** .<br>βιωσιμότητά τους! □ Προχωρημένα 14/11/2022 Podcast <sup>@</sup> Μέτριο ιΙΙ Φοιτητές Απευθύνεται σ **D**Mo9nTÉC **Ο** Φοιτητές **ΠΕπιλογή όλων** OKKEEPIN <u>Αρχές Λογιστικής Θεωρίας</u> Αναζήτηση Ένα μάθημα για τους πρωτοετής φοιτητές του τμήματος λογιστικής όπου θα τους βοηθήσει να κατανοήσουν βασικές έννοιες! 14/11/2022 Podcast <sup>@</sup> Εύκολοι| Φοιτητές Τ <u>Προσφορά & Zήτηση</u> Απόλαυσε την συζήτηση μεταξύ των καλεσμένων μας!

Ακόμη μια προσαρμογή περιεχομένου βάσει του προφίλ του χρήστη είναι η σελίδα που σχετίζεται με την προσωπική του πρόοδο από τα quiz. Πιο συγκεκριμένα ο κάθε χρήστης βλέπει την προσωπική του πρόοδο μέσα από τον πίνακα καταγραφής των quizzes, πόσα ολοκλήρωσε με επιτυχία, πότε τα ολοκλήρωσε, ποια δεν πέρασε και ποιος ήταν ο τύπος λαθών του. Και επειδή όπως αναφέρθηκε παραπάνω το data visualization ήταν μια πρόταση από τον σχεδιασμό της εφαρμογής, υπάρχει αντίστοιχα ένα pie chart όπου ο φοιτητής βλέπει στο σύνολο των quizzes που έχει ολοκληρώσει τι ποσοστό έχει ολοκληρώσει με επιτυχία και τι ποσοστό δεν έχει περάσει. Η παρακολούθηση της προόδου βοηθάει να παραμένουν οργανωμένοι και παρακινημένοι. Βοηθάει στο να βοηθήσει τον φοιτητή να δει πόσο μακριά έχει προχωρήσει και τι πρέπει ακόμα να δουλέψει για να επιτύχει το στόχο του. Παρακάτω φαίνεται ένα παράδειγμα από το χρήστη του use case.

## **EDUCATION**

Αρχική Quiz Εκπαιδευτικό Υλικό **Προφίλ Φοιτητή** Aποσύνδεση

### Η πρόοδός σου αναλυτικά

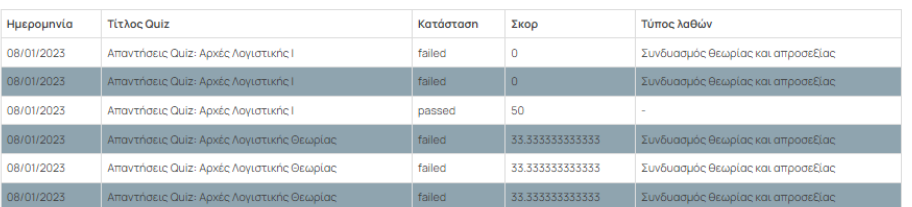

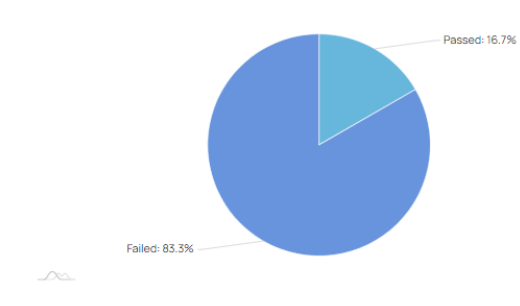

#### 3 <sup>ο</sup> Use Case: Χρήστης με ρόλο Διαχειριστή

Όπως έχει αναφερθεί παραπάνω ο διαχειριστής είναι ο master ρόλος που μπορεί να έχει πρόσβαση σε όλο το υλικό και του μαθητή και του φοιτητή καθώς επίσης και στα στατιστικά χρήσης της πλατφόρμας όπου είναι και ο μόνος που μπορεί να έχει πρόσβαση.

Στην ενότητα quizzes για παράδειγμα αυτό επιβεβαιώνεται από την παρακάτω εικόνα που φαίνεται ότι όλα τα quizzes (μαθητών & φοιτητών) είναι ενεργά σε αντίθεση με τα παραπάνω use cases που αναπτύχθηκαν.

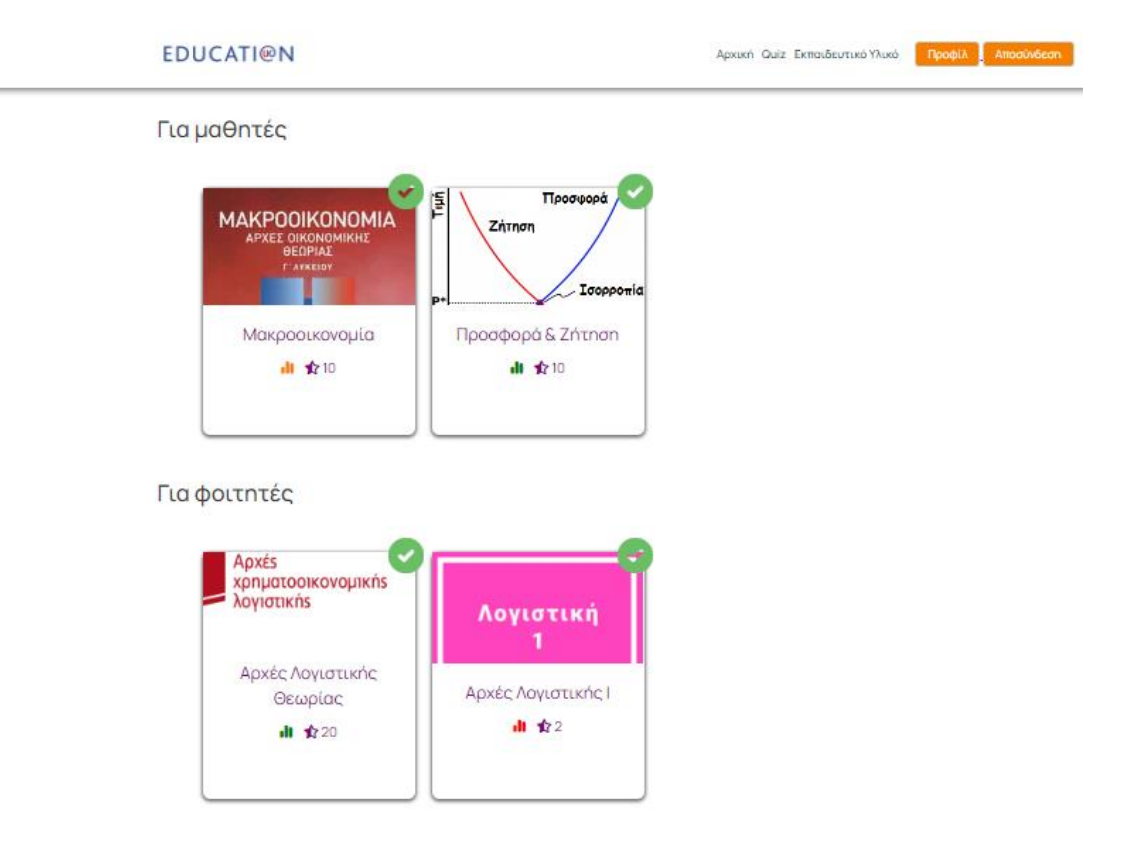

Επίσης όπως φαίνεται και στο πάνω μέρος της σελίδας, εμφανίζεται απλά το button με ονομασία "Προφίλ" σε αντίθεση με τον μαθητή και τον φοιτητή όπου ήταν ξεκάθαρα προσδιορισμένο.

Στη συνέχεια φαίνεται το εικονίδιο πρόσβασης προς στην σελίδα δεδομένων χρήσης της εφαρμογής (εικονίδιο πίτας στο κάτω δεξί μέρος). Το συγκεκριμένο εικονίδιο δεν εμφανιζόταν στην αρχική σελίδα του μαθητή και του φοιτητή όπως φαίνεται και στα παραπάνω use cases.

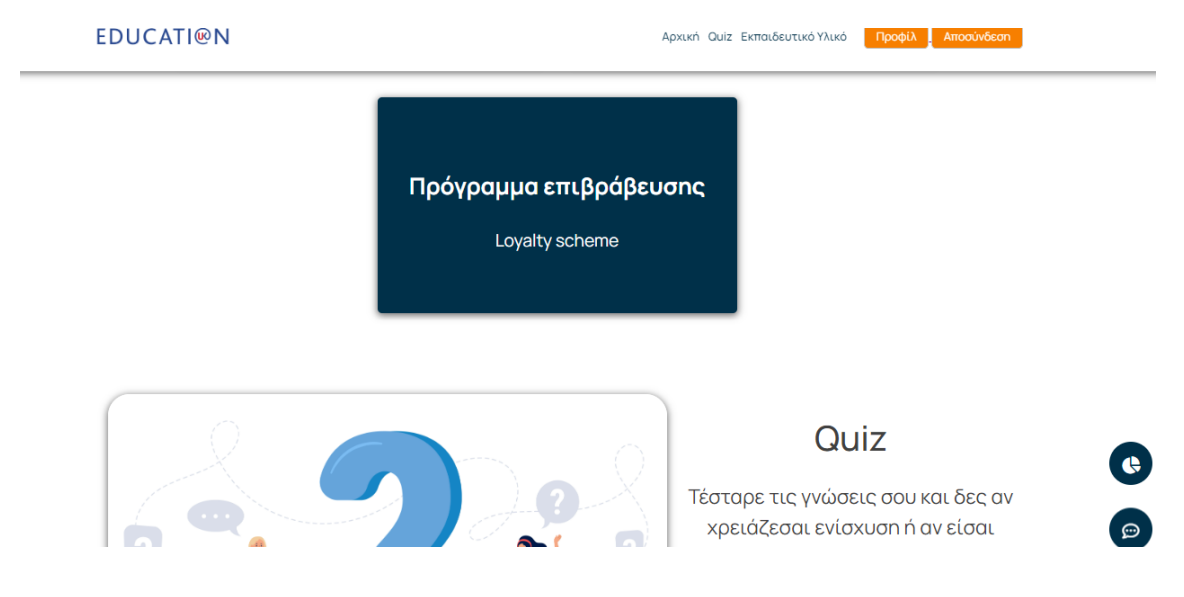

Επιλέγοντάς το οδηγείται στην ακόλουθη σελίδα.

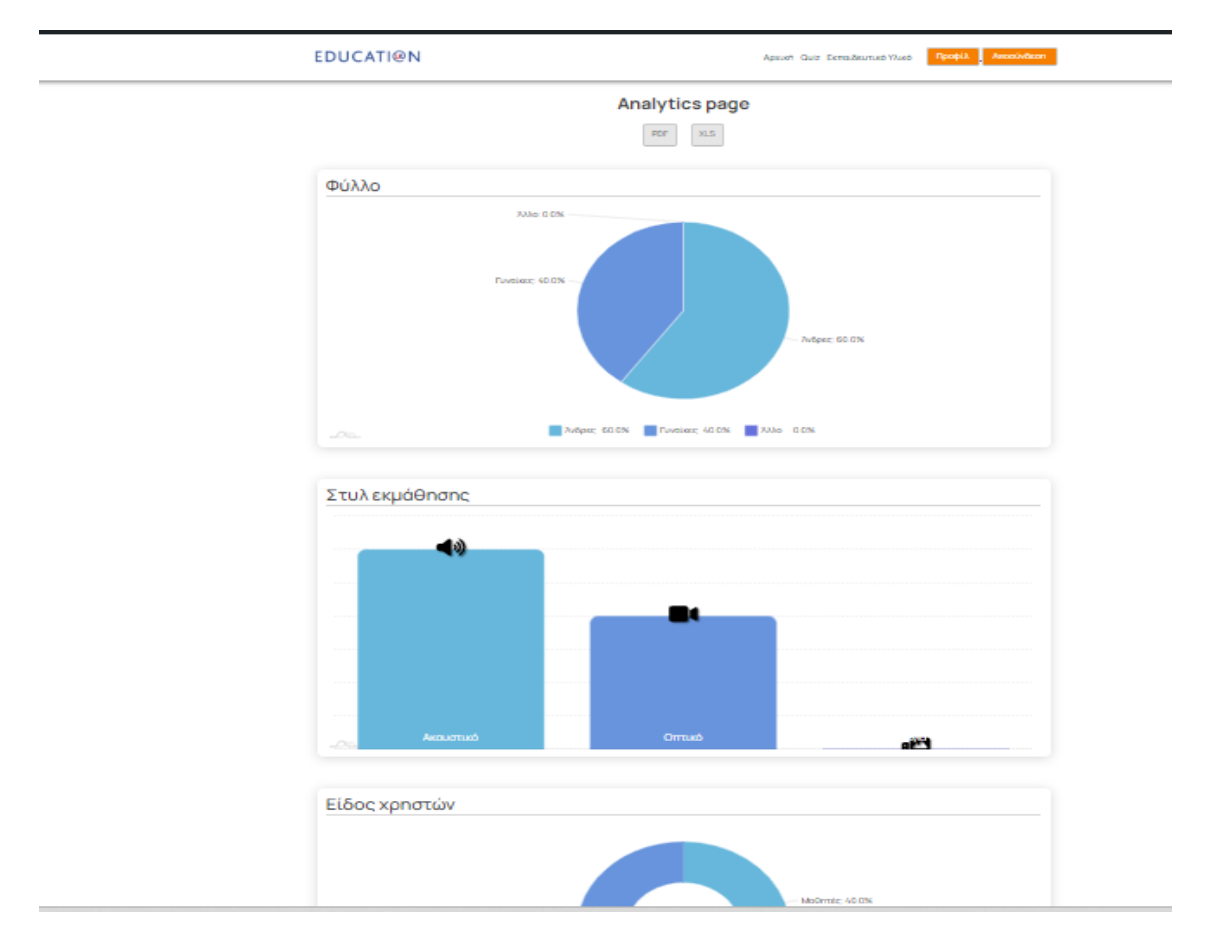

### 9.1 Project Site Map

Στην ενότητα αυτή, παρουσιάζονται συνοπτικά οι σελίδες. Εφόσον υλοποιηθεί το απαραίτητο login process, θα παρουσιαστεί συνοπτικά το sitemap, με την καλύτερη δυνατή ανάλυση των όσων απεικονίζονται.

#### 9.1.1 Σύνδεση στο Project – Αρχική Σελίδα

Στην παρακάτω εικόνα απεικονίζεται η οθόνη του χρήστη εφόσον ο τελευταίος πληκτρολογήσει την διεύθυνση <http://localhost/wordpress/wp-admin/> στην διεύθυνση μπάρας περιήγησης του εκάστοτε browser. Σε αυτή την σελίδα κάνουμε login στο διαχειριστικό της εφαρμογής.

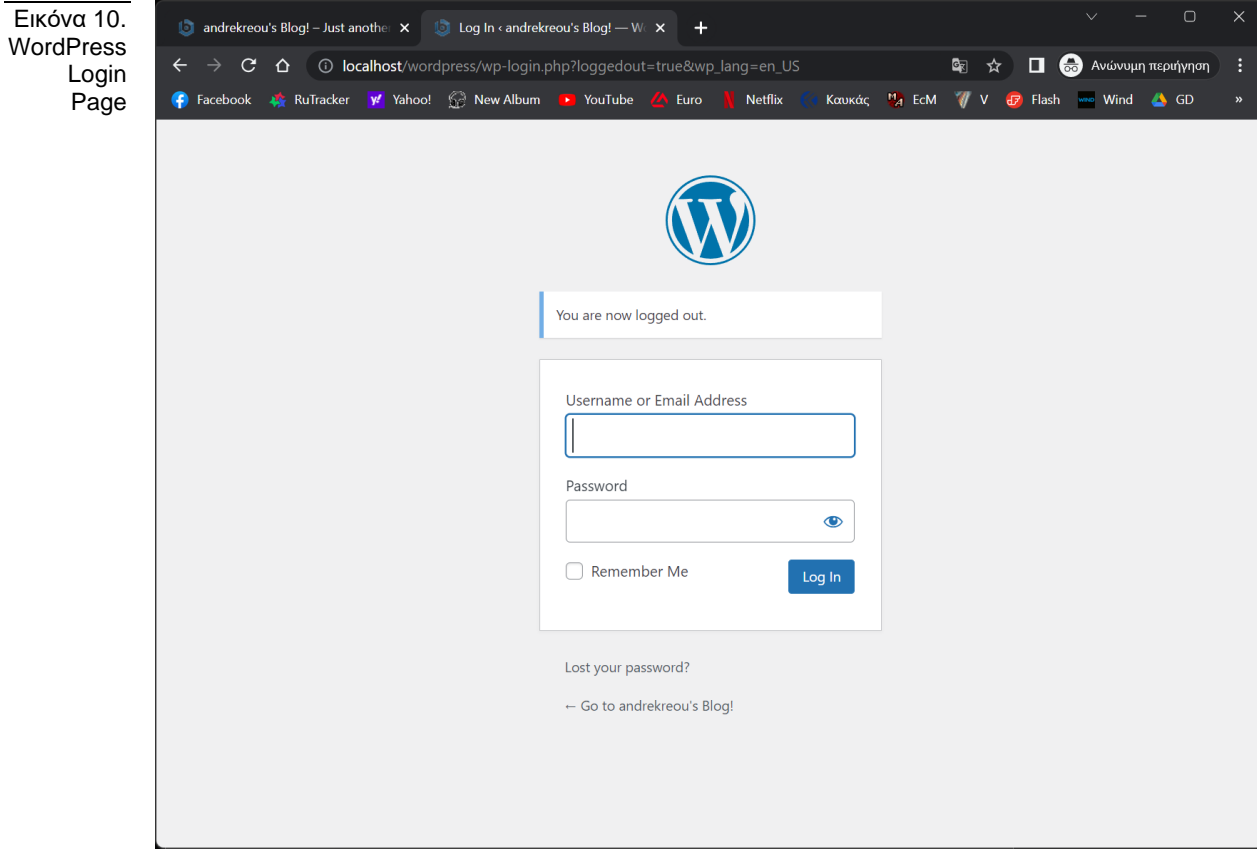

Στο σημείο αυτό, χρειάζεται να δοθούν τα ανάλογα credentials που δόθηκαν από τον χρήστη κατά την αρχική εγκατάσταση του WordPress. Αυτό θα έχει ως αποτέλεσμα την είσοδο στον πίνακα διαχείρισης του project, η μορφή του οποίου δόθηκε στις εικόνες του προηγούμενου των προηγούμενων ενοτήτων.

Για την περιήγηση στην ιστοσελίδα της εφαρμογής, δηλαδή στο front-end και στην περιήγηση ως χρήστες, πληκτρολογούμε την διεύθυνση [http://localhost/wordpress/.](http://localhost/wordpress/) Έχοντας κάνει στο διαχειριστικό κομμάτι της εφαρμογής, στο front-end θα συνδεθούμε αυτόματα ως admin users.

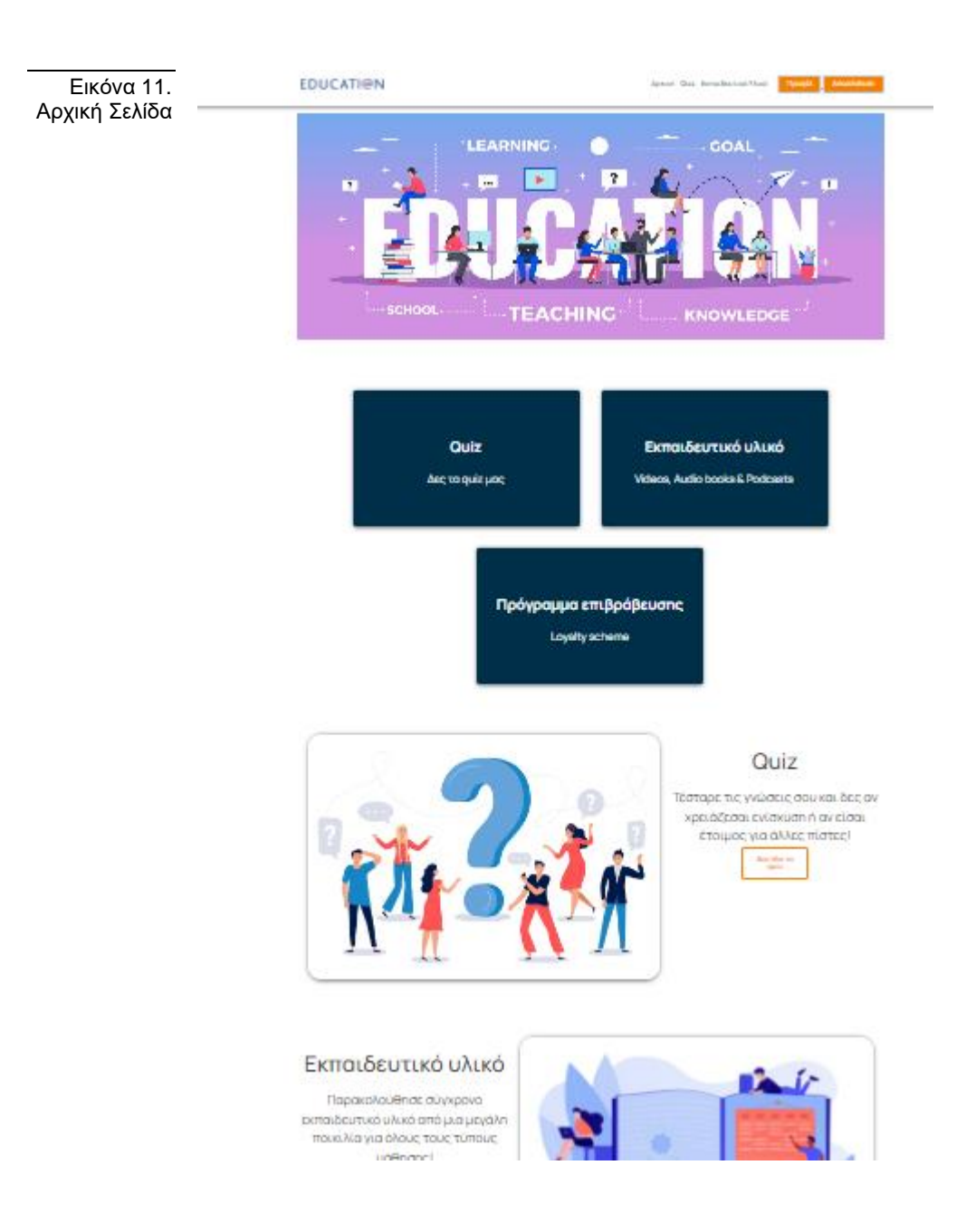

### 9.2.2 Τι εισάγει ο χρήστης και πώς αποκρίνεται το σύστημα

Όταν ο χρήστης συνδέται ως admin user, έχοντας ήδη κάνει είσοδο στο διαχειριστικό κομμάτι, τότε στο front-end θα κάνει είσοδο αυτόματα ως admin. Αν θέλει να κάνει είσοδο κάποιος άλλος χρήστης, μαθητής ή φοιτητής, τότε θα πληκρολογήσει τα credentials που έχει δημιουργήσει κατά την εγγραφή του.

Τα βήματα εγγραφής, εισόδου αλλά και περιήγησης στην εφαρμογή αναλύονται παρακάτω. Είναι σημαντικό εδώ να αναφερθεί ότι, κατά την διαδικασία της εγγραφής ο χρήστης συμπληρώνει το προφίλ του με στοιχεία τα οποία αργότερα αξιοποιούνται για την καλύτερη και πιο προσωποποιημένη εμπειρία του χρήστη.

# 10.Εγχειρίδιο χρήστη

Παρακάτω αναλύονται τα βήματα εγγραφής, εισόδου και περιήγησης του χρήστη στην εφαρμογή. Πιο συγκεκριμένα θα αναλυθούν τα παρακάτω:

- **a. Εγγραφή:** Σελίδα και πεδία προς συμπλήρωση
- b. Αρχική Σελίδα: Header, footer και η κύρια σελίδα
- c. Ανάλυση περιεχομένου/Λειτουργικότητες χρήστη: **Quiz:** Στην σελίδα διεξαγωγής των quiz Εκπαιδευτικό Υλικό: Στην σελίδα με επιπρόσθετο εκπαιδευτικό υλικό Πρόγραμμα Επιβράβευσης: Ποντοδοσία και λίστα με δώρα για εξαργύρωση των πόντων που συλλέγει Προφίλ: Στο προφίλ του χρήστη με τα ανάλογα στοιχεία
- d. Σελίδα Ανάλυσης Δεδομένων: Ανάλυση χρήσης της εφαρμογής και άλλα
- e. Feedback χρηστών: Οι χρήστες απαντούν σε γρήγορες ερωτήσεις με τριτοβάθμια κλίμακα απαντήσεις
- f. Φόρμα Επικοινωνίας: Επικοινωνία χρήστη με την υποστήριξη της εφαρμογής
- g. Αποσύνδεση: Στη δυνατότητα αποσύνδεσης από την εφαρμογή.

Εγγραφή: Κατά την εγγραφή ο χρήστης ζητείται να συμπληρώσει τα εξής στοιχεία, όνομα, επώνυμο, διεύθυνση email, φοιτητής ή μαθητής, στυλ εκμάθησης, φύλλο και κωδικό πρόσβασης. Η επιλογή εγγραφής ως φοιτητής ή μαθητής επηρεάζει και το τι θα μπορεί να βλέπει και να περιηγηθεί ο χρήστης. Για παράδειγμα, ως μαθητής δεν θα μπορεί να βλέπει τα quiz και το εκπαιδευτικό περιεχόμενο του φοιτητή και το αντίστροφο. Επίσης, το στυλ εκμάθησης βοηθάει για να του προτείνει αυτόματα η εφαρμογή εκπαιδευτικό περιεχόμενο που ταιριάζει με το στυλ του χρήστη. Για παράδειγμα, αν είναι ακουστικό τότε τα προτεινόμενα θα είναι podcast. Παρακάτω εμφανίζεται σχετικο screen shot.

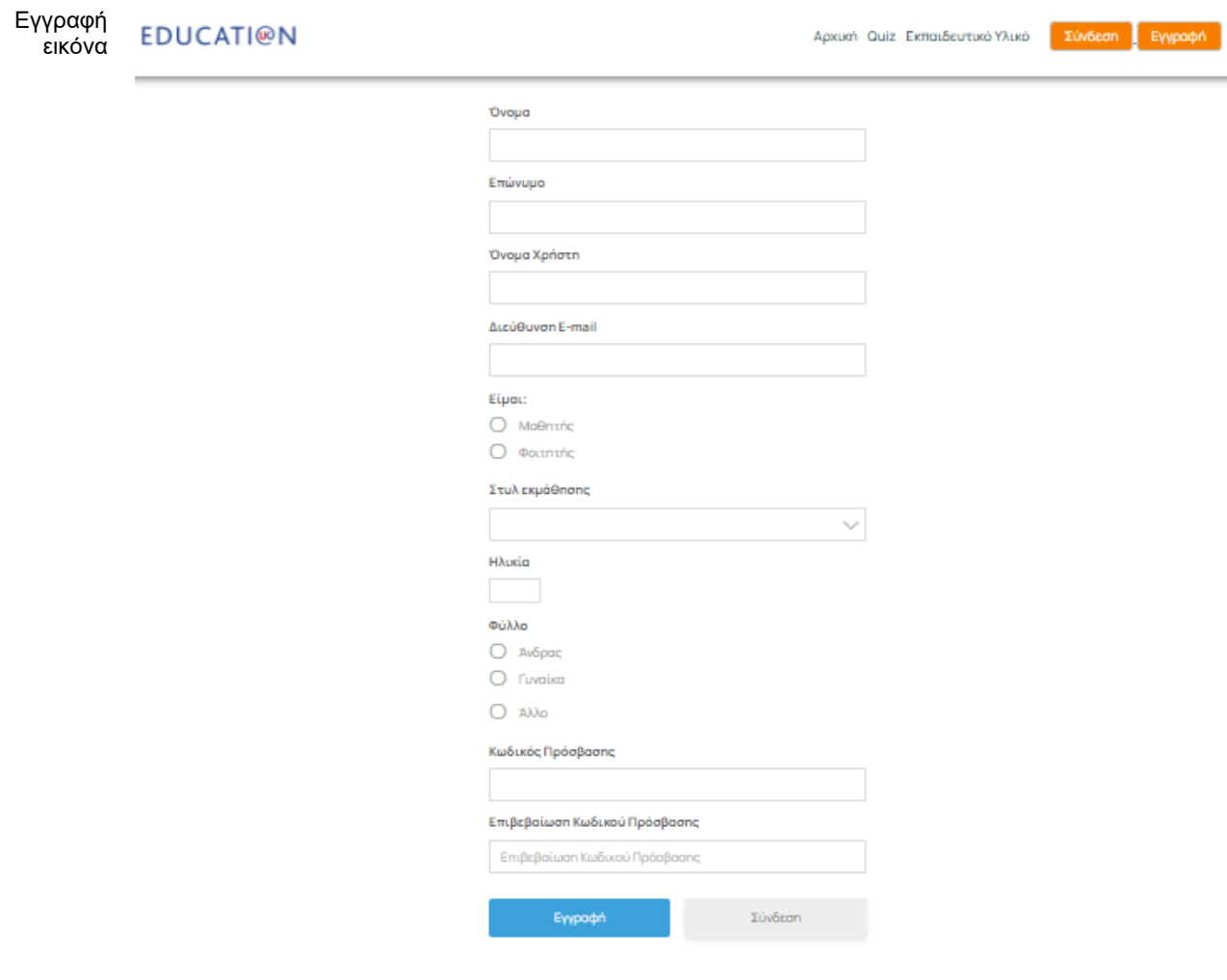

Αρχική Σελίδα: Στην αρχική σελίδα, η οποία είναι ορισμένη σε τρία μέρη, το header, η κυρίως σελίδα και το footer, έχει τα παρακάτω:

Header → Αριστερά πάνω το λογότυπο της εφαρμογής, κάνοντας κλικ πάνω της επιστρέφουμε πάντα στην αρχική σελίδα. Δεξιά του header υπάρχουν οι γρήγοροι υπερσύνδεσμοι αρχική, quiz και εκπαιδευτικό υλικό. Επίσης, εμφανίζονται άλλα δυο buttons προφίλ και αποσύνδεση/σύνδεση. Παρακάτω εμφανίζεται σχετικο screen shot.

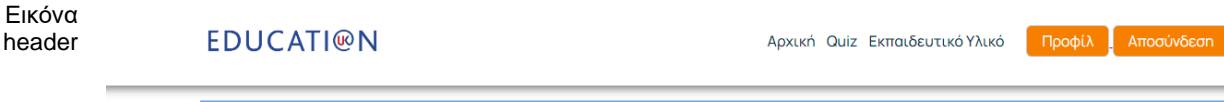

Κυρίως Σελίδα → Στην κυρίως σελίδα ο χρήστης θα βρει τρεις κάρτες για πρόσβαση στα quiz, στο εκπευδευτικό υλικό και στο πρόγραμμα επιβράβευσης. Επίσης, καθώς κάνει scroll πιο κάτω θα βρει πάλι πρόσβαση στα παραπάνω τρια στοιχεία ενώ παρουσιάζονται και κάποιες εικόνες με σκοπό να γίνει ακόμη πιο user friendly η εφαρμογή. Παρακάτω εμφανίζεται σχετικο screen shot.

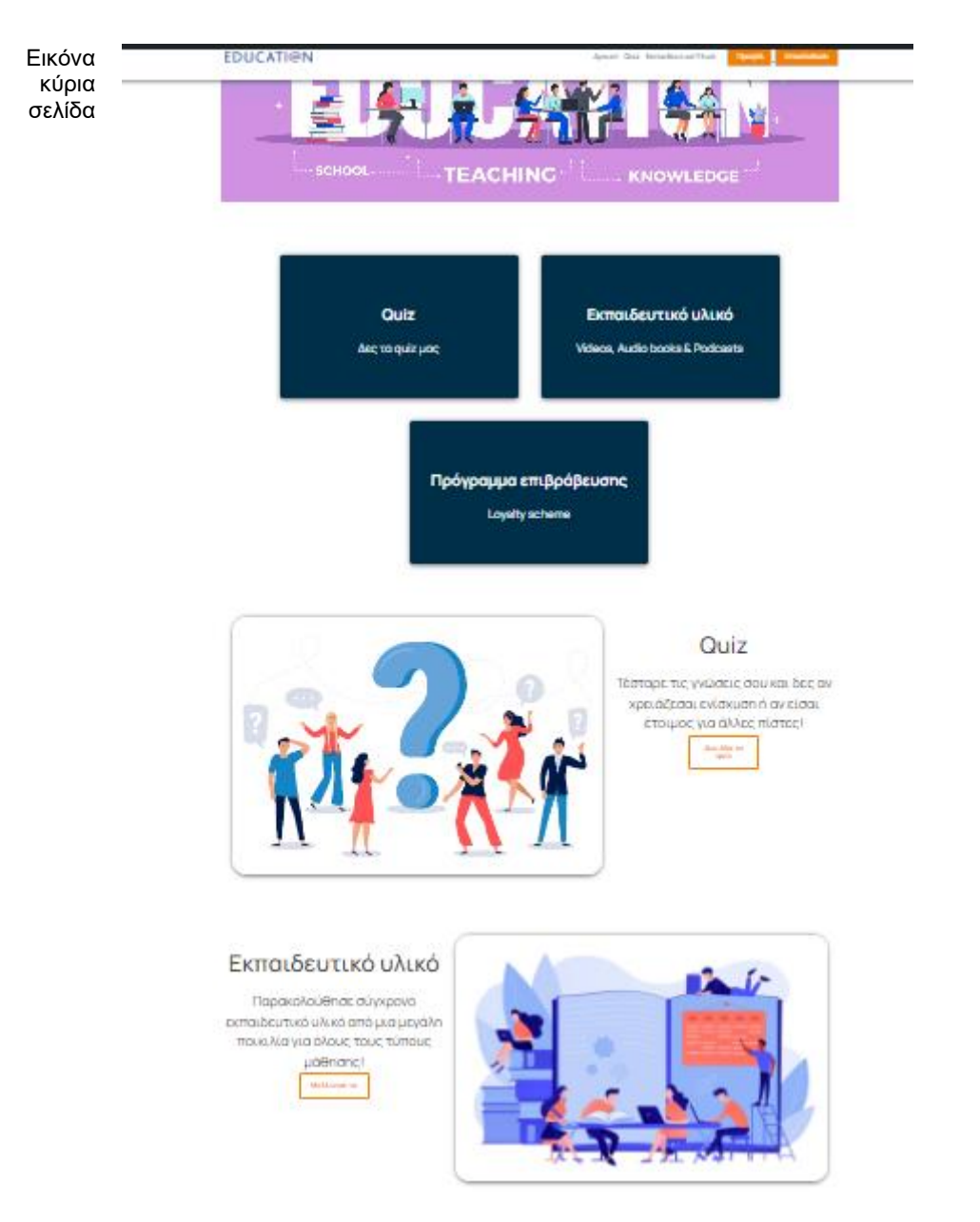

Footer → Στο footer εμγανίζονται τα αντίστοιχα icons των social media για γρήγορη πρόσβαση σε αυτά και συγκεκριμένα στους λογαριασμούς της εφαρμογής. Επίσης υπάρχει και quick link για συμπλήρωση της φόρμας επικοινωνίας αλλά και για ενημέρωση της πολιτικής απορρήτου.

Όταν είναι συνδεδεμένος ο χρήστης ως admin της εφαρμογής και μόνο τότε, εμφανίζονται σχετικό icon για πρόσβαση στην σελίδα με τα data analytics Παρακάτω εμφανίζεται σχετικο screen shot.

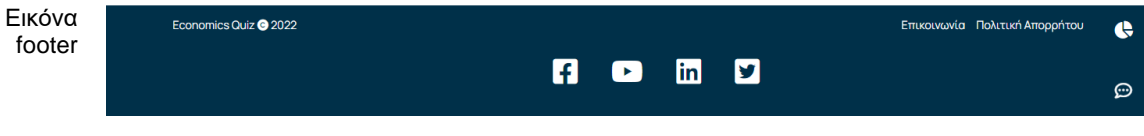

### Ανάλυση περιεχομένου & Λειτουργικότητες χρήστη:

Quiz  $\rightarrow$  Επιλέγοντας quiz από την αρχική σελίδα οδηγούμαστε στην σελίδα με τα quiz. Εκεί ο χρήστης αναλόγως αν έχει εγγραφεί ως μαθητής ή φοιτητής θα δει και τα αντίστοιχα quiz. Αυτή τη στιγμή στην εφαρμογή υπάρχουν 2 quiz για μαθητές και άλλα δυο για φοιτητές. Τα quizzes ακολουθούν την λογική της γραμμικότητας που σημαίνει ότι για να μπορέσει ο χρήστης να έχει πρόσβαση στο 2<sup>ο</sup> quiz της ίδιας κατηγορίας (ως μαθητής ή ως φοιτητής) χρειάζεται να έχει ολοκληρώσει με επιτυχία το πρώτο quiz.

Σε κάθε quiz υπάρχουν αντίστοιχα icons που βοηθούν τον χρήστη να γνωρίσει γρηγορότερα και ευκολότερα το βαθμό δυσκολίας των quizzes και τους πόντους που θα κερδίσει με την επιτυχή ολοκλήρωση του κάθε quiz. Παρακάτω συνοπτικά παρουσιάζεται τι αφορούν τα icon:

- «Βαθμός δυσκολίας» (εύκολο, μέτριο, προχωρημένο). Αποτυπώνεται με μπάρες και αναλόγως το βαθμό δυσκολίας θα έχει το αντίστοιχο χρώμα. Πράσινο το εύκολο, πορτοκαλί το μέτριο και κόκκινο το προχωρημένο
- «πόντοι προγράμματος επιβράβευσης» με ένα αστέρι και δίπλα ο αριθμός των πόντων που κερδίζει

Επίσης, οι απαντήσεις των quizzes έχουν αναπτυχθεί με τέτοιο τρόπο ώστε, να εμφανίζεται το αντίστοιχο μήνυμα και να κατευθύνει τον χρήστη για το πώς να συνεχίσει. Αναγνωρίζεται με λίγα λόγια ο τύπος λαθών. Όταν ο χρήστης δίνει τις περισσότερες λάθος απαντήσεις που έχουν να κάνουν με έλλειψη της θεωρίας να του εμφανίζεται αντίστοιχο μήνυμα «Προσπάθησε ξανά! Μελέτησε περισσότερο τη θεωρία και επανέλαβε το quiz». Όταν όμως οι λάθος απαντήσεις σχετίζονται με απροσεξία τότε εμφανίζεται αντίστοιχο μήνυμα «Προσπάθησε ξανά! Να είσαι πιο προσεκτικός στις απαντήσεις».

Τέλος, όταν ο χρήστης ολοκληρώνει το quiz εμφανίζεται ένα εικονίδιο «τικ» στο πάνω δεξί μέρος της καρτέλας του quiz δείχνοντας με αυτό τον τρόπο ότι έχει ολοκληρώσει το quiz με επιτυχία!

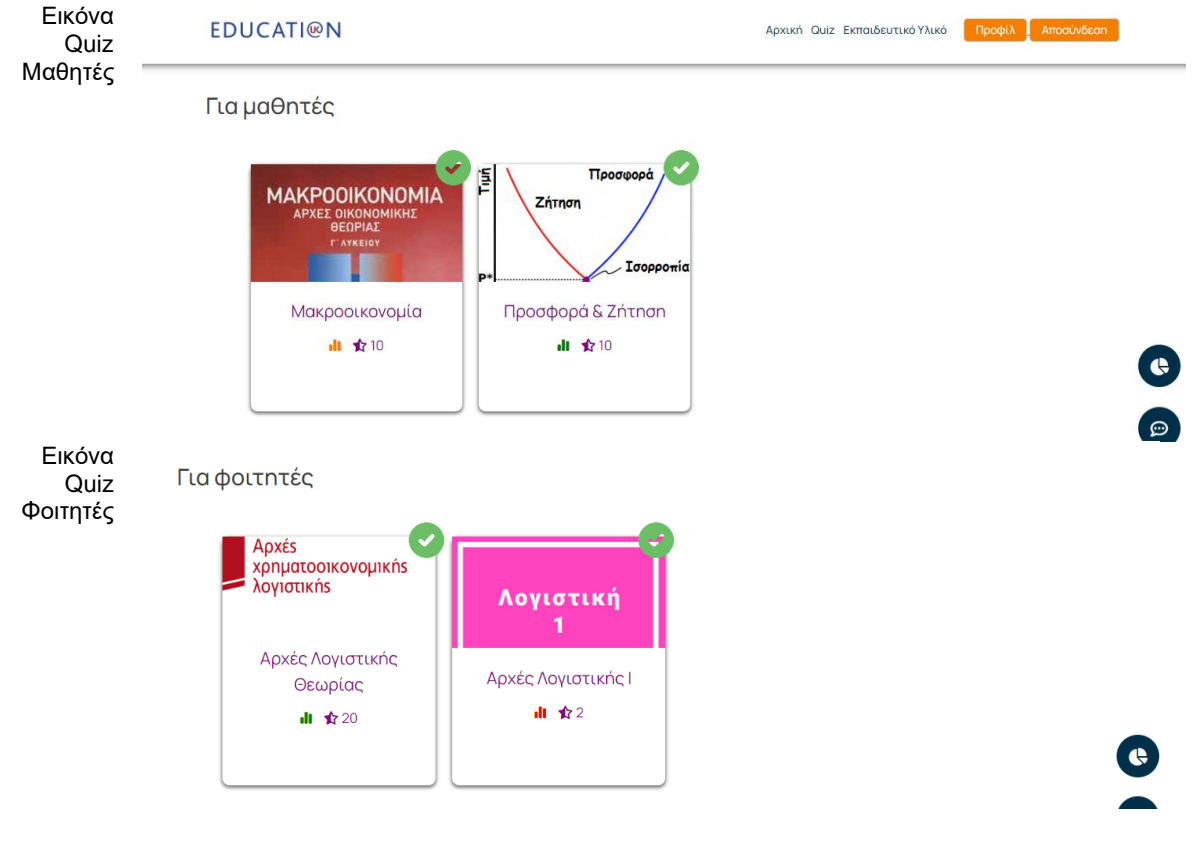

Αντίστοιχα,οι ερωτοαπαντήσεις των quizzes είναι τύπου πολλαπλής επιλογής. Σε κάθε ερώτηση δίνονται τρεις πιθανές σωστές απαντήσεις. Για να θεωρηθεί επιτυχές ένα quiz χρειάζεται ο χρήστης να έχει απαντήσει σωστά τουλάχιστον το 75% των ερωτήσεων. Ενδειτικά στην παρακάτω εικόνα παρουσιάζεται το περιεχόμενο ενός quiz.

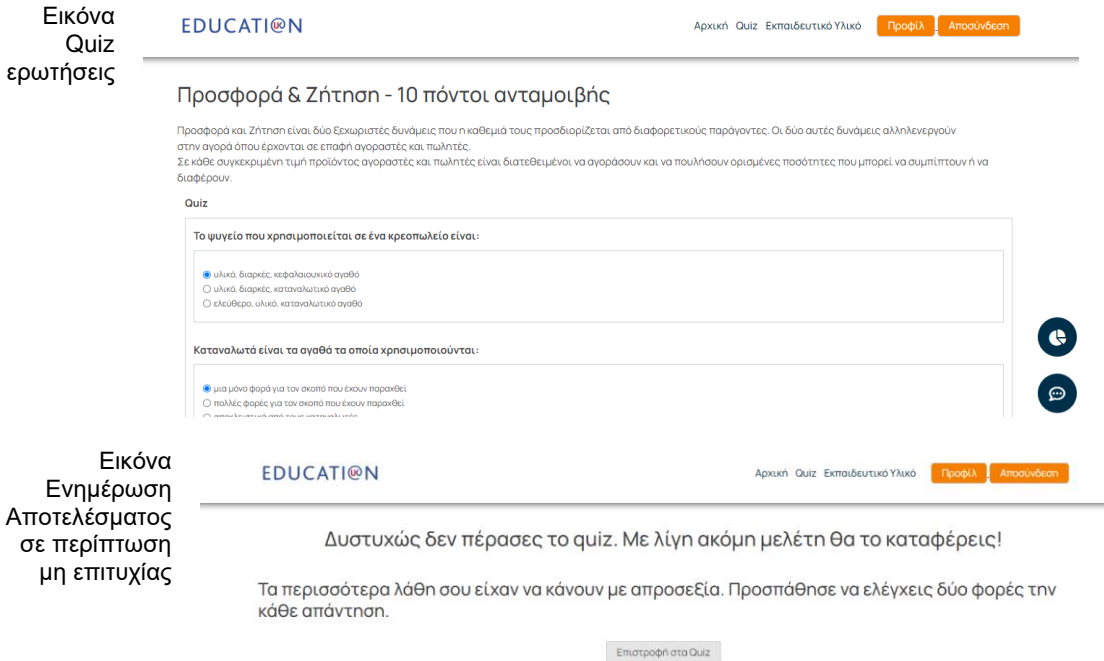

**Εκπαιδευτικό Υλικό:** Το εκπαιδευτικό υλικό έχει πλούσιο περιεχόμενο videos σε youtube, podcasts, text books και podcast. Ο χρήστης έχει την δυνατότητα να περιηγηθεί σε όλο το εκπαιδευτικό υλικό μέσα από το side bar menu που έχει αναπτυχθεί και τα φίλτρα που μπορεί να εφαρμόσει. Υπάρχουν τρεις κατηγορίες φίλτρων:

- «τύπος» εκπαιδευτικού υλικού
- «Βαθμός δυσκολίας» (εύκολο, μέτριο, προχωρημένο)
- Απευθύνεται σε «φοιτητές» ή «μαθητές»
- ή «επιλογή όλων»

Σε κάθε ένα εκπαιδευτικό υλικό υπάρχουν αντίστοιχα icons προκειμένου να εκπαιδεύσουν τον χρήστη στη γρήγορη αναγνώριση των λειτουργιών της εφαρμογής αλλά και για να αποδοθεί ένα user interface που θα παρέχει το καλύτερο user experience. Πιο συγκεκριμένα υπάρχουν τρεία εικονίδια που δείχνουν «τύπο», «βαθμό δυσκολίας» και «κατηγορία χρήστη».

Επίσης, όπως έχει αναφερθεί και παραπάνω στην «εγγραφή» του χρήστη, ο χρήστης συμπληρώνει και το στυλ εκμάθησής του, αυτό λοιπόν χρησιμοποιειται για την εξατομικευμένη εμπειρία του χρήστη όπου του προτείνεται να παρακολουθήσει εκπαιδευτικό υλικο που ταιριάζει στο προφίλ του. Αυτό γίνεται αντιληπτό μέσα από ένα συγκεκριμένο icon που εμφανίζεται στο εκπαιδευτικό υλικό που εμφανίζεται.

Τέλος, κάτω από κάθε εκπαιδευτικό υλικό υπάρχει ένα section στο οποίο οι χρήστες μπορούν να γράψουν σχόλια και να αφήσουν το δικό τους μήνυμα αναφορικά με το εκπαιδευτικό υλικό που παρακολούθησαν. Με αυτό ενισχύεται η διαδραστικότητα της εφαρμογής με τους χρήστες. Παρακάτω απεικονίζονται όσα αναφέρονται παραπάνω.

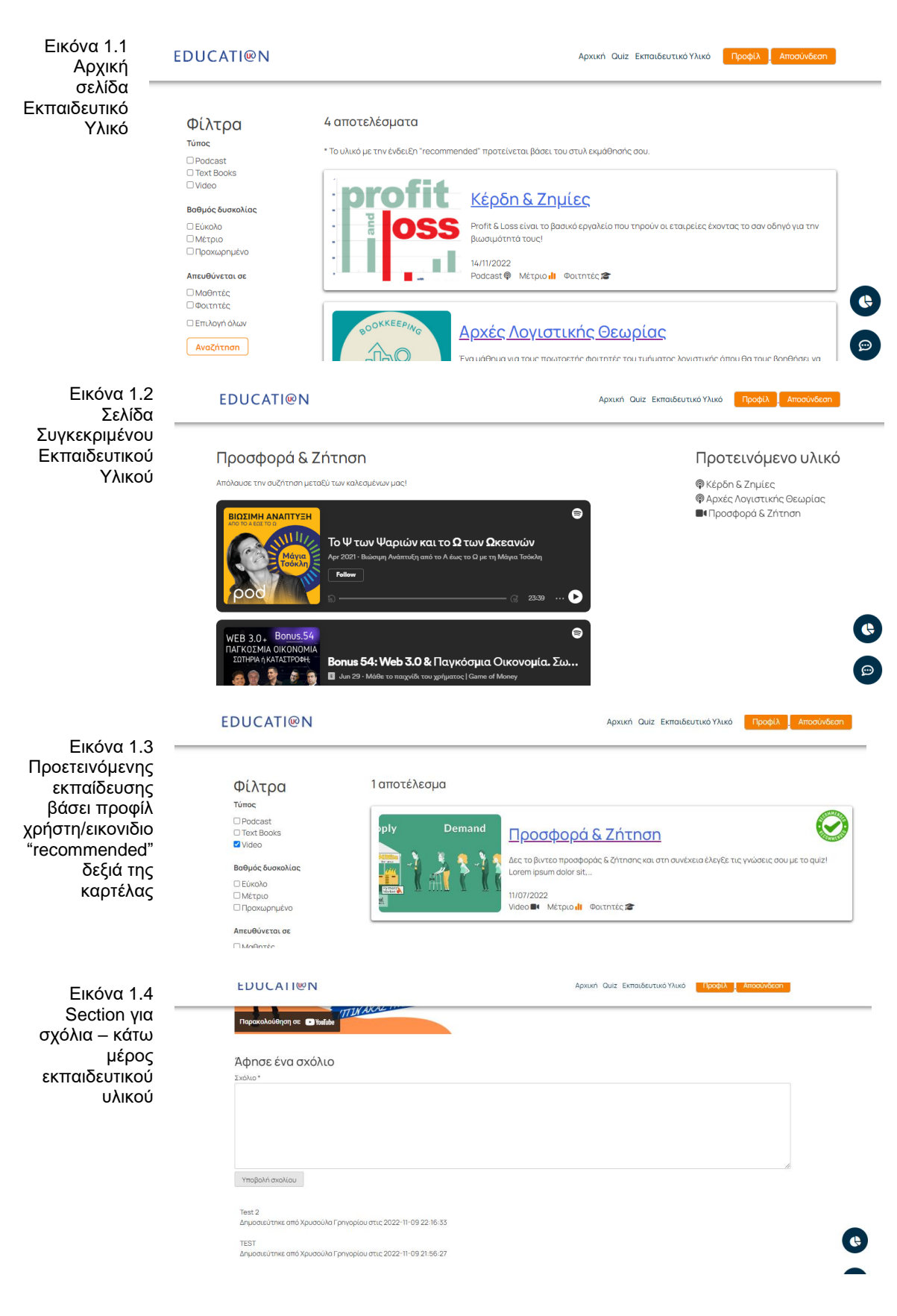

Μεταπτυχιακή Διατριβή Γρηγορίου Χρυσούλα (προσωπιά) και το προσωπιά του προσωπιά του προσωπιά της προσωπιάς του

Πρόγραμμα Επιβράβευσης: Οι χρήστες κερδίζουν με την επιτυχή ολοκλήρωση του κάθε quiz κερδίζουν τους αναγραφόμενους πόντους.

Οι πόντοι αυτοί προστίθενται στο προφίλ τους. Στη συνέχεια μέσω του προγράμματος επιβράβευεσης και συγκεκριμένα μέσα από μια λίστα που δίνεται με δώρα όπως happy coffee hour, επιχειρηματικές επισκέψεις σε εταιρείες γνωρίζοντας τα οικονομικά τμήματα και τη λειτουργία τους από κοντά, σεμινάρια οικονομικών, δωρεάν βιβλία οικονομικών και άλλα.

Στην σελίδα του προγράμματος επιβράβευσης εμφανίζεται στο πάνω μέρος το σύνολο των πόντων που έχει κερδίσει ο χρήστης. Σε κάθε μια κατηγορία στη συνέχεια εμφανίζεται πόσους πόντους χρειάζεται να εξαργυρώσει ο χρήστης για να λάβει το δώρο. Κάνοντας κλικ στο αντίστοιχο κουμπί οι πόντοι εξαργυρόνονται. Στις παρακάτω εικόνες εμφανίζονται όσα αναγράφονται παραπάνω.

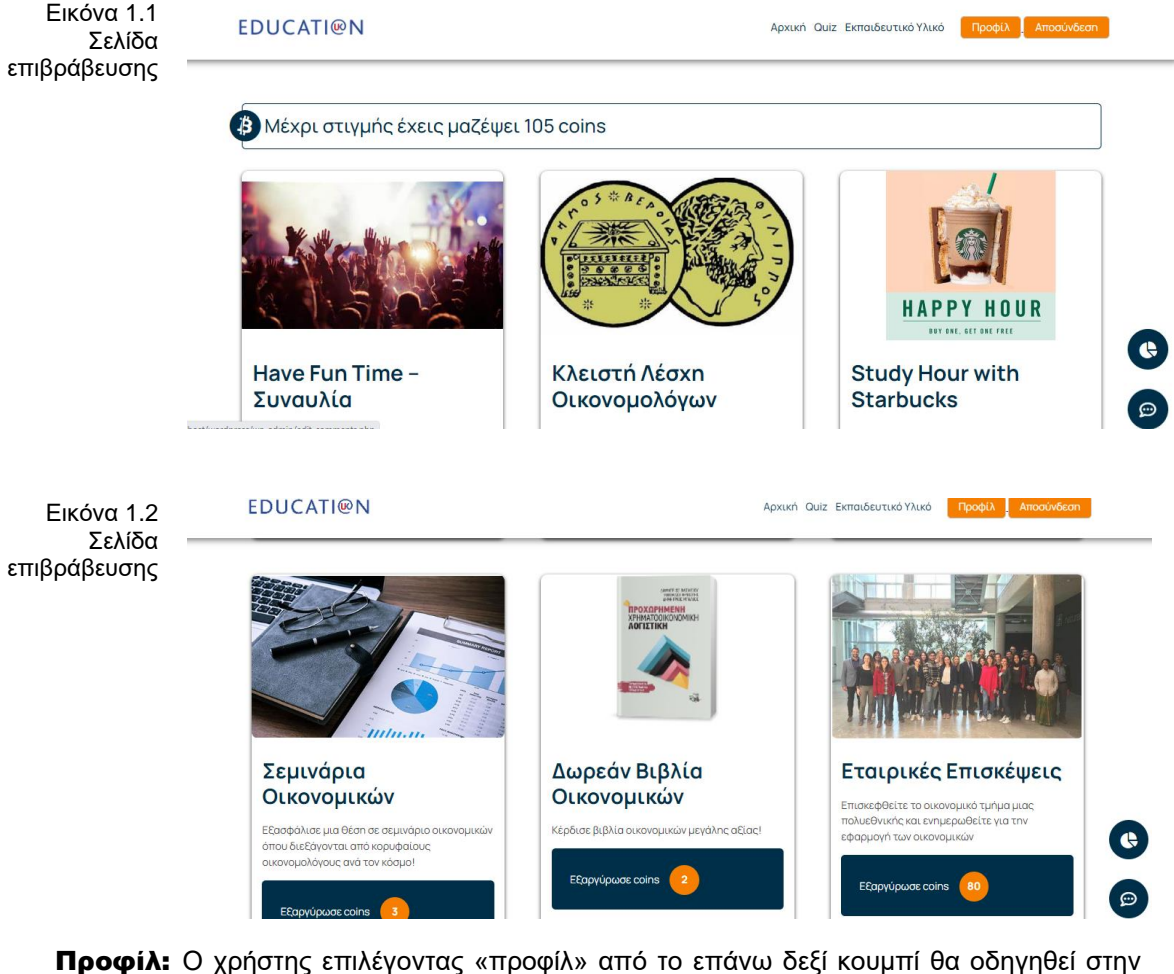

σελίδα με πληροφορίες που αφορούν το προφίλ του. Πιο συγκεκριμένα έχει πρόσβαση στα παρακάτω:

- Τα στοιχεία που συμπλήρωσε κατά την διαδικασία της εγγραφής του
- Πίνακα με την πρόοδό του αναλυτικά.
	- ✓ Τίτλος quiz που ολοκλήρωσε
	- ✓ ημερομηνία ολοκλήρωσης
	- ✓ Κατάσταση (επιτυχής ολοκλήρωση ή failed)
	- ✓ To σκορ που έβγαλε
	- «Τυπος λαθών» σε περίπτωση μη επιτυχής ολοκλήρωσης. Απροσεξία ή συνδυασμός απροσεξίας και θεωρίας

• Επίσης, ο παραπάνω πίνακας απεικονίζεται και σε μορφή γραφήματος «πίτας». Δηλαδή ποσοστό quizzes με status passed και ποσοστό quizzes με status failed

Τέλος, αν ο χρήστης το επιθυμεί μπορεί να επεξεργαστεί και τα προσωπικά του στοιχεία. Παρακάτω στα screenshots από την εφαρμογή απεικονίζονται όσα αναφέρονται παραπάνω.

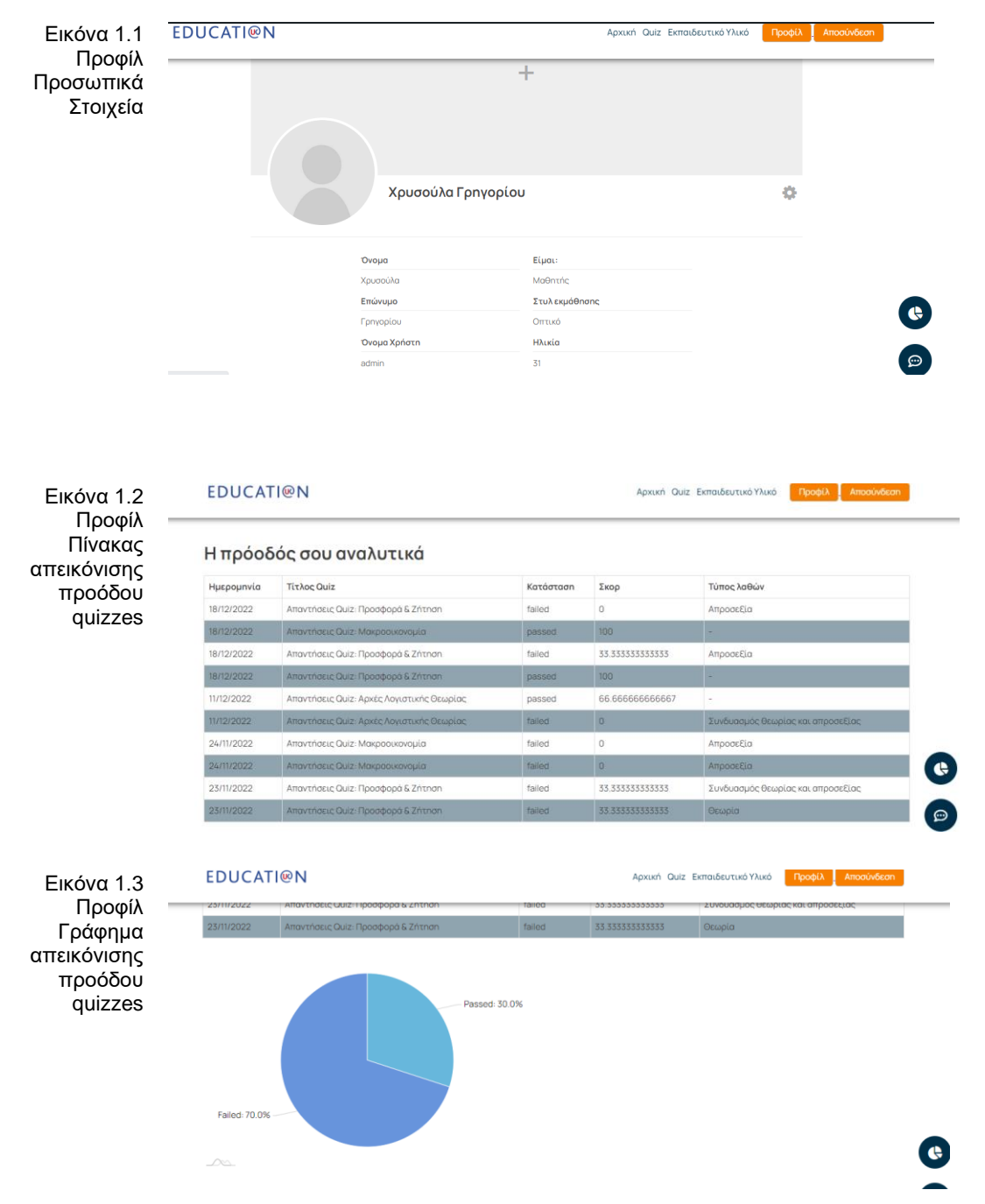

Σελίδα Ανάλυσης Δεδομένων: Για τους admin ρόλους και μόνο, υπάρχει μια σελίδα παρουσίασης και ανάλυσης δεδομένων. Εκεί εμφανίζονται δεδομένα σε γραφήματα με ποσοστά. Εκτός της απεικόνησης στην εφαρμογή δίνεται και η δυνατότητα εκτύπωσης των αποτελεσμάτων σε pdf και excel. Πιο συγκεκριμένα σε αυτή την σελίδα παρουσιάζονται τα παρακάτω:

- Γράφημα «πίτας» με το σύνολο των χρηστών βάσει του φύλλου γυναίκες, άνδρες, άλλο
- Γράφημα «μπάρας» με το σύνολο των χρηστών βάσει του στυλ εκμάθησης, ακουστικό, οπτικό, όλα
- Γράφημα «κουλούρας» με το είδος των χρηστών, μαθητές, φοιτητές
- Γράφημα «μπάρας» με τα αποτελέσματα των ερωτηματολογίων που έχουν απαντήσει οι χρήστες (feedback χρηστών).

Παρακάτω αντίστοιχα screen shots από την συγκεκριμένη σελίδα της εφαρμογής αλλά και της δυνατότητας σε εξαγωγή pdf ή excel:

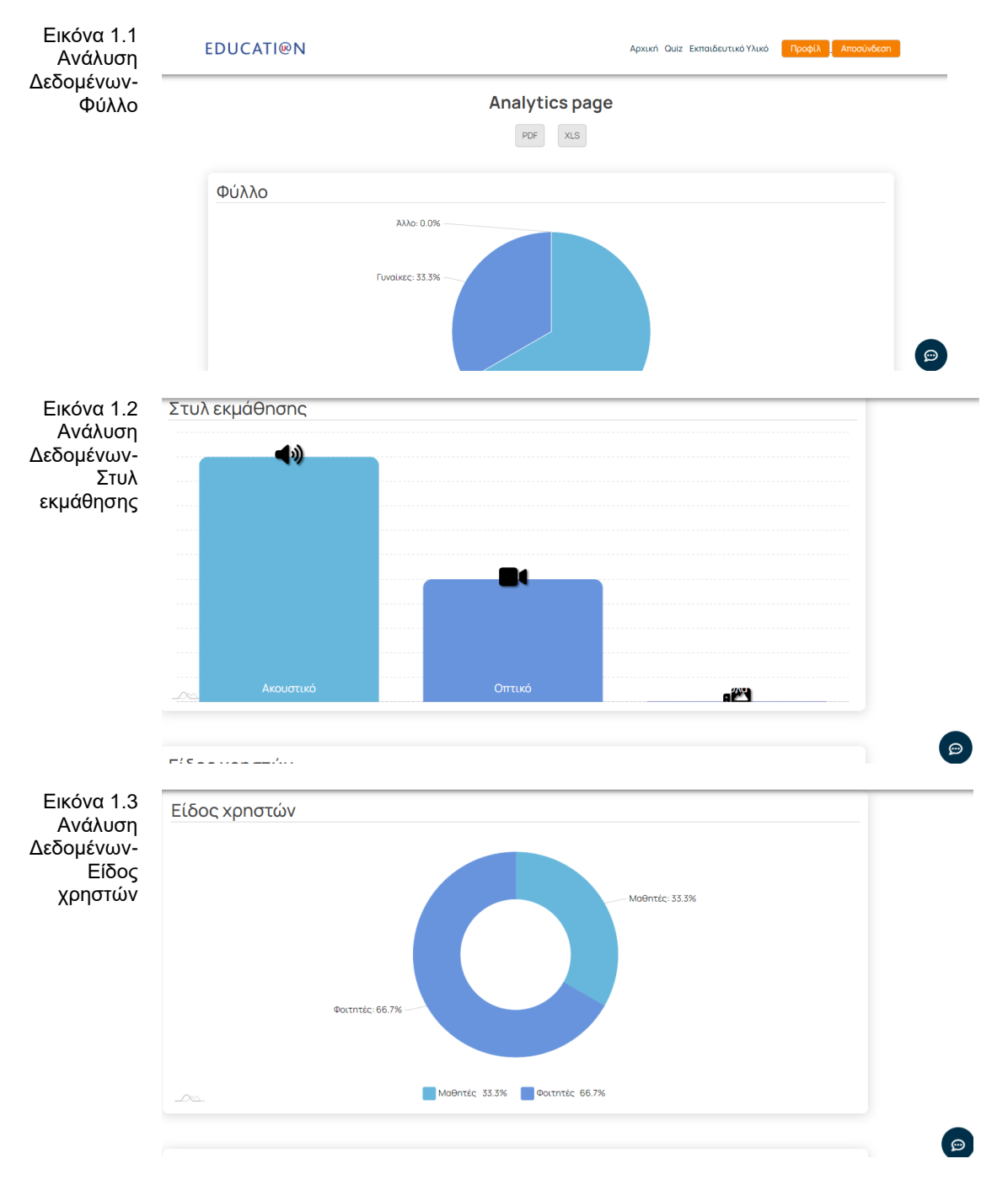

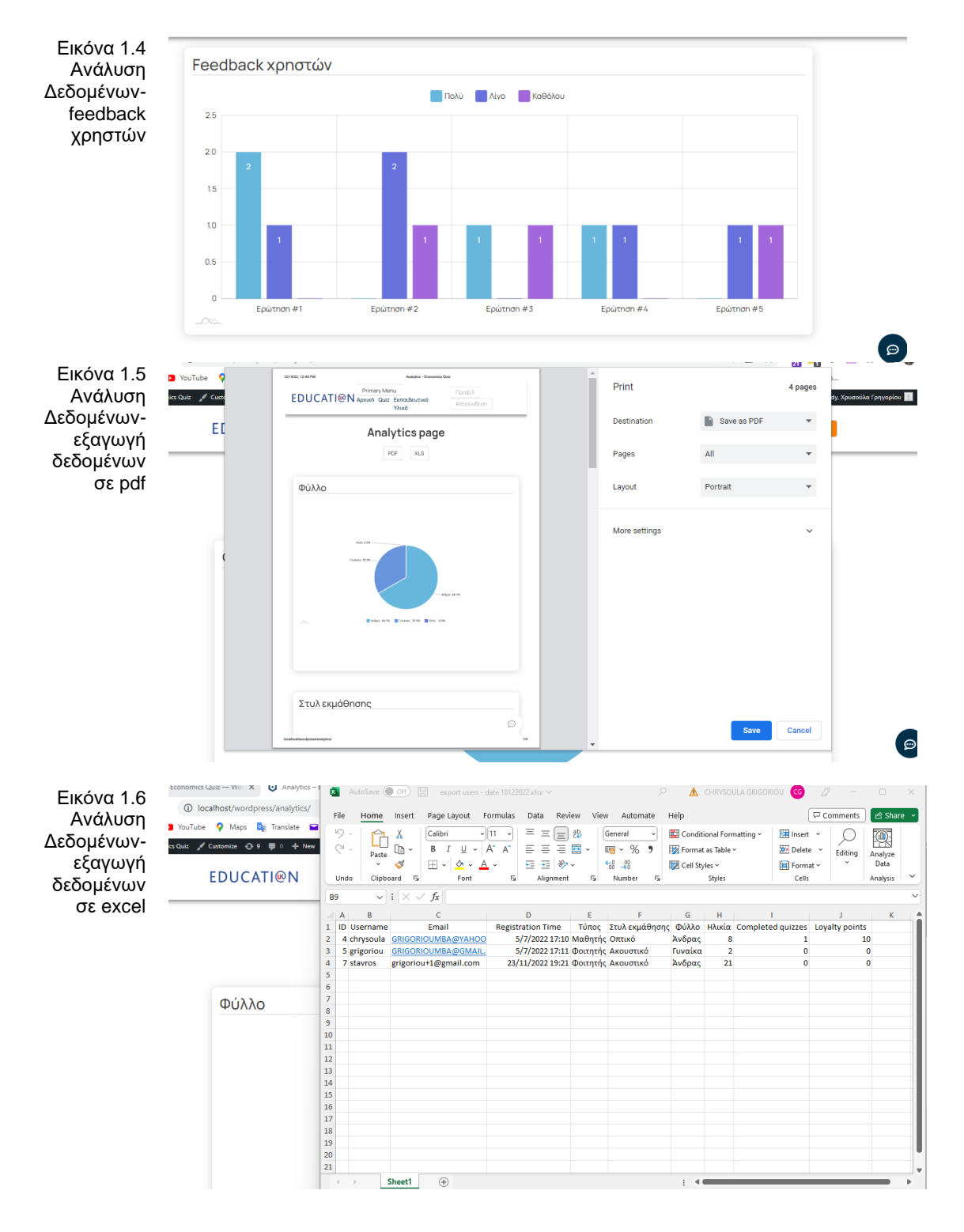

Feedback χρηστών: Οι χρήστες έχουν την δυνατότητα να απαντούν σε ένα γρήγορο ερωτηματολόγιο καταγράφοντας την εμπειρία τους από την χρήση της εφαρμογής. Οι απαντήσεις είναι σε τριτοβάθμια κλίμακα. Οι ερωτήσεις προσεγγίζουν όλα εκείνα τα στοιχεία που κάνει μια εφαρμογή αποτελεσματική. Πιο συγκεκριμένα αναλύονται παρακάτω οι ερωτήσεις.

- Ευκολία περιήγησης Απατώντας στην ερώτηση «Πόσο εύκολη σου φάνηκε η χρήση της πλατφόρμας;»
- NPS εφαρμογής  $\rightarrow$  Απατώντας στην ερώτηση «Πόσο πιθανό είναι να συστήσεις την εφαρμογή σε φίλο/συμφοιτητή σου; »
- Ικανοποίηση Περιεχομένου → Απατώντας στην ερώτηση «Πόσο ικανοποιημένος/η έμεινες από το εκπαιδευτικό περιεχόμενο της πλατφόρμας;»
- Αποτελεσματικότητα Αξιολόγησης γνώσεων των quizzes > Απατώντας στην ερώτηση «Το quiz με βοήθησε να αξιολογήσω πόσο καλά γνωρίζω το θέμα;»
- Βοηθητικό και Κατανοητό εκπαιδευτικό υλικό -> Απατώντας στην ερώτηση «Το εκπαιδευτικό υλικό ήταν βοηθητικό και κατανοητό;»

Παρακάτω παρουσιάζονται σχετικά screen shots από την σελίδα της εφαρμογής με το ερωτηματολόγιο και την συμπλήρωσή του.

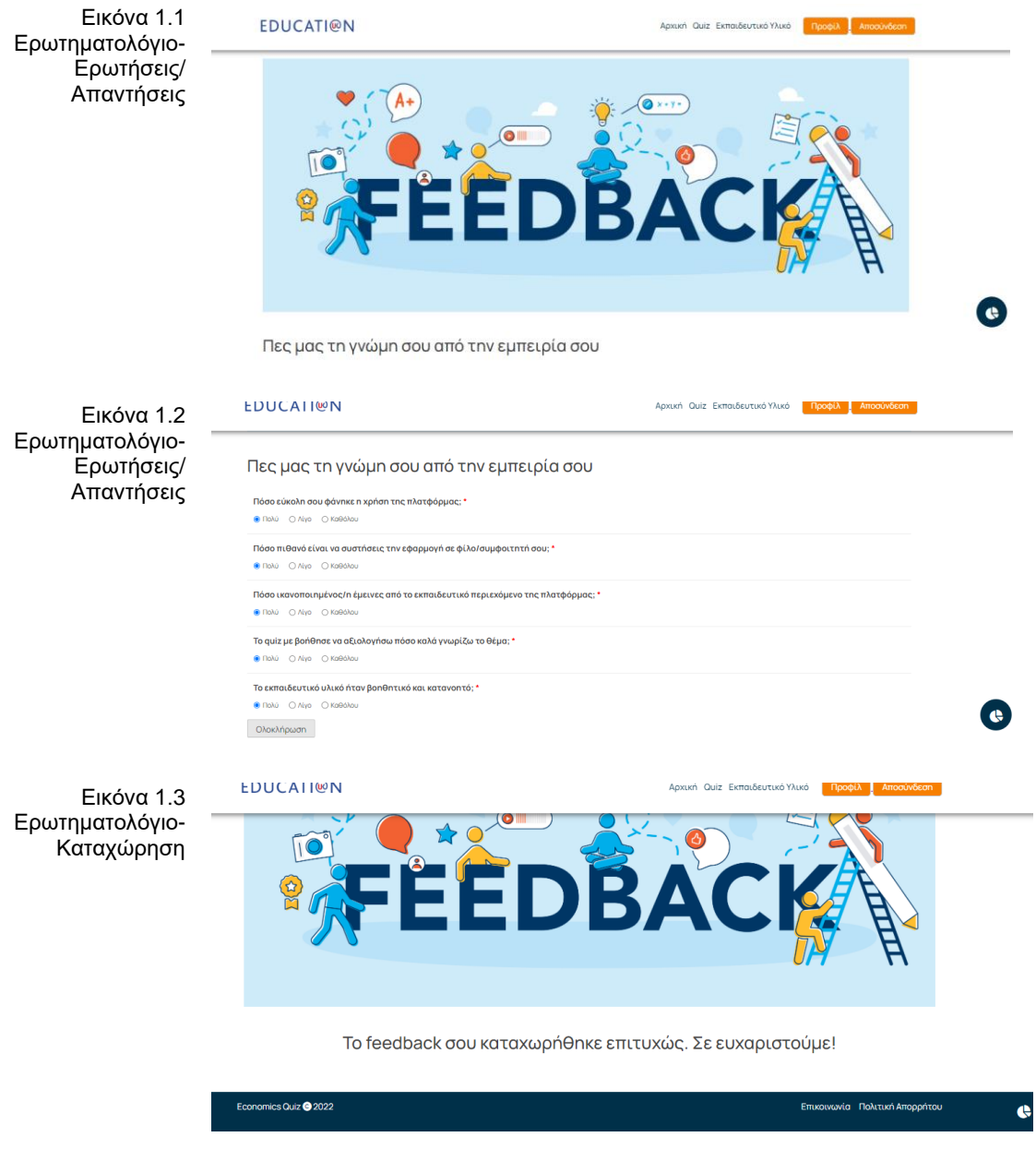

Φόρμα Επικοινωνίας: Ο χρήστης μπορεί να επικοινωνήσει με το support της εφαρμογής επιλέγοντας τον αντίστοιχο υπερσύνδεσμο από το footer της σελίδας. Πιο συγκεκριμένα επιλέγει «Επικοινωνία» και οδηγείται στην αντίστοιχη σελίδα. Τα στοιχεία που συμπληρώνει εκεί είναι τα παρακάτω:

- Ονοματεπώνυμο
- Email
- Θέμα
- Μήνυμα

Τέλος, επιλέγει «Αποστολή». Παρακάτω στα αντίστοιχα screen shots εμφανίζεται η σελίδα της εφαρμογής.

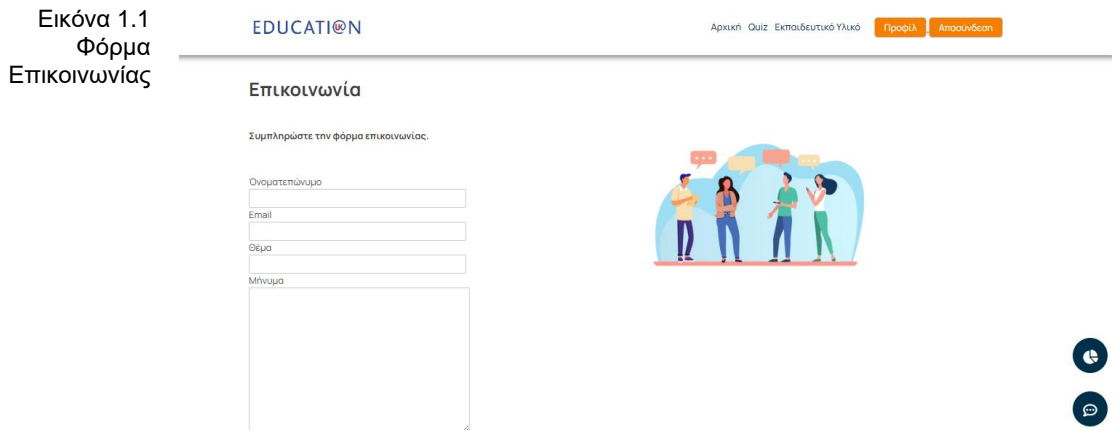

Αποσύνδεση: Ο χρήστης μπορεί να αποσυνδεθεί από την εφαρμογή και να κάνει εκ νέου login καταχωρόντας τα credentials του.

Στα παρακάτω QR codes μπορείτε να δείτε από screen recording την εφαρμογή και όλες οι λειτουργίες που αναφέρονται παραπάνω.

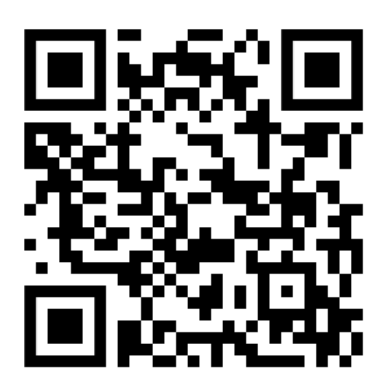

Μέρος 1 ο Σκανάρετε με το κινητό σας ή κάντε κλικ πάνω στο qr code https://www.youtube.com/watch?v=U3ewQKnLyIM

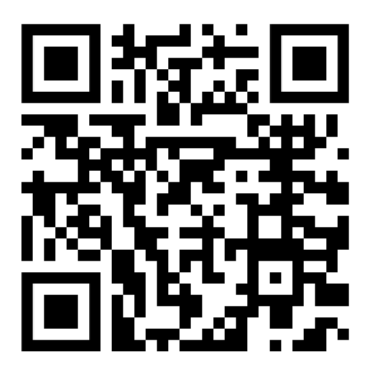

Μέρος 2<sup>ο</sup> Σκανάρετε με το κινητό σας ή κάντε κλικ πάνω στο qr code https://www.youtube.com/watch?v=2JogjmxE7L4

# 11. Οφέλη που αναμένουμε να έχουμε από την λύση που προτείνεται στην πτυχιακή

Τα οφέλη της εφαρμογής ποικίλουν και έχουν να κάνουν τόσο με το user interface, το user experience και το περιεχόμενο της εφαρμογής. Η εφαρμογή αναπτύχθηκε αξιοποιώντας σύστημα και λειτουργικότητες τελευταίας τεχνολογίας ενώ το front end της εφαρμογής μελετήθηκε διεξοδικά έχοντας ως οδηγό τους ηγέτες της αγοράς απο Ινδία και Αμερική και καινοτομόντας πάνω σε αυτά παρέχοντας ολοστική προσέγγιση υπηρεσιών και λύσεων προς τον χρήστη.

Πιο συγκεκριμένα σε προτάσεις και τίτλους τα οφέλη της εφαρμογής που αναπτύχθηκε στο πλαίσιο της πτυχιακής.

- 1. Η μοναδική εφαρμογή στην ελληνική αγορά που είναι αποκλειστικά για εκπαίδευση οικονομικών
- 2. Ολιστική προσέγγιση εκπαίδευσης παρέχοντας τόσο το εκπαιδευτικό υλικό όσο και το αντίστοιχο quiz για να εξετάσει τις γνώσεις του ο χρήστης
- 3. Υποστηρίζουμε τον χρήστη στο «ταξίδι των οικονομικών» από την σχολική του εκπαίδευση στην Τρίτη λυκείου μέχρι και μετά ως φοιτητής πλέον σε πανεπιστήμιο οικονομικών
- 4. Πρόγραμμα επιβράβευσης που λειτουργεί ως κίνητρο για ενεργή συμμετοχή του χρήστη και μετατρέποντας την εκπαίδευση σε ένα παιχνίδι γνώσεων που πάντα κερδίζεις
- 5. 'Αμεση καταγραφή εμπειρίας του χρήστη έχοντας στο επίκεντρο τον πελάτη Ακολουθώντας το ίδιο ύφος γραφικών, ένα συγκεκριμένο color coding ώστε ο χρήστης να εκπαιδευέται και να αναγνωρίζει κάθε τι στην εφαρμογή
- 6. Μοναδικό user interface της σελίδας ανάλυσης δεδομένων με γραφήματα και δυνατότητα εξαγωγής σε pdf και excel
- 7. Πλούσιο εκπαιδευτικό περιεχόμενο για όλα τα στυλ εκμάθησης από video και podcast μέχρι text books

# 12. Συμπεράσματα – Περίληψη

# Σύνοψη, περιορισμοί και προβλήματα που συναντήθηκαν,περιορισμοί και μελλοντικές επεκτάσεις

Η εφαρμογή αναπτύχθηκε έχοντας ως επίκεντρο τον πελάτη-χρήστη που θέλει να διευρύνει και να αξιολογήσει τις γνώσεις του που σχετίζονται με τα οικονομικά.

Κατά την ανάπτυξη της εφαρμογής υπήρξαν αρκετές προκλήσεις που χρειάστηκε να διαχειριστούν όπως εμφανίζονται κάθε φορά στην ανάπτυξη αντίστοιχων συστημάτων. Ωστόσο, αποτελεί μια καλή βάση για να μελλοντική επέκταση και συγκεκριμένα για τα παρακάτω:

- Χρήση της τεχνολογίας PWA για προσαρμογή της εφαρογής σε οποιαδήποτε συσκευή ios ή android
- Προσθήκη και άλλου εκπαιδευτικού υλικού
- Προσθήκη και άλλων κατηγοριών εκπαίδευσης-quizzes πέρα των οικονομικών όπως για παράδειγμα χημεία, ιστορία

# 13. Βιβλιογραφία

Για την ανάπτυξη της εφαρμογής χρησιμοποιήθηκαν διάφορες πηγές εύρεσης, για fonts, benchmarking, color coding, extensions στο vs code, custom fields, links για το εκπαιδευτικό υλικό, διαγράμματα που χρησιμοποιήθηκαν, αλλά και γενικότερα επίλυσης θεμάτων που προέκυπταν. Παρακάτω η σχετική λίστα:

- Email Subscribe & Newsletter: <https://el.wordpress.org/plugins/email-subscribers/>
- User Profiling: <https://ultimatemember.com/>
- ACF (Advanced Custom Fields): Use the selected CTP functionalities and adds also some specific fields <https://www.advancedcustomfields.com/>
- Surveys about students' opinions on a variety of topics like "What's your opinion on Panhellenic exams?" <https://wordpress.org/plugins/wp-poll/>
- Added Extensions to VS code wordpress snippets: [https://marketplace.visualstudio.com/items?itemName=wordpresstoolbox.wordpress](https://marketplace.visualstudio.com/items?itemName=wordpresstoolbox.wordpress-toolbox) [-toolbox](https://marketplace.visualstudio.com/items?itemName=wordpresstoolbox.wordpress-toolbox)
- Header, Footer [\(Front-page. php prioritization of appearance,](https://developer.wordpress.org/themes/basics/template-hierarchy/) logo, menu, [benchmarking best](https://www.edapp.com/blog/10-online-quiz-makers/) practices, [skillshare\)](https://www.skillshare.com/membership/checkout?via=site-banner)
- [Font awesome](https://fontawesome.com/) (social media icons), [google fonts](https://fonts.google.com/)
- [Tiny png](https://tinypng.com/) in order to minimize the image size
- Front page continue [\(Color pallet,](https://coolors.co/palettes/trending) [date format](https://www.php.net/manual/en/function.date.php) )
- Best Practice to follow an [Indian Digital Learning Platform,](https://www.toppr.com/ask/question/the-central-elements-in-companys-communication-strategy-is/) [percipio\)](https://dtag.percipio.com/search?categories=Article&q=collaboration)
- [Progress tracking](https://www.amcharts.com/demos-v4/#column-bar) (one diagram overall progress)
- <https://www.edrawsoft.com/article/system-architecture-diagram.html> (system architecture diagram platform)